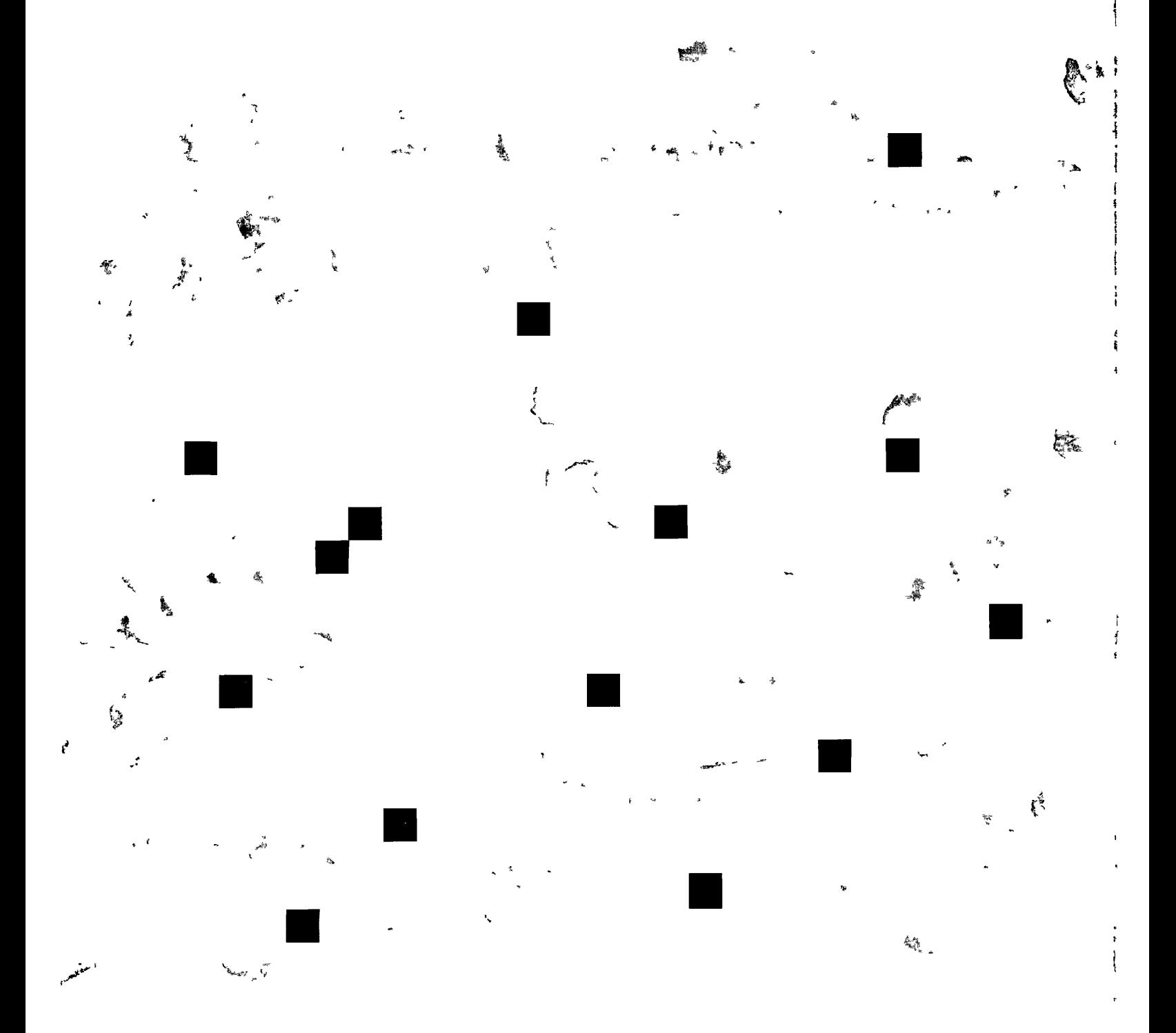

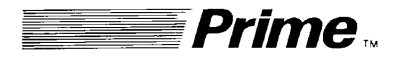

# **Prime SEG** and LOAD **Reference Guide**

Revision 19.2

*D0C3524-192P* 

# **SEG AND LOAD REFERENCE GUIDE**

# **DOC3524-192**

Second Edition

# **by Anne P. Ladd**

This guide documents the software operation of the Prime Computer and its supporting systems and utilities as implemented at Master Disk Revision Level 19.2  $($ Rev. 19.2 $)$ .

> **Prime Computer, Inc. 500 Old Connecticut Path Framingham, Massachusetts 01701**

# **COPYRIGHT INFORMATION**

The information in this document is subject to change without notice and should not be construed as a commitment by Prime Computer Corporation. Prime Computer Corporation assumes no responsibility for any errors that may appear in this document.

The software described in this document is furnished under a license and may be used or copied only in accordance with the terms of such license.

> Copyright © 1983 by Prime Computer, Incorporated 500 Old Connecticut Path Framingham, Massachusetts 01701

PRIME and PRIMOS are registered trademarks of Prime Computer, Inc.

PRIMENET, RINGNET, Prime INFORMATION, PRIMACS, MIDASPLUS, Electronic Design Management System, EDMS, PRIMEWAY, and THE PROGRAMMER'S COMPANION are trademarks of Prime Computer, Inc.

# **HOW TO ORDER TECHNICAL DOCUMENTS**

1 New York Ave. Natick, MA 01760 Framingham, MA 01701 (617) 655-8000 X4837 (617) 879-2960 X2053

#### U.S. Customers **Prime Employees**

Software Distribution Communications Services<br>
Prime Computer, Inc. MS 15-13, Prime Park MS 15-13, Prime Park

×.

#### **Customers Outside U.S.**

Contact your local Prime subsidiary or distributor.

# PRINTING HISTORY - SEG AND LOAD REFERENCE GUIDE

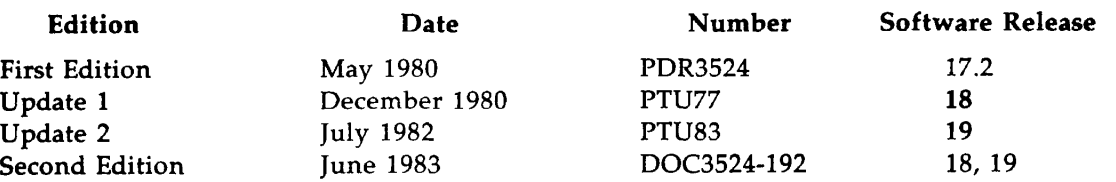

Because the revisions are extensive, no change bars are included in the present edition.

# SUGGESTION BOX

All correspondence on suggested changes to this document should be directed to:

Anne P. Ladd Technical Publications Department Prime Computer, Inc. 500 Old Connecticut Path Framingham, Massachusetts 01701

 $\overline{a}$ 

 $\omega$  .  $\omega$ 

 $\sim$   $\sim$ 

 $\sim$ 

# **CONTENTS**

## ABOUT THIS BOOK **XI**

# PART  $I - SEG$

#### 1 OVERVIEW OF SEG

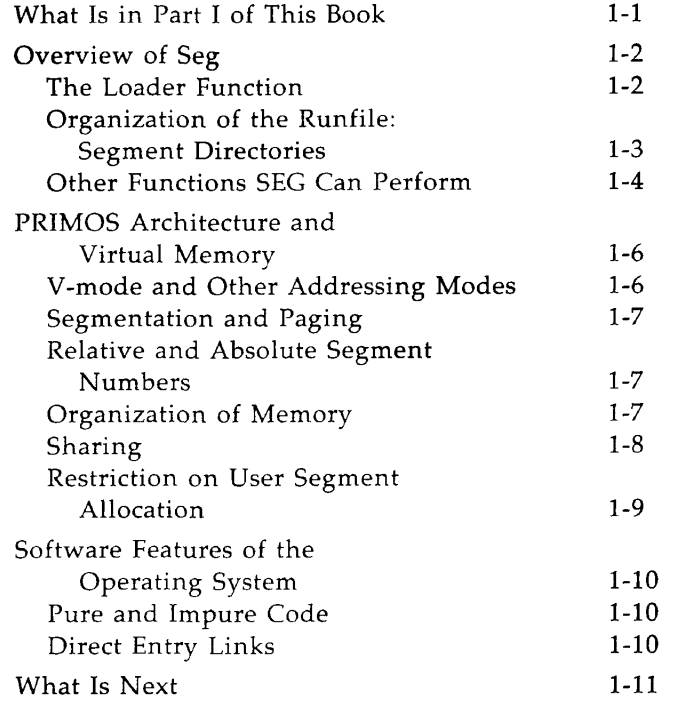

#### $2<sup>7</sup>$ DEFAULT LOADS

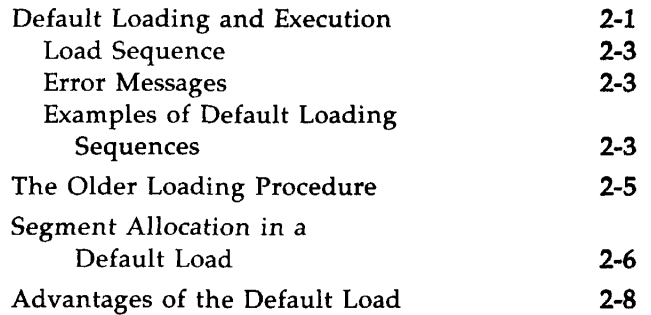

#### SEG LOAD MAPS

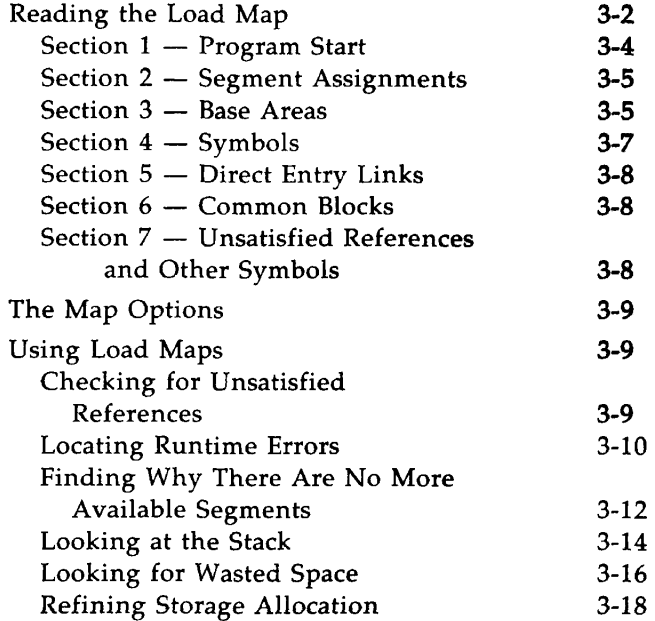

#### ADVANCED SEG TECHNIQUES

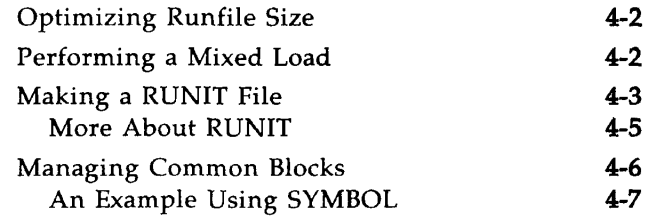

 $\sim$   $\sim$ 

 $\sim$ 

 $\sim$ 

 $\sim$ 

 $\frac{1}{2}$ 

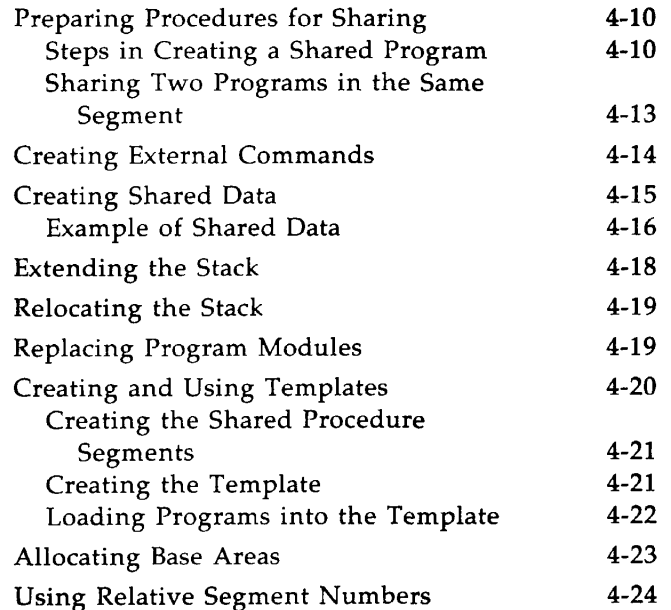

#### SEG AND SEG-LEVEL COMMANDS  $5<sup>1</sup>$

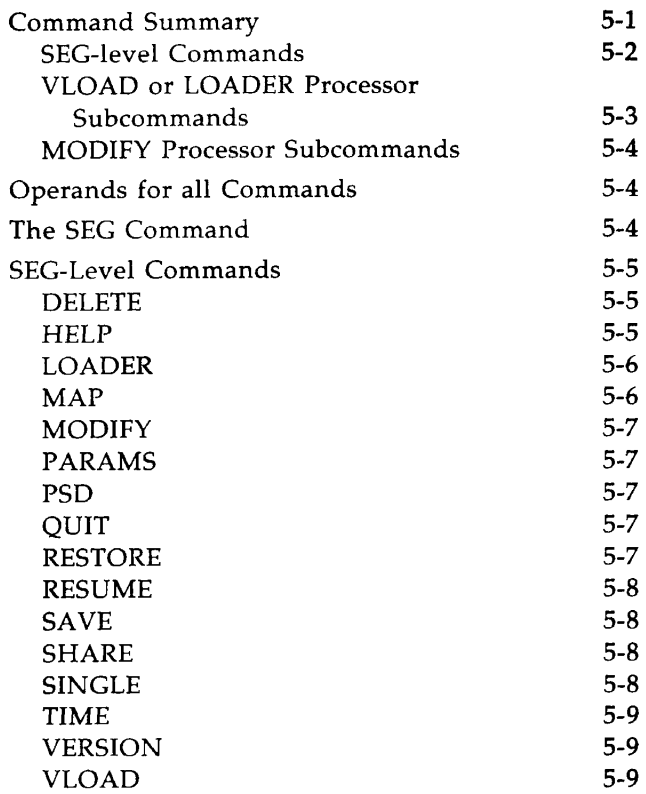

 $\mathbb{L}$ 

#### $6<sup>1</sup>$ THE VLOAD OR LOADER PROCESSOR

 $\sim 10^{-11}$ 

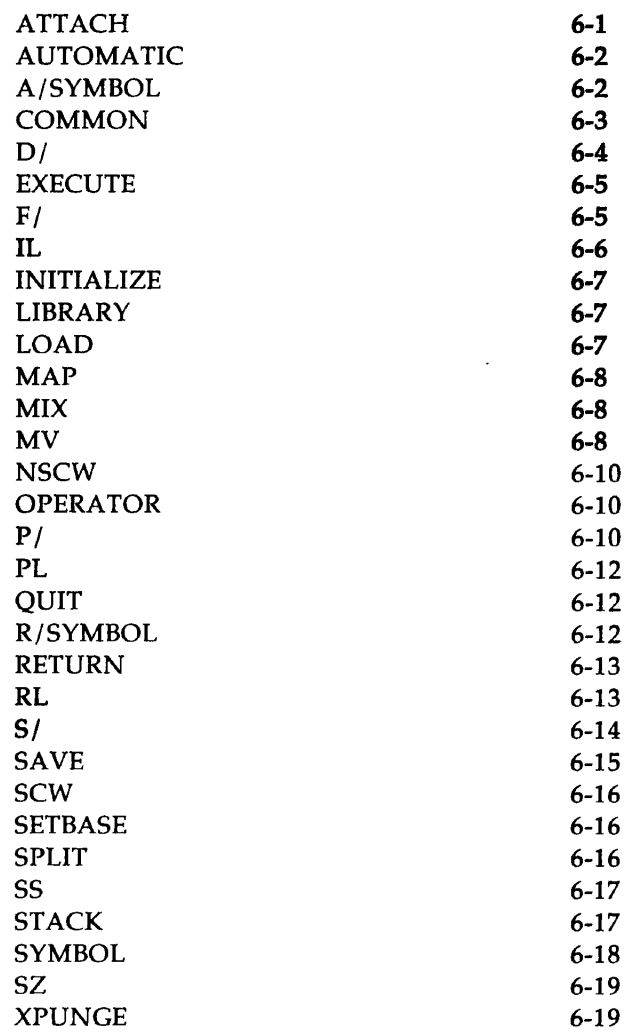

#### THE MODIFY PROCESSOR  $\overline{7}$

 $\sim$   $\sim$ 

 $\alpha$  and  $\alpha$  and  $\alpha$ 

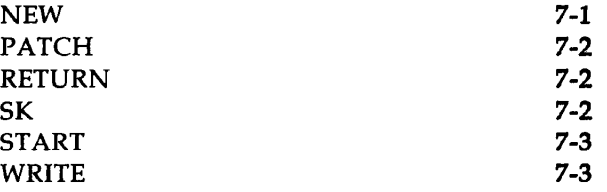

an na mar

 $8^{\circ}$ 

#### ERROR MESSAGES

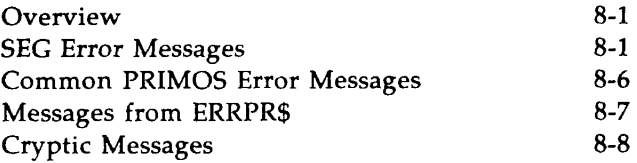

# PART II - LOAD

#### $9^{\circ}$ LOADING R-MODE PROGRAMS

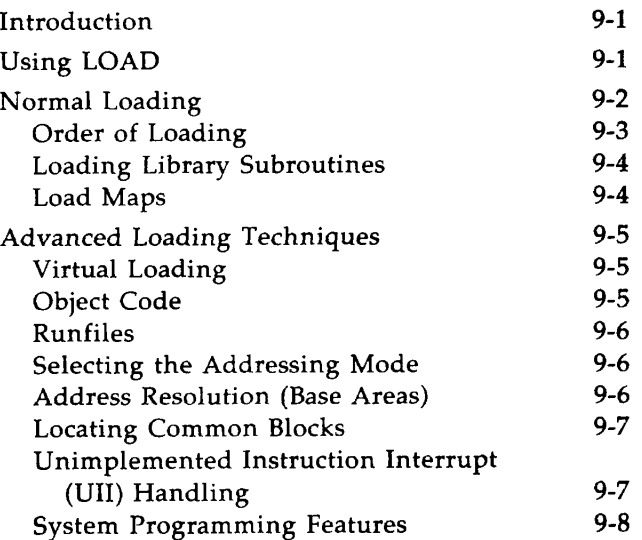

#### 10 LOAD COMMANDS

#### 11 R-MODE LOAD MAPS

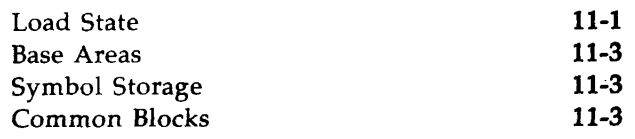

#### 12 LOAD ERROR MESSAGES 12-1

# **APPENDIXES**

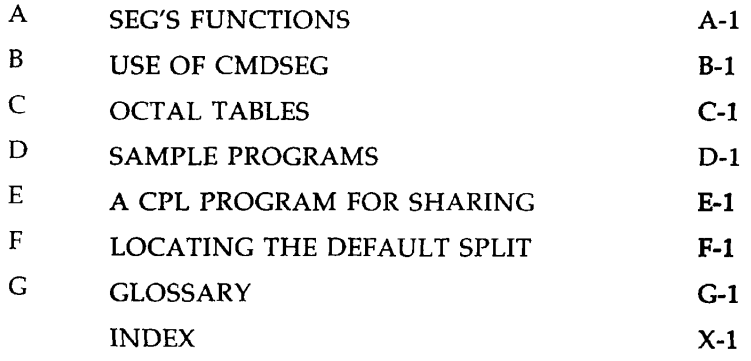

# **ABOUT THIS BOOK**

## PURPOSE AND AUDIENCE

This is a detailed reference guide for Prime's linking loader utilities, SEG and LOAD. It is intended for application programmers and system programmers who need information beyond the scope of the summary information in each of Prime's language reference guides.

SEG is Prime's segmented loading utility, for generating segmented runfiles to execute in the V or I addressing modes. LOAD is Prime's R-mode loading utility, for generating runfiles to operate in the R addressing mode. Most programmers will use SEG, in order to take advantage of virtual memory and the efficiency of the V-mode instruction set.

This book documents SEG and LOAD at software Revision 19.2. However, users who are still on a lower revision of software should find that the present book is sufficient to explain all features of Revisions 18 and 19. The current edition of this book is intended to replace every previous edition for users of Rev. 18 and 19.

# OTHER USEFUL BOOKS

Readers should be familiar with at least Chapters 1 through 7 of the **Prime User's Guide** (DOC4130-190), and with the reference guide for one Prime programming language or for PMA, Prime's assembly language. In addition, this book assumes that the reader has access to the **Subroutines Reference Guide**  (DOC3621-190).

# PRIME DOCUMENTATION CONVENTIONS

The following conventions are used in command formats, statement formats, and in examples throughout this document. Command and statement formats show the syntax of commands, program language statements, and callable routines. Examples illustrate the uses of these commands, statements, and routines in typical applications. Terminal input may be entered in either uppercase or lowercase.

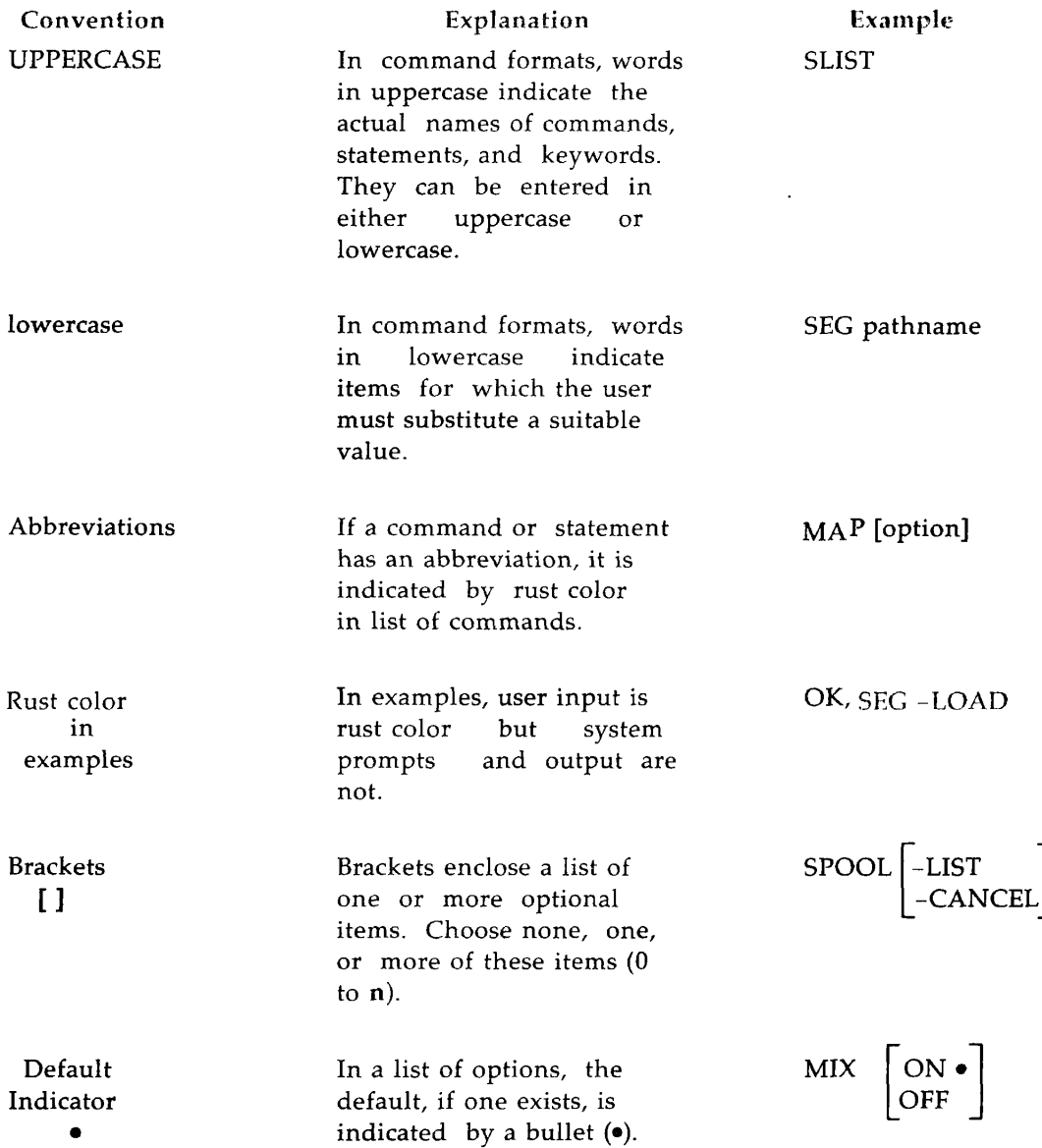

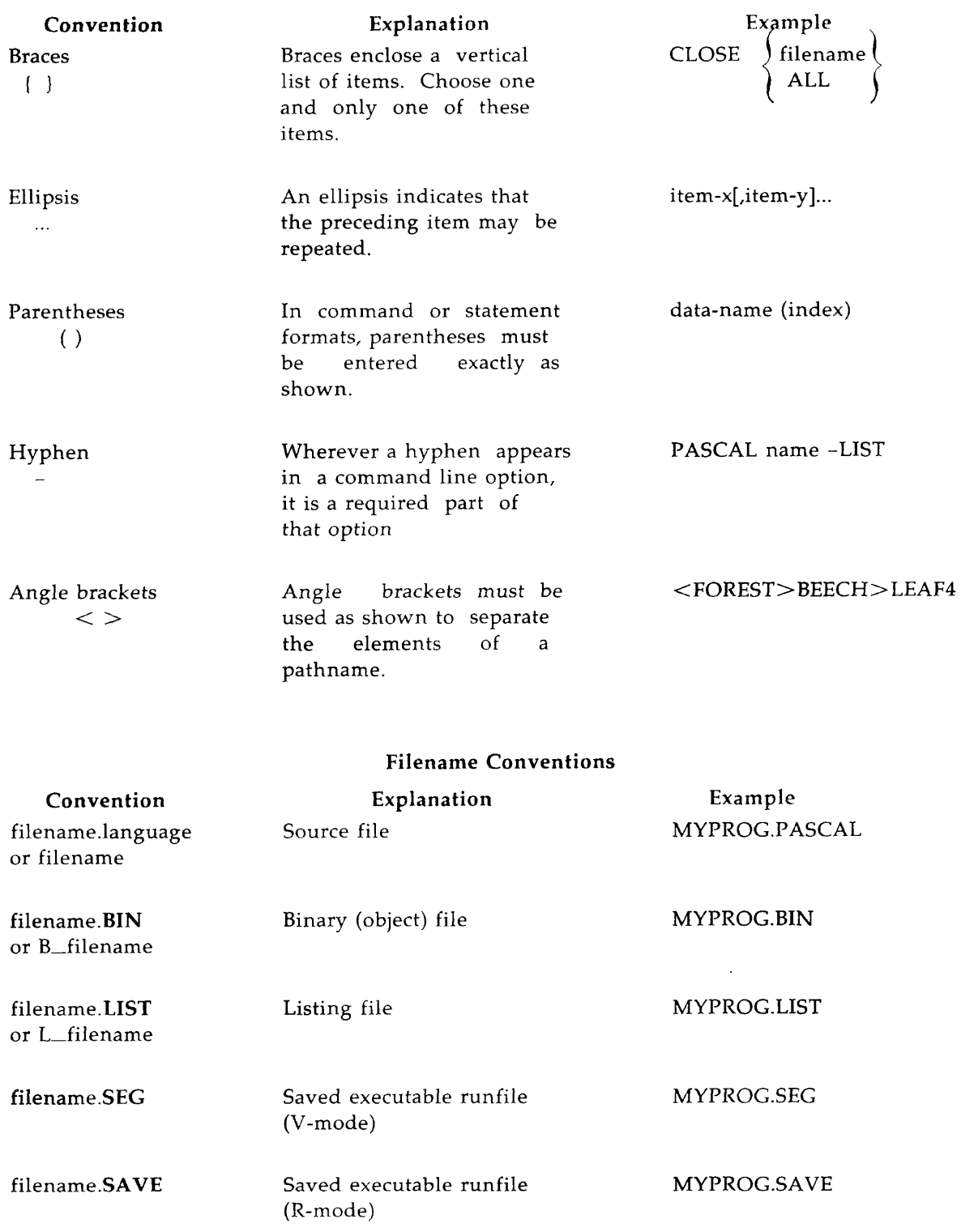

Filenames may be comprised of 1 to 32 characters inclusive, the first character of which must be nonnumeric. Names should not begin with a hyphen (-) or underscore (\_). File names may be composed only of the following characters:  $A-Z$ , 0-9,  $\mu$  # \$ & - \* . and /.

See Chapter 2 for an explanation of how the various names for source, object, listing, and runtime files relate to each other.

#### **Note**

On some devices, the underscore  $(\_)$  may print as back arrow  $(*)$ .

# **PARTI SEG**

# **1 OVERVIEW OF SEG**

# **WHAT IS IN PART I OF THIS BOOK**

Part I presents SEG, Prime's virtual-mode loader and execution utility. The following topics are covered in Part I:

- Chapter 1 presents an overview of SEG's many functions and a discussion of some features of Prime's virtual memory, architecture, and software that affect SEG.
- Chapter 2 discusses what happens on a default load.
- Chapter 3 shows how to read load maps produced by SEG.
- Chapter 4 presents, with examples, a series of advanced loading techniques by which programmers can take advantage of special features of SEG for space saving, sharing, and management of stacks, common blocks, and base areas.
- Chapters 5 through 7 list all commands and subcommands available through SEG.
- Chapter 8 discusses various error messages: not only those produced by SEG but also those from PRIMOS when the cause can be corrected through SEG.

In addition, the appendixes present more aids in using some features of SEG. Appendix G is a glossary of terms.

 $\mathbf{r}_1$ 

# **OVERVIEW OF SEG**

SEG is so named because it takes a program that has been divided into segments and assigns an address within a **virtual segment** (described below) to each program segment. The default load procedure described in Chapter 2 allows the user to ignore segmentation, as this procedure handles it automatically. However, knowledge of SEG's procedures often allows a user to create more efficient runfiles.

## The Loader Function

SEG works on **object files,** executable binary files that are produced by compilation or assembly from any Prime-supported language. An object file may contain one or more binary modules.

SEG includes a loader that marks modules for specific virtual segments and produces a **runfile**  or executable file in the form of a segment directory. The organization of the runfile is explained below.

SEG has a **relocating loader** — it does not load the program into a predetermined address, but can start a program module almost anywhere. The addresses within the binary module are not absolute addresses but rather are displacements from the beginning of that module. Thus two or more separately compiled programs can be loaded without overlapping and without the programmer having thought beforehand of giving them different starting addresses.

SEG's loader is also a **linking loader.** As it loads parts of a runfile, it can check to see that all references or names within one module are defined by a data name, common block, or procedure name in the same module or elsewhere within the runfile. If the reference is not defined within the same module, it is called an **external reference.** 

SEG maps a runfile into Prime's virtual addressing scheme, rather than loading it immediately into the segments where it will run. When SEG stores the runfile, it stores the notation of where in memory each part of it should be reloaded. The runfile may be new or may be a previously used runfile, and may be in any directory. Chapter 2 discusses how to name the runfile.

SEG is also used to execute these runfiles. Figure 1-1 represents the effects of SEG on a group of binary object files, as it first loads them into a runfile and then moves that runfile into virtual memory and executes it. The compiler or assembler produces object modules, each consisting of procedure separated from data. The compiler may also produce common blocks. SEG creates a runfile containing, in arbitrary order, subfiles that may be imagined as tagged with the number of the virtual segment that each will occupy at runtime. At runtime, the code is moved into the proper virtual segment for execution.

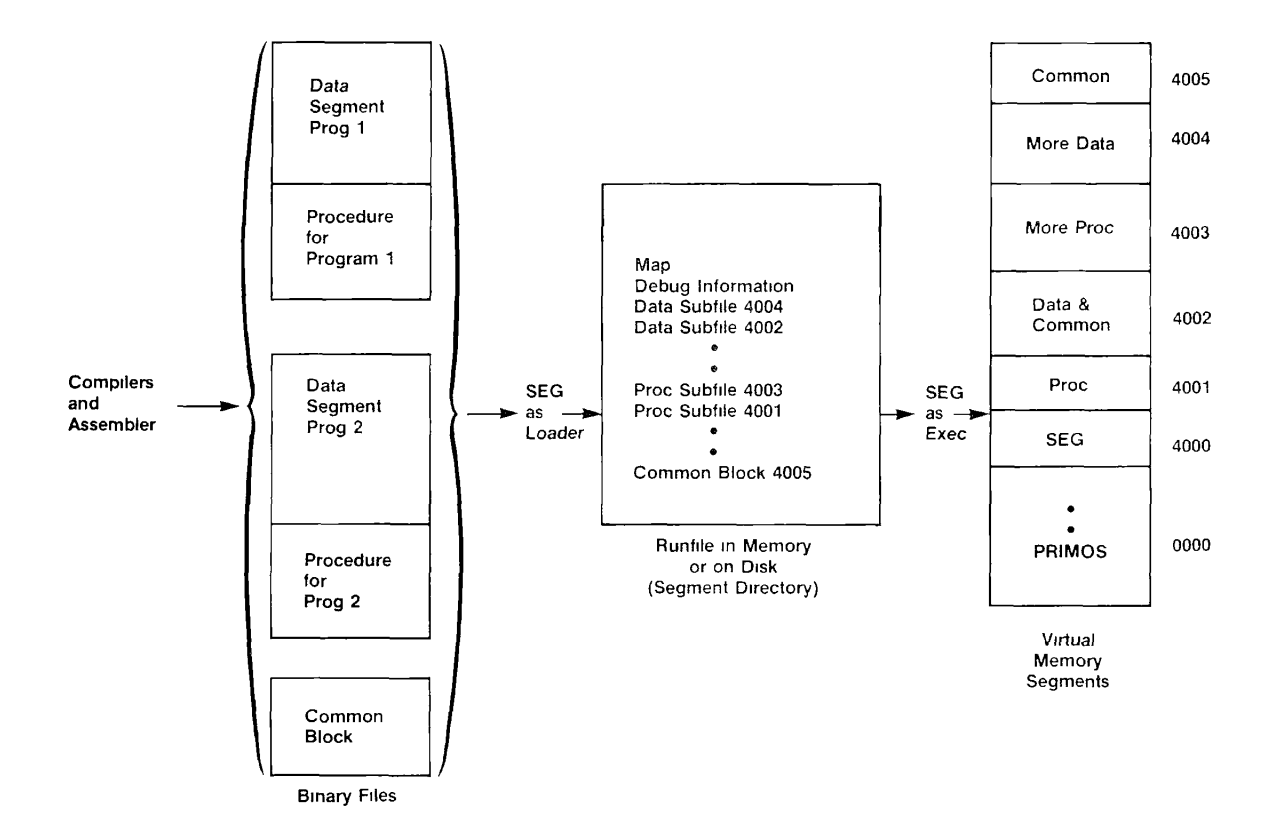

Sample Input to and Output from SEG Figure 1-1

# Organization of the Runfile: Segment Directories

Each runfile created by the default SEG procedure is stored as a **segment directory.** The subfiles in a segment directory make up a collection of segments. Each virtual segment in a segmented runfile consists of up to 32 subfiles of 4096 bytes each. SEG can create a runfile as large as 256 segments or 8192 subfiles. Subfile 0 of the runfile is used for startup information, the load map discussed below, and the subfile map. Subfile 1 has DBG information if the program was compiled with the -DEBUG option. Executable subfiles begin in subfile 2.

If you give this runfile a name ending in SEG, you will remember that this is not a simple file and must be manipulated differently. The SEG utility will also be able to use the naming conventions discussed in Chapter 2. If you use the command LD on your directory at Rev. 19, you will see that segment directories are listed separately from simple files.

There are several differences between segment directories and simple files. In revisions lower than 19, a segment directory cannot be deleted by the PRIMOS command DELETE. Instead, use SEG's own DELETE command, or the TREDEL command of the FUTIL utility. TREDEL is slower than SEG's DELETE, but may be necessary if load pointers were destroyed by aborting SEG. The **Subroutines Reference Guide** discusses which subroutines can be used with segment directories.

### Other Functions SEG Can Perform

The rest of this chapter is devoted to describing the architecture and software features of PRIMOS with which SEG interacts. First, however, here is a brief list of functions available through the SEG utility. Appendix A describes these functions in more detail, with the commands involved in each function. Chapter 4 describes, with examples, many of the special techniques.

#### **Produce Optimized Runfiles in Many Forms:**

- If you don't want the default load of instructions and data into separate segments, you can create runfiles with no division of function. These files are usually smaller than runfiles created with the default loading method. For example, assume you have 100 programs, of which 20 might be running all the time, with many command streams changing programs frequently. It would be worthwhile to try to get each one to occupy as little virtual memory as possible, so that the system would not be allocating more virtual segments than necessary.
- An optimized runfile may have a smaller, faster execution unit than SEG. SEG includes a small execution unit called RUNIT. This unit can be loaded into a runfile, and the whole file can occupy segment '4000 instead of putting SEG in '4000 and the runfile in other segments. Execution is faster, and allows execution with RESUME as well as execution of the program as a user-defined PRIMOS command. The resulting runfiles are sometimes called **single-segment runfiles, sequential runfiles,** or **Rmode-like runfiles,** but none of these names accurately describes all files created by this method. This book calls them **RUNIT files.**
- Optimization can include relocating data and symbols in the runfile. Certain blocks of data, called common blocks, are put by the loader into segments separate from those used for other program data.
- An object file can be loaded into a specified segment or a relative segment.
- Data or a procedure can be loaded on a page boundary to reduce search time.
- ® Base area allocation can be controlled. The **base area** is that part of a procedure segment used for reference in indirect addressing instructions. It is normally at the beginning of each procedure segment, and the user need not be concerned with it unless SEG returns the message SECTOR ZERO BASE AREA FULL.

**Prepare Shared Programs: If** you have a program to be used concurrently by several users, you can share it with your System Administrator's authorization.

**Change Stack Space and Location:** If the stack runs out of space (PRIMOS error message STACK\_OVF\$), or if too much space is allocated for it in a small program, you can change its size, change its location, set minimum stack size, or specify an extension to the stack.

**Produce Load Maps: A load map** is a list of the segments being used by a particular runfile, with the address within each segment of the procedures and data sections that were loaded. SEG allows different map options, including one that lists only unresolved references and two that list only symbols. Users should learn to read load maps and to use the different map options, both for debugging loads and individual programs, and for studying memory allocation and how it can be optimized. Load maps can also be used for correcting errors signalled by PRIMOS error messages.

**Make Templates:** A template is a group of routines that you plan to use with several programs. It serves the function of a private library. This procedure can include forced loading of all routines in a binary file.

**Execute Runfiles:** Default runfiles may be executed with SEG.

**Get Help:** SEG has a HELP option that lists all commands and subcommands available.

**Debug Runfiles:** This can include:

- Invoke VPSD for debugging. VPSD is a symbolic debugger described in the **Assembly Language Programmer's Guide.**
- Check for unresolved references (calls to subprograms or subroutines).
- Restart a load after an error, overlaying any work already done.
- Restart a program at a certain address with the PRIMOS command START after having interrupted it with CONTROL-P (BREAK).

**Change Runfiles:** The following options are available:

- Load an object file (including library files) into a runfile.
- Duplicate the parameters of the previous load. The purpose is to avoid retyping.
- Modify runfiles. You can patch, save, restore, or copy a runfile, or change the starting address of a runfile, or its stack size and location. You can also add or replace modules in an existing runfile, or restore runfiles in order to modify them without execution. You can delete symbols in the runfile.
- Create a new runfile starting from one that already exists.
- Name, save, or delete a runfile.

**Check attributes of a runfile:** The version, date last modified, and runtime parameters can be checked. The **runtime parameters** are the starting address, stack location, keys, and contents of the A, B, and X registers.

# **PRIMOS ARCHITECTURE AND VIRTUAL MEMORY**

This section describes system architecture and virtual memory as used by SEG. The SEG utility is designed to take full advantage of certain features of PRIMOS available in V-mode and Imode.

### **V-Mode and Other Addressing Modes**

Prime hardware allows several different addressing modes. They include:

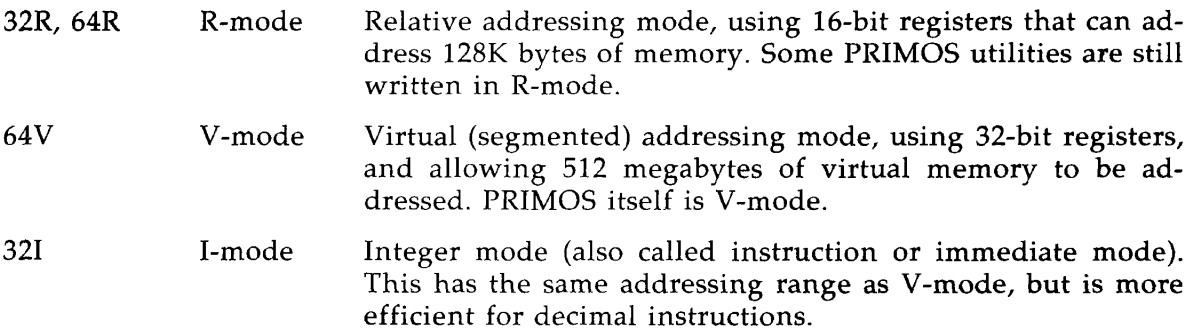

The 64V and 321 modes are more efficient that R-mode and are recommended for all userwritten code on the Prime 50 series. For details on these addressing modes, see the **Assembly Language Programmer's Guide.** 

SEG normally handles only 64V and 321 modes. For this reason, programs that use another mode cannot call or be called by programs in these modes. If you attempt to use SEG to load a FORTRAN or PMA program compiled or assembled in 32R mode, you get the message:

CAN'T LOAD IN 32R MODE

The program can usually be recompiled with the -64V option or reassembled with minor changes in its code.

V- and I-mode programs consist of several separate **frames** or areas, named after the register that addresses each. These are:

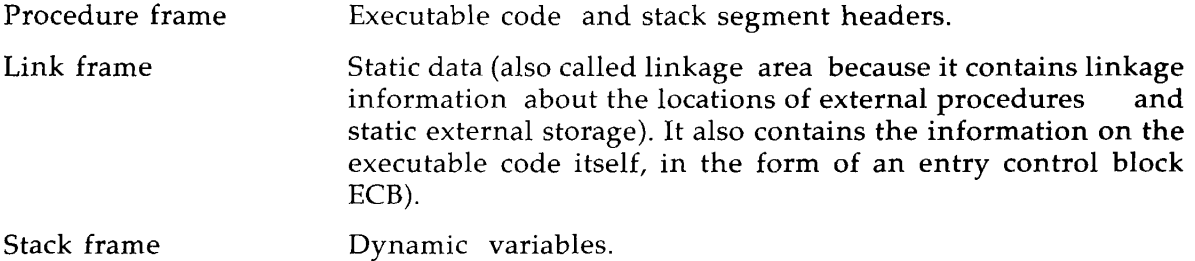

SEG is designed to take full advantage of V-mode and I-mode program structure. Chapter 2, DEFAULT LOADS, shows how these frames of the program are placed in segments automatically on a default load. However, you can use SEG to place them differently.

# Segmentation and Paging

PRIMOS provides virtual memory. For the SEG user, this means that a much larger amount of memory is available for programs than the physical amount in the machine. To make use of the virtual memory capability, the program is broken into virtual segments of 128K (131072) bytes each. They are called virtual segments because they may be stored in a file as well as loaded into physical memory segments. PRIMOS automatically moves into physical memory the parts of the program that are needed at any one time. (Even if the program is smaller than one segment, SEG loads it into at least two different segments unless you change this default procedure with some of the commands discussed above in Other Functions SEG Can Perform.)

A segment is further divided into 64 pages of 2K (2048) bytes each, and it is these pages that are moved into live memory as needed. The activity of moving pages into memory (and storing them back on disk if they were changed while in live memory) is called paging. The pages are usually first copied out of your disk files onto a special paging disk. A constant movement of pages from the paging disk into live memory will slow execution time. There are ways in which special functions of SEG can reduce the amount of paging. These ways are listed above in Other Functions SEG Can Perform.

## Relative and Absolute Segment Numbers

The user may either specify the virtual segment number for each part of the program, or may leave the assignment to SEG. If the segment number is specified, it is called an absolute segment number and the procedure is called absolute loading. If the assignment is left to SEG, the segment number is called a relative segment number. In Chapters 5, 6, and 7, the discussion for each command tells whether that command may be used with both absolute and relative segments, and how to make the distinction. In a default load, of course, the user leaves all assignments to SEG. In loads where every byte of memory is needed, or where shared segments are desired, every module of a load may be given a specific absolute segment number. Sometimes, however, the user may merely wish to specify, for example, that common blocks be in separate segments from other data, but may not care what the segments are. In that case, the user could specify separate relative segment numbers (such as 1 and 2), and SEG would use separate segments, with numbers in the range of '4000 to '4777. An example is in Chapter 4.

## Organization of Memory

Prime's virtual memory is divided into four areas, defined by tables associated with registers called Descriptor Table Address Registers (DTARs). The segments defined within these DTARs are as follows:

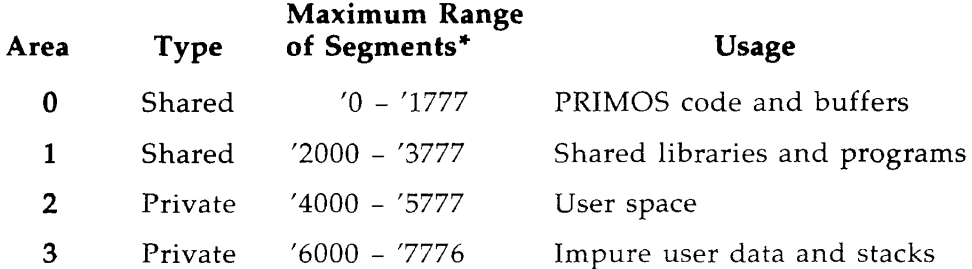

The current range varies with each software revision. In Rev. 19.2, only segments beginning with an even number are used.

Areas 0 and 1 are unique within virtual memory. This means that every user accesses the same segment when any PRIMOS command is executed or a shared library or compiler is used.

Areas 2 and 3 exist separately for every user. Note that Area 2 is variable in size, depending on the version and configuration of the system. The default allows a maximum of '40 (decimal 32) segments. Area 3 is defined by Prime. Anything in this space is used and defined by PRIMOS for the user program.

Thus the memory available to a single user might be imagined as in Figure 1-2.

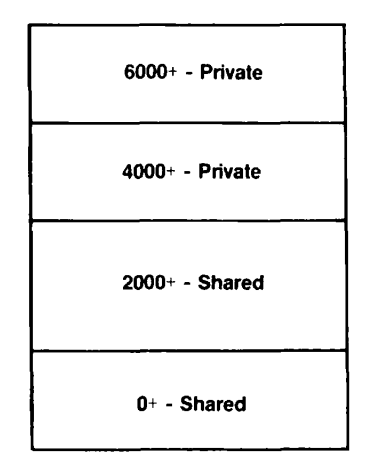

Memory Available to One User Figure 1-2

On a default load, SEG uses only segments in the '4xxx range. In addition, PRIMOS uses some in the '6xxx range.

## **Sharing**

Most software furnished by Prime is **shared.** This means that if multiple users call it, only one copy of the program is paged into a memory area common to all of these users, thus saving considerably on paging time. User-written programs may also be shared by the System Administrator at the supervisor terminal. These programs must be assigned to shared segments. Which segments are shared depends on the revision of PRIMOS being used. In general, as described in the preceding subsection, segments numbered between '0000 and '3777 are shared and those numbered '4000 and above are not. There is, therefore, one copy of the lowernumbered segments, while every user has a copy of the higher-numbered segments, which is switched in and out as a timeslice is allocated to each user.

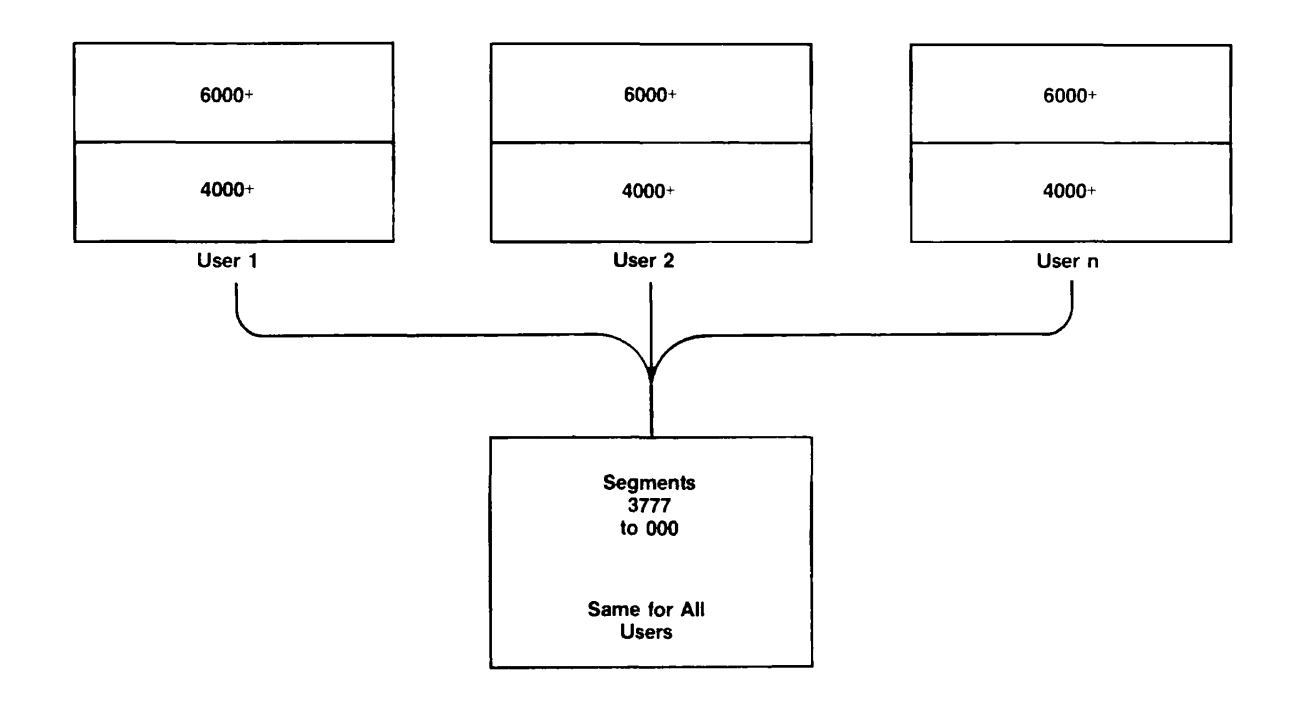

A system with several users has a segment usage that may be imagined as something like Figure 1-3.

Shared Virtual Memory Figure 1-3

SEG may be used to load parts of programs (either procedure or data) in the '2xxx range. This is illustrated for shared programs and data in Chapter 4.

## **Restriction on User Segment Allocation**

PRIMOS has a pool of segments available to all users concurrently. When a user needs another segment, PRIMOS removes a segment from its pool and assigns it to the user, giving it the segment number requested by the user. Until the user logs out or explicitly deletes the segment, it can only be referenced by that user. PRIMOS has a limited number of segments in the available segment pool. This number varies with the configuration of each system. When a user program finishes executing, its segments remain assigned to that user until logout, and are not available to other users. It is good practice to use the PRIMOS command DELSEG after execution of a large program to release its segments. Otherwise that number of segments remains assigned to the user until logout, precluding their use by anyone else. If not enough segments are available in the common pool, the error message INSUFFICIENT SEGMENTS is displayed.

# **SOFTWARE FEATURES OF THE OPERATING SYSTEM**

Two software features of PRIMOS should be mentioned in a discussion of what SEG can and cannot do.

## **Pure and Impure Code**

A piece of code that is not modifiable is called **reentrant** or **pure.** Such a program or subroutine may call itself, or may call a program that calls the original caller. This is called **recursion.** The significance of this feature is that several users may share the code of one program if it is pure. In all cases, a return from a subroutine call will go back to the correct calling program. A following call will not end up with the results of previous computations. To be pure, a routine cannot have the return address of its caller modified while in memory. (This would be called **impure** code.) The most common way to assure reentrancy is to separate procedure and data into different segments and declare the procedure to be unmodifiable and reentrant, while data segments use a separate stack for each subroutine call. Then with each call the calling module gets a new copy of the local data variables.

All user binary code produced by the F77, BASIC, COBOL, Pascal, and PL1G compilers is normally reentrant or pure. The only compiler that produces impure code is the FORTRAN IV (FTN) compiler when used without the -DYNM or -64V command option. PMA also may produce impure code. Thus, a few older operating system subroutines written in FTN or PMA have impure code. Some of these are used by SEG and by the operating system. In default loads, these cause no problem. Two separate system libraries with the alluring names of the **pure FORTRAN library** (PFTNLB) and the **impure FORTRAN library** (IFTNLB) are maintained so that the proper kind of code can automatically be loaded where it is needed.

If you do not use the default load procedure of SEG, be aware that you are responsible for assuring reentrancy of code if you want it. This is usually necessary only when creating templates. To handle subroutines that have such mixed code, use the VLOAD subcommands IL and PL to load them into the correct segments of your program. This is explained in Chapter 5.

# **Direct Entry Links**

One class of external reference is not resolved by the loader. This is a **direct entry link.** Many commonly used operating system subroutines such as EXIT and TNOUA are not actually loaded with the program calling them. They are coded as part of the PRIMOS operating system with a label that allows the program to find them at runtime. The subroutine identified by the label is a **direct entry point** into PRIMOS. This resolution at runtime is referred to as dynamic linking or **snapping a link.** Since the subroutine itself is not included in the runfile, the runfile is smaller and the program starts faster. In addition, the subroutine is shared by all users on the system. Finally, when a new version of the subroutine is installed, all programs that use it will immediately start using the new version without having to be recompiled or reloaded. SEG does not load direct entry links, but it recognizes them as such and lists them in a separate category in its load map.

# **WHAT IS NEXT**

This chapter provided a theoretical background for users of SEG, with overviews of the features of PRIMOS architecture and software that help understand the various options of SEG. The following chapters of Part I are dedicated to practical examples of different cases. Chapter 2 shows how SEG works with virtual memory on a default load. Chapter 3 illustrates how load maps show what is going on in virtual memory. Chapter 4 discusses how to do special loads that alter SEG's interaction with PRIMOS features. Chapters 5 through 7 list all subcommands of SEG.

# **2 DEFAULT LOADS**

The term **default load** is used for the loading sequence that uses the fewest user commands and all possible default segments and filenames that SEG can supply. This chapter first presents the normal default load sequence available for software revisions 18 and higher, and then reviews the older sequence that was the normal default load for revisions lower than 18. The intent of the first sections is to provide a list of the mechanical steps necessary for a default load.

What goes on in memory during a default load is diagrammed in Figure 2-1 later in this chapter, with segment allocation discussed in some detail.

# DEFAULT LOADING AND EXECUTION

Most loads can be accomplished with the following procedure, which uses filename conventions valid for PRIMOS software revisions 18 and higher. The procedure assumes an object or binary file whose name ends with .BIN. Such files are produced by all Prime compilers and the assembler from source files whose names use the filenaming conventions shown in Table 2-1. Files with other name' formats may be renamed to take advantage of this filenaming convention. The steps of this load are:

- 1. Invoke SEG from PRIMOS level with the -LOAD option to enter the VLOAD subprocessor.
- 2. Use the VLOAD subprocessor's LOAD command to load the binary file (filename.BIN) and any separately compiled subroutines or called programs. The filename entered need not be followed with .BIN, as SEG looks first for **filename.BIN,** then for filename. Pathnames may be used.

At this point the runfilename filename.SEG is automatically generated in the current UFD. If a runfile of that name already exists, it is overwritten.

3. Use the LIBRARY subcommand of VLOAD to load language libraries and any special libraries such as VSRTLI or VAPPLB. All languages except FORTRAN and PMA require that a language library be loaded, as shown in Table 2-1.

The command LIBRARY acts like LOAD except that it seeks files in the system UFD called LIB. Thus, the command LI PASLIB seeks a file with the pathname LIB>PASLIB[.BIN].

- 4. Use the LIBRARY subcommand with no argument to load the system libraries IFTNLB, PFTNLB, and SPLLIB.
- 5. Enter QUIT to save the runfile and exit from SEG to PRIMOS level. Or, use EXECUTE to start execution of the runfile.
- 6. To execute the program subsequently, use the command SEG **filename.** SEG will look first for a file named **filename.SEG,** then for **filename.**

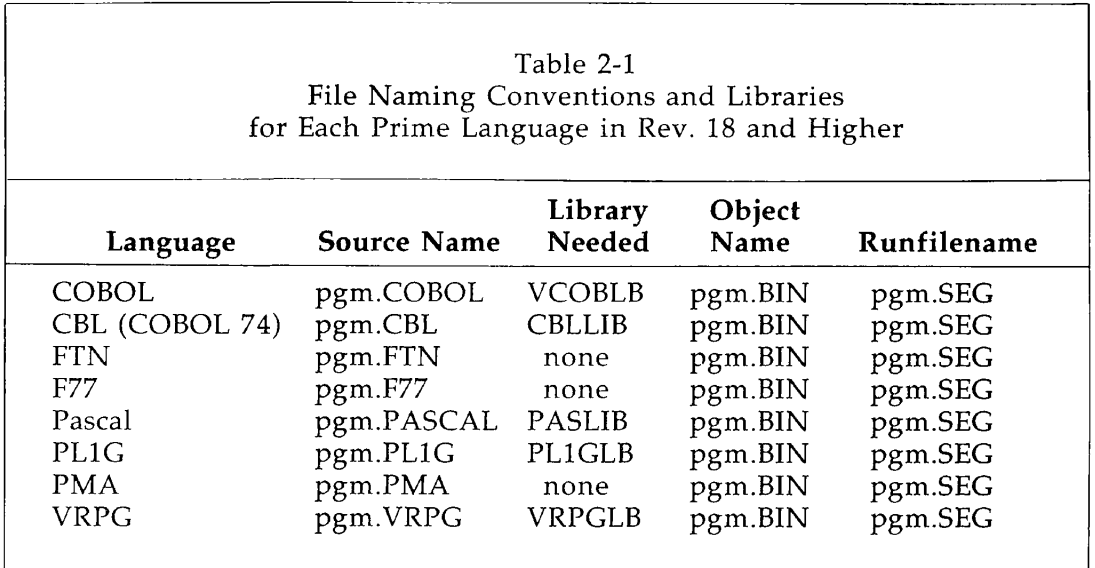

If loading is successful, entering the command LI(BRARY) in Step 4 will produce the message LOAD COMPLETE. If this message is not produced, enter the subcommand MAP 3 to identify the unsatisfied subroutine, program, or common block references. If necessary, use INITIAL-IZE to start again from Step 2, this time loading all files in the correct order.

#### **Note**

The PRIMOS filenames given by SEG may be up to 32 characters in length. However, program-names used within the programs have a maximum of eight characters that can be recognized by SEG.

## Load Sequence

It is important to load modules of a runfile in correct sequence. A calling module should always be loaded before the module it calls. The normal loading sequence is:

- 1. Main user program
- 2. User subprograms in the order in which they are called
- 3. Compiler library or libraries, if any (PL1GLB, VCOBLB ...)
- 4. Any special subroutine libraries, such as VAPPLB or VSRTLI
- 5. The system libraries IFTNLB, PFTNLB, and SPLLIB

#### Error Messages

If loading is not successful, the command QUIT will cause SEG to display the error message WARNING: LOAD NOT COMPLETE. To rectify the omission, start over from Step 1. After Step 4, enter MAP 3, as discussed in the preceding paragraph.

If an error occurs during an operation, SEG prints an error message, followed by the prompt character. Few errors made during a default load would cause a return to PRIMOS level. Error messages and suggested handling techniques are discussed in Chapter 8.

## Examples of Default Loading Sequences

The default loading sequence leads the user directly to the VLOAD subprocessor of SEG, so that the prompt displayed is always the dollar sign  $(\$)$ .

To load and run a Pascal binary file named TREE.BIN, use the following sequence:

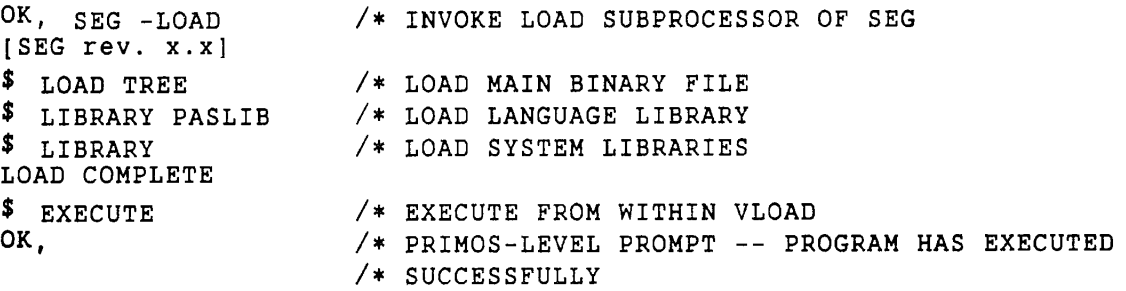

To load and execute FORTRAN or PMA programs, no special library need be loaded. The following example shows how to load a program whose source is named EXPO.PMA. The binary file, EXPO.BIN, is not in the current UFD.

```
OK, SEG -LOAD
[SEG rev. x.x]$ LO ANNE>OBJ>EXPO 
$ LI 
LOAD COMPLETE 
$ EXEC 
OK,
```
The next example shows loading and execution of a FORTRAN program that uses one of the application library subroutines listed in the **Subroutines Reference Guide.** It thus needs VAPPLB to run.

```
OK, SEG -LOAD 
[SEG rev. x.x] 
$ LO MYPROG 
$ LI VAPPLB 
$ LI 
LOAD COMPLETE 
$ EXEC 
OK,
```
To load and save but not execute a COBOL 74 binary file named MYPROG.BIN, which is stored in a sub-UFD with a password, enter:

```
OK, SEG -LOAD 
[SEG rev x.x ] 
$ LO '*>LADD SECRET>MYPROG* 
$ LI CBLLIB 
$ LI 
LOAD COMPLETE 
$ QUIT 
OK,
```
To execute the program, enter:

SEG MYPROG

The following load of a PLIG program and user-written subroutine does not get a LOAD COMPLETE message, so the user does a partial map:

```
OK, SEG -LOAD 
[SEG rev x.x] 
$ LO MYPROG 
$ LO MYSUBROUTINE 
$ LI 
$ MAP 3 
**P$LOUT 4002 000061 **P$TER 4002 000063 **P$PUTF 4002 000067 
                000071 **P$EINF 4002 000074 **P$GETF 4002 000077
**P$ST0P 4002 000131
```
Subroutines beginning with P\$ usually are in the PLIG library, so the user restarts the load and includes that library:

```
$ INIT 
$ LO MYPROG 
$ LO MYSUBROUTINE 
$ LI PL1GLB 
$ LI 
LOAD COMPLETE 
$ QUIT 
OK.
```
# THE OLDER LOADING PROCEDURE

This section is useful only to those who must load binary files whose names do not end with .BIN, such as **B\_filename or filename.** To load these files, an extra step is necessary to name a runfile. The extra step can be avoided by renaming the binary file with the command CNAME:

CNAME B\_MYPROG MYPROG.BIN

and then using the newer procedure described above.

If the older loading procedure is still desired, use the following steps. Note that this sequence starts by entering the SEG level of processing, so that the first prompt displayed is the pound sign (#). Then the command VLOAD puts the user on the VLOAD subprocessor level, where the prompt is the dollar sign (\$).

- 1. Enter SEG with no options.
- 2. Enter VLOAD and the runfilename. It is recommended that this name end with .SEG.
- 3. Follow Steps 3 through 5 described under **DEFAULT LOADING AND EXECU-TION** at the start of this chapter.
- 4. For subsequent executions of the runfile, if the runfilename has the format **filename.SEG,** enter only **SEG filename.** For any other format, enter the entire filename.

As an example, the COBOL source program DISBURSE has been compiled to create the binary file B—DISBURSE. It requires the sort library VSRTLI, and calls another program whose binary filename is B\_CALLED.

```
OK, SEG 
[SEG rev x.x] 
I VL DISBURSE.SEG<br>5 LO B_DISBURSE
$ LO B_DISBURSE<br>$ LO B_CALLED
  | LO B_CALLED 
$ LI VCOBLB<br>$ LI VSRTLI
  LI VSRTLI
\mathbf{S} LI
LOAD COMPLETE 
| EXEC 
OK,
```
For subsequent executions, enter:

SEG DISBURSE

# **SEGMENT ALLOCATION IN A DEFAULT LOAD**

The mechanical steps for a default load are given in the first part of the chapter. The present discussion describes what goes on in memory during a default load.

On a normal or default load, SEG loads programs into virtual segments and resolves most references between modules. SEG itself resides in segment '4000. The first procedure or instruction section is loaded into segment '4001, and any subsequent procedure sections into the next available segments such as '4003, '4004, and so on. (No single procedure section can be larger than one segment. If it is, the programmer must break the program into smaller modules for separate compilation.) The static (initialized) data section is loaded into segment '4002. If it is too large for one segment it is continued in available segments such as '4003, '4004, and so on. Procedure and data are never loaded into the same segment on a default load. Then any necessary libraries are loaded following the same principles.

The dynamic data areas are allocated with a **stack.** The stack is a dynamic work area that is usually assigned as the next free location in the first procedure segment with '6000 (decimal 2048) free 16-bit locations. If no such segment exists, a new segment is assigned with the first location in the stack set to 4; locations 0 through 3 are used by the hardware. The user may change the location of the stack and may change its size. The stack is only allocated in procedure segments. It may use more than '6000 locations.

The name **stack** is also used for the concatenation of all separate stacks for all modules in the program. A **stack frame** is allocated for each module. The frame is described in Appendix G. Stacks can be traced back with Prime's Source Level Debugger (DBG) or the VPSD debugger. The load map shows the size needed for each data stack, but not its location, as location is determined at run time.

After all loading, the user's virtual memory looks something like Figure 2-1.

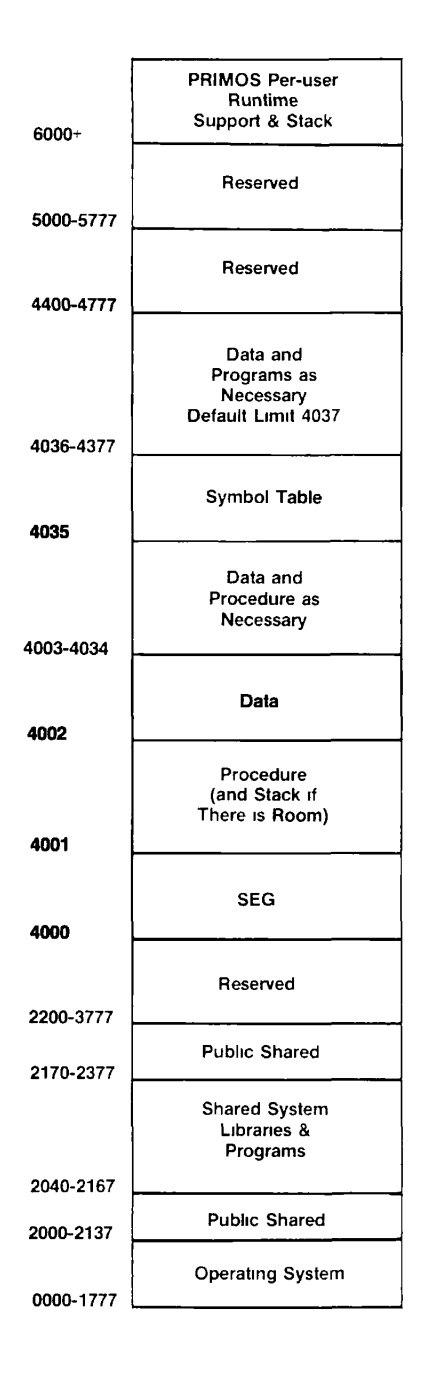

#### Default Allocation of Segments at Rev. 19.2 Figure 2-1

**The** command LI causes SEG to load three **system libraries:** IFTNLB, PFTNLB, and SPLLIB.

**Meanwhile SEG is building** a **symbol table.** It contains the names of all modules, all direct **entry points, and** all data names identified as external references. This table is placed in

segment '4035. During the load, SEG is also attempting to resolve all external references. This means that any data names or procedure calls that the compiler could not find within the same module are now sought in the symbol table. Thus, if a PLIG program calls the subroutine TNOUA or the subroutine P\$AINT in the PLIG library, the compiler has recognized only that these were external calls, but now SEG can put the address of the external subroutine into the call. When all names in the symbol table have been found (except for direct entry points), SEG displays the message LOAD COMPLETE.

# ADVANTAGES OF THE DEFAULT LOAD

Chapter 4 presents some ways in which loads can be changed to save space and run time. After reading that chapter, you may wonder why the default load should be used at all. There are several reasons. A runfile created by a default load is much easier to debug than most of those discussed in Chapter 4. Prime's Source Level Debugger (DBG) can only handle files created with the segment allocation described in this chapter. Shared segments in particular can only be examined with VPSD. If you want to do more sophisticated loads, first use the default load until your program seems to run without bugs, then reload to produce an optimized runfile.

The default load has several other advantages. It always finds enough room, as long as your procedure section is no larger than one segment. In the default load, SEG uses some techniques to optimize size and placement of the runfile, and may do it better than the programmer working on a special load. On a default load, SEG can also detect stack overflow, while it may not be able to do so in some special loads.

# **3**  SEG LOAD MAPS

This chapter first describes the sections of a load map generated by SEG's MAP command. A **load map** is a listing of selected memory addresses. It shows such information as what calls are unresolved and where space can be saved. During a complicated loading session, the map should be monitored constantly. For example, the MAP 1 option can be used to check the allocated segments and the addresses used within the segment. A MAP 3 is recommended if the message LOAD COMPLETE is not returned after the command LIBRARY is entered.

**The** second part of the chapter presents the different options of the MAP command.

The last part of the chapter gives examples of uses of load maps to answer the following questions:

- What did I forget to load?
- Where did my program die?
- Why are there no more available segments?
- Why did the stack overflow?
- How can I save space?

Some of these examples assume familiarity with information in Chapters 4 through 7.

# **READING THE LOAD MAP**

Figure 3-1 is an example of a normal map. It is used in most of the discussion in this first section. It is a FORTRAN *77* program, listed as Program 1 in Appendix D. Figure 3-2 shows the memory segments listed in the map. Each numbered section is discussed in the pages that follow.

OK, SEG -LOAD [SEG rev x.x] \$ LO TMDT \$ LI LOAD COMPLETE \$ MAP 1. \*START •START 4002 000004 \*STACK 7777 000000 \*SYM 000032 2. SEG. # TYPE LOW HIGH TOP 4001 PROC 001000 001363 001363 4002 DATA 000000 000341 000341 ROUTINE 4. ECB PROCEDURE ST. SIZE LINK FR, 4002 000004 MAIN 4001 001121 000056 000054 4002 177400 F\$ERX 4002 000314 001276 000020 000026 4002 177714  $5.$ DIRECT ENTRY LINKS EXIT 4001 001324<br>TNOUA 4001 001340 TIMDAT 4001 001330 TNOU 4001 001334 4001 001340 F\$IFW 4001 001344 F\$XFR 4001 001350 F\$CB77 4001 001354 F\$STOP 4001 001360 6. COMMON BLOCKS AABB 4002 000054 000201 BB 4002 000256 000001 AA 4002 000260 000034 7. OTHER SYMBOLS F184DONE 4001 001276 \$ Q OK.

> A Map Obtained from a Successful Default Load (Source is Program 1 in Appendix D.) Figure 3-1
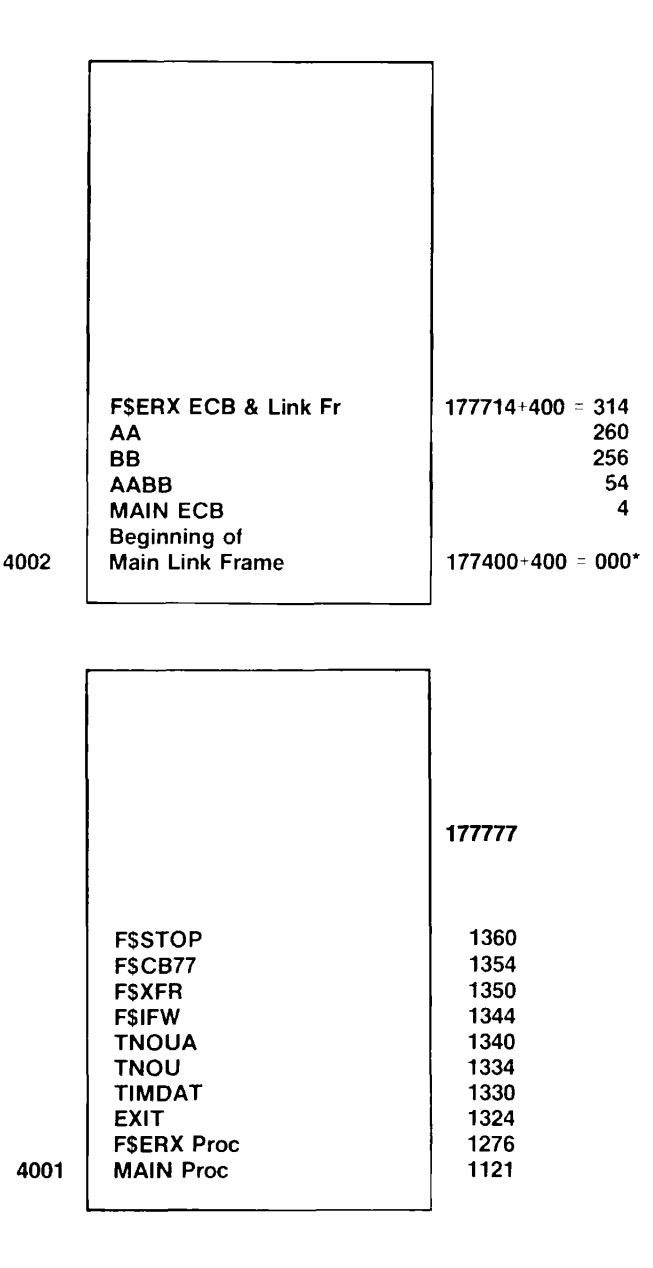

Segments Shown on the Map in Figure 3-1 \*(The '400 offset is explained on page 3-7.) Figure 3-2

#### Note

All values in load maps are given in octal notation. All addresses are 16-bit addresses.

## **Section 1 — Program Start**

The program start area shows where the program has been loaded, the stack start location, and the current number of symbols in the symbol table.

\*START The segment number and location for the start of execution. At the beginning of a load, the start address is initialized to *'7777* 000000. SEG fills in \*START with the address of the ECB for the first segmented procedure encountered (usually the main program). In Figure 3-1, SEG placed the ECB of the procedure at address 4 of segment '4002.

> The only time that multiple occurrences of a segment number are valid is for split segments, which are discussed in Chapter 4. Any other multiple occurrences indicate incorrect mixing of default and user-specified load addresses or incorrect placement of common blocks.

#### **Note**

If RUNIT has been loaded with the SPLIT command as shown in Chapter 4, the address of RUNIT is used as the start address, rather than the address for START on the load map.

\*STACK Segment number and location of the start of the stack. It is initialized to *'7777* 000000 at the start of a load. This value is not changed until the file is saved by a QUIT, RETURN, SAVE, or EXECUTE command within VLOAD. The default stack is in the first procedure segment above '4000 with 2048 free locations at the top of memory. In Figure 3-1, the file has not been saved, so the address shown is the one initialized by SEG.

#### **Caution**

After the file has been saved, the stack values will be meaningless if RUNIT has been loaded with the SPLIT command.

SEG does not keep track of such split segments and may assign the stack to the top of the procedure portion of a split segment. This causes problems if there is not enough space between the end of the procedure portion and the start of the data portion.

¥

\*SYM The number of symbols in the symbol table. This number includes segment numbers and ECB's, and may include empty symbols that do not appear on the load map. It allows the user to check whether the maximum number of symbols has been or is about to be exceeded. In Rev. **19.1,**  the maximum number of symbols is '16161. In Figure 3-1, the number of symbols is '32, or decimal 26.

## **Section 2 — Segment Assignments**

Each segment is labeled as procedure (PROC) or data (DATA). The list is sorted in order of segment number. Figure 3-1 shows a simple load requiring only two segments, '4001 and  $'4002.$ 

LOW Lowest loaded location in the segment. (Not necessarily the lowest assigned location.) Initialized to *'177777* (-1) at segment creation; if the segment is used only for uninitialized common areas, LOW is not changed. HIGH Highest loaded location in the segment. (Not necessarily the highest assigned location.) Initialized to '000000 at segment creation; if the segment is used only for uninitialized common areas, HIGH is not changed. TOP Highest assigned location in the segment. TOP should not be lower than HIGH. If it is, the user may have specified incorrect load addresses on a special load. TOP is initialized to *'177777* (-1) at segment creation. When

space is reserved for large common blocks, the loader will only set TOP to a maximum of '177776 even though the entire segment to *'177777* is reserved. The reason for this is that a LOW, HIGH, and TOP of *'177777,*  '000000, and *'177777* indicate an empty segment.

Even in the case of a split load, TOP should not be higher than the location of the split.

In Figure 3-1, the procedure part of the program covers '364 16-bit locations, and the data part requires '342 16-bit locations.

## **Section 3 — Base Areas**

This section is not shown in Figure 3-1. See Figure 3-3 below. A **base area** is an area within a procedure segment that is used as a reference for indirect addressing. It may be established directly within PMA by the SETB pseudo-op. Programmers in high-level languages need not be concerned with base areas unless SEG returns the error message SECTOR 0 BASE AREA FULL. In that case, more base areas may be created with the SETBASE or AUTOMATIC subcommands of LOAD. Base areas are shown on a load map in the following form.

- >BASE AAAAAA BBBBBB CCCCCC DDDDDD EEEEEE
	- AAAAAA Segment number.
	- BBBBBB Lowest location for base area.
	- CCCCCC Next available location starting up from lowest location.
	- DDDDDD Next available location starting down from highest.
	- EEEEEE Highest location for base area.

The lowest default location for the sector zero base area is '100. If CCCCCC is greater than DDDDDD, the base area is full.

There may be a sector zero base area in each procedure segment; there must be none in data segments.

Figure 3-3 uses a load map in which base areas are shown. This is a map of a COBOL program. Since COBOL uses many 16-bit indirect addresses, the original sector-zero base area has been allocated starting at address '100 in segment '4001. The lower '14 locations have been used, but no space has been allocated at the top of the base area (address *'777* in segment '4001).

```
1. 
2. 
3. 
4. 
5. 
6. 
7. 
    OK, SEG 
    [SEG rev x.x] 
    # RESTORE OLDCASH 
    # MAP 
    •START 
    SEG. # 
      4001 
      4002 
    •BASE 
    ROUTINE 
      DISBUR 
      F$ERX 
             4002 000041 •STACK 4001 006654 +SYM 000034 
              TYPE LOW HIGH 
              PROC## 000100 006654
              DATA 000000 001277 
            004001 000100 
                 ECB 
              4002 000041 
              4002 001252 
    DIRECT ENTRY LINKS 
      C$0S 4001 006556 
      C$WS 4001 006572 
      EXIT 4001 006634 
      I$AA12 4001 006650 
    COMMON BLOCKS 
                                               TOP
                                              006653 
                                              001277 
                                     000114 000777 000777 
                            PROCEDURE 
                             4001 001000 
                             4001 006606 
                              C$CS 4001 
                              C$IN 4001 
                              TNOU 4001 
    OTHER SYMBOLS 
      CR18_4 4001 006554 F184DONE 
                                           ST. SIZE 
                                              000070 
                                              000020 
                                            006562 
                                            006576 
                                            006640 
                                                      LINK FR. 
                                                       001251 
                                                       000026 
                                                       C$RS 
                                                       C$ADAT 
4001 
                                                       TNOUA 
                                            4001 006606 
                                                                4002 
177422 
                                                               4002 
000652 
                                                              4001 
                                                              4001 
                                                                    006566 
                                                                    006602 
                                                                    006644
```
A Map Showing Base Area Allocation Figure 3-3

There may be a sector zero base area in each procedure segment. There must be none in data segments (except split segments). Base areas other than those in sector zero are generated by PMA modules. The appearance of such base areas in a default load is probably caused by the inclusion of an improperly coded PMA routine.

## Section 4 — Symbols

A main program or subroutine compiled in 64V mode is called a procedure. It is composed of:

- ECB entry control block. **•**
- Procedure frame the executable code.  $\bullet$
- Stack frame dynamically allocated local storage that is assigned when the routine is called, and released upon return from the routine.
- Link frame static data, constants, and transfer vectors.

The ECB is usually part of the link frame. The procedure frame is located in a segment reserved for procedure frames and stack frames. Link frames and common blocks will normally be located in segments reserved for data. Each is displayed in the map as follows:

- ROUTINE This section of the map describes all the external procedures in the runfile. Often it will include subroutines that the user was not aware of calling, but that are called implicitly by the program.
- ECB The first pair of numbers in this section of the map give the segment and address for the ECB. (If named, the ECB has the name assigned within the program, not the PRIMOS filename. A PRIMOS file may contain several ECBs.)
- PROCEDURE The segment and address for the procedure.
- ST. SIZE The size of the stack frame (working area) created whenever the routine is called. Its segment and location therein are assigned at execution time.
- LINK FR. The first column is the size of the link frame in 16-bit locations. The last two columns are the link frame segment and offset. Note that the offset is '400 locations lower than the actual position for compatibility with the information printed by the PRIMOS command PM. This is because, at least with FTN, F77, and PL1G, the first 16 bits in the link frame that can be referenced efficiently are at offset '400 above the address in the link base register (LB\% +  $'400$ ).

The segment number is usually that for the ECB.

Procedures with no external names (such as internal Pascal procedures) are identified by  $\# \# \# \#$  in the name field.

The link frame address is useful in tracing abnormal program halts. After such a halt, the PRIMOS command PM will usually be able to output a link base register value. This value shows which routine was active at the time of failure. Some conditions such as stack overflow, however, can render such information useless.

In Figure 3-1 above, the symbol section of the load map shows two routines, the FORTRAN program MAIN, and a subroutine called by the *¥77* compiler, identified by the initial characters F\$. (This one is F\$ERX, which sets the forced loading of library files.) Both routines have their link frames in segment '4002, which is always the segment used first for data and linkage on a default load. Both have their procedure frames in segment '4001. MAIN is loaded at address '1121 of segment '4001, and F\$ERX is loaded right after it at address '1276. Since there is no recursion, the size of the stack required will be at most only '56 plus '20, or decimal 62. The link frame for MAIN starts at address 0 of segment '4002, and it has '54 16-bit locations

allocated for it. The ECB for MAIN is in this link frame, and it starts at an offset of 4 in the link frame. Because the link frame starts at offset 0, the ECB starts at location 4 as shown in the map.

The link frame for F\$ERX starts at address '314, and it has '26 locations allocated. The ECB for F\$ERX also starts at address '314, so it resides inside the link frame at an offset of 0. The link frames have been allocated starting from the high addresses of segment '4002, and there is plenty of space left between the highest address of the ECBs and the lowest address of the link frames.

## **Section 5 — Direct Entry Links**

As explained in Chapter 1, PRIMOS supports direct entry calls to the operating system for certain routines. These are created as faulted pointers (unsnapped links) in the SEG runfile. Where references are satisfied by these faulted pointers, they will appear in the DIRECT ENTRY LINKS section of the map.

In Figure 3-1, eight direct entry links are listed. Two of them, EXIT and TIMDAT, were called by the program TMDT.F77. The others were called implicitly by routines within MAIN. They have addresses in segment '4001, the procedure segment. These addresses contain only enough information to tell the operating system which subroutine is being referenced. The subroutine itself resides in the operating system.

## **Section 6 — Common Blocks**

This section lists each common block, its segment number, starting address in the segment, and size, when known. The program mapped in Figure 3-1 shows three common blocks, named in the FORTRAN program as AA, BB, and AABB. All are in the first data segment, '4002, just after the link frame for program MAIN.

## **Section 7 — Unsatisfied References and Other Symbols**

For each symbol, this section lists the symbol and its address (segment and offset number). Unsatisfied references are preceded by two asterisks (\*\*). The numbers for unsatisfied references (segment and offset address) locate the last request for the routine that was processed by the loader.

In Figure 3-1, this section shows no unsatisfied references. The symbol F184DONE is the Rev. 18 stamp for the F77 compiler.

# THE MAP OPTIONS

The MAP command of SEG and the MAP subcommand of LOAD print a load map of a runfile, either at the terminal or to a file. For details of syntax, see the discussions of these two commands in Chapters 5 and 6. Both allow the following options.

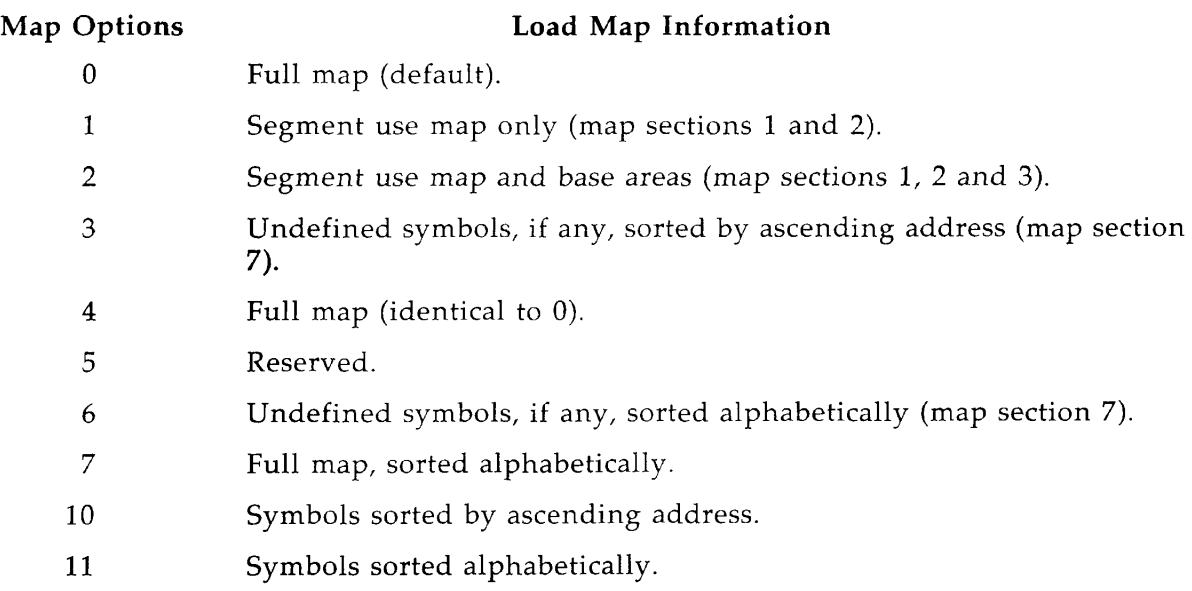

## USING LOAD MAPS

The following subsections illustrate some useful readings of load maps. The first two examples illustrate default loads. The others require some familiarity with the concepts in Chapter 4.

## Checking for Unsatisfied References (Load Not Complete)

In this load, the user proceeds until the command **LI** fails to evoke the response LOAD COMPLETE. Then a simple MAP 3 reveals the problem.

```
OK, SEG -LOAD 
[SEG rev x.x] 
$ LO CALLER 
$ LI CBLLIB 
$ LI 
$ MAP 3 
**CALLED 4002 000030
```
The missing routine is the user-written subprogram CALLED. Now the user clears memory with INITIALIZE and starts over, this time including that routine.

\$ INIT \$ LO CALLER \$ LO CALLED \$ LI CBLLIB \$ LI LOAD COMPLETE \$ Q OK,

#### **Locating Runtime Errors**

Sometimes a runtime PRIMOS error message may be understood by looking at the load **map.**  The following is an example. It uses Programs 4 and 5 in Appendix **D. The program**  CALLER.F77 calls TMDT.WRONG, which calls the PRIMOS subroutine TIMDAT.

OK, SEG -LOAD  $[SEG$  rev  $x.x]$ \$ LO CALLER \$ LO B\_TMDT.WRONG \$ LI LOAD COMPLETE \$ MAP<br>\*START 4002 000004 \*STACK 7777 000000 \*SYM 000030 SEG. # 4001 4002 TYPE PROC DATA LOW 001000 000000 HIGH 001475 000141 TOP 001475 000141 ROUTINE #### TMDTWR F\$ERX ECB 4002 000004 4002 000050 4002 000114 PROCEDURE<br>4001 0010 001041 4001 001255 001410 ST. SIZE LINK FR, 000102 000112 000020 000044 000050 000026 4002 **177400 4002 177444 4002 177514**  DIRECT ENTRY LINKS EXIT 4001 001436 TNOUA 4001 001452 F\$CB77 4001 001466 TIMDAT F\$IFW 4001 F\$STOP 4001 4001 001442 001456 4001 001472 TNOU F\$XFR 4001 4001 **001446 001462**  COMMON BLOCKS OTHER SYMBOLS F184DONE 4001 001407 \$ EXEC FI Error: condition "POINTER\_FAULT\$" raised at 6(0)/62650 Entry to inner ring was *from* call at 4001(3}/l257, ER!

Â.

The PRIMOS error message indicates a problem at address '1257 in segment '4001. Examination of the map shows that this address is the third 16-bit address of TMDTWR. (TMDTWR is the ECB name for the program stored in the PRIMOS file TMDT.WRONG.) If TMDT.WRONG is then compiled with the -EXPL option, the user can look at the second and third locations shown on the expanded listing. Remember that addresses in the expanded listing are relative addresses assigned before the program is given an address in the runfile. In the expanded listing below, the second and third addresses are 136 and 137.

Source File: <T2>MINE>DOC3524>SAMPLE.PGMS>TMDT.WRONG Compiled on: 830105 at: 11:27 by: FORTRAN-77 Rev x.x Options: OPTIMIZE-2 XREF EXPLIST OFFSET NOBIG INTL LOGL DYNM 64V UPCASE ERRTTY

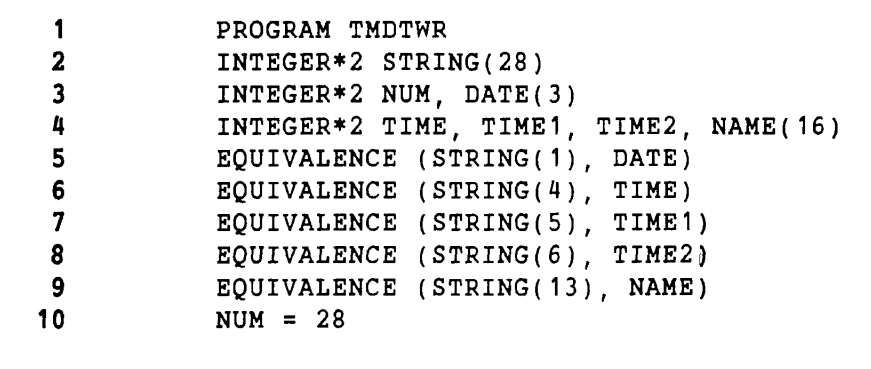

000135: 02.000434L LDA LB%+434

 $\frac{d}{2}$  $\bar{\mathbf{r}}$ 

000141: 000700.000054S AP SB%+54.SL

12 WRITE (1, 100)

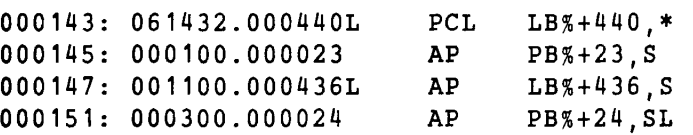

13 WRITE (1,300) DATE

The load map shows a problem at the third location in TMDTWR. In the expanded listing, the second and locations are 136 and 137 and surround the PMA code for the subroutine call to TIMDAT (called a PCL or procedure call). The description of TIMDAT is in the **Subroutines** 

<sup>000153: 061432.000440</sup>L PCL LB%+440.\*

Reference Guide, and shows that TIMDAT expects two arguments, not one. If you change the call to: call to:

CALL TIMDAT (STRING, 28)

and recompile and reload, the program will execute correctly.

#### **Finding Why There are No More Available Segments**

This load uses a Pascal program, TWO\_CUBE.PASCAL, with a large external array named MIN  $(3674160$  characters). The user does a default load and then tries to run the program with Prime's Source Level Debugger (DBG).

```
OK, PASCAL TWO_CUBE -DEBUG
0000 ERRORS [PASCAL Rev. x.x ] 
OK, SEG -LOAD
[SEG rev x.x]$ LO TW0_CUBE 
* LI PASLIB 
I_{LI}LOAD COMPLETE 
$ QUIT 
OK, DBG TWO_CUBE
Fatal error: No more segments available for permanent storage. 
               (alloc_ps) 
OK.
```
The user does a MAP 1 to study segment allocation:

```
OK, SEG 
[SEG rev x.x ] 
# RESTORE TW0_CUBE 
# MAP 1 
         4002 000004 
                                   7777 
                                          000000 •SYM 
•START i 
                          •STACK 
                                                             000146 
SEG. # 
           TYPE 
                          LOW 
                                    HIGH 
                                                TOP 
  4001 
           PROC 001000 
                                   014475 
                                               014474
  4002 
           DATA 000000 
                                   150633 
                                               150633<br>177777
  4003 
                       Hill 
                                   000000 
           DATA
  4004 
           DATA
                       mil 
                                   000000 
                                               177777
  4005 
           DATA
                       nm 
                                   000000 
                                               177777
  4006 
           DATA 177777
                                   000000 
                                               177777
                         7777<br>7777
  4007 
                                   000000 
                                               177777
           DATA
                         7777<br>7777
  4010 
                                   000000 
           DATA
                       mn 
                                               177777
  4011 
           DATA
                       mn 
                                   000000 
                                               177777
  4012 
           DATA
                       mn 
                                   000000 
                                               177777
  4013 
                       mn 
                                               177777
           DATA
                                   000000 
  4014 
           DATA
                       mn 
                                   000000 
                                               177777
  4015 
           DATA
                       mn 
                                   000000 
                                               177777
  4016 
                                   000000 
                                               177777
           DATA 1; 
                       mn
```
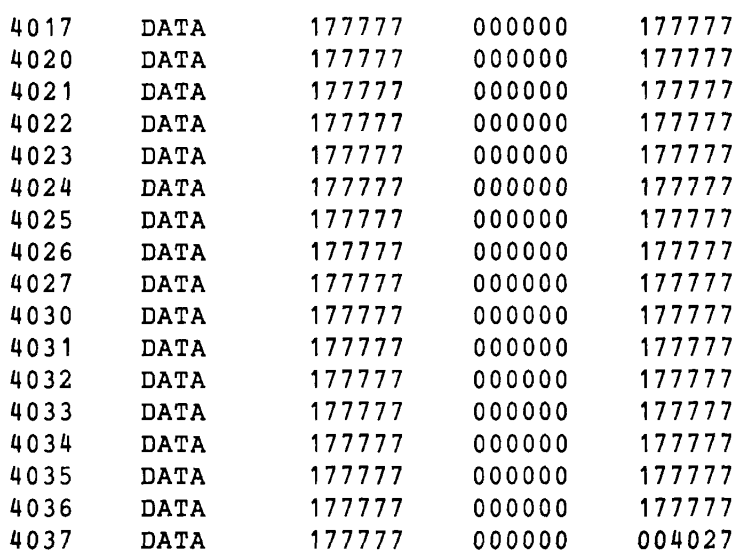

There are two reasons for not using this default load. The Pascal runtime system uses standard heap storage starting at segment '4027 and going down to '4010. In addition, Prime's Source Level Debugger needs some segments between '4001 and '4037 in order to operate properly. Since a default load occupies all of these segments, DBG gives an error message upon initialization.

Now the user repeats the load, assigning MIN to '4030.

```
SEG -LOAD 
[SEG rev x.x]
$ SYMBOL MIN 4030 0
                      /*SEE CHAPTER 6 FOR SYMBOL
* LO TW0_CUBE 
$
 LI PASLIB 
I_{L}LOAD COMPLETE 
$ MAP 1<br>*START 4002
•START 4002 000004 *STACK 7777 000000 *SYM 000112 
SEG. # TYPE LOW HIGH TOP 
  4001 PROC 001000 014475 014474 
  4002 DATA 000000 150633 150633 
E_{\text{KEC}}END OF RUN 
OK,
```
The segments allocated to MIN are not shown, since MIN is not initialized.

#### Note

This load will cause the message ILLEGAL\_SEGNO\$ if your system assigns only the default number of segments ('40 or decimal 32) to each user. Check with your System Administrator.

## **Looking at the Stack**

The stack is allocated at runtime, so a load map is not always enough by itself to explain why the stack has overflowed or how much space is needed for a stack, particularly with multiple or recursive subroutine calls. The following discussion shows what can be determined through the load map. The program is Program 2 (MINDLESS.*¥77)* in Appendix D. Its default space allocation is visualized in Figure 3-4. When run, it gives the error message STACK\_OVF\$.

```
OK, SEG -LOAD 
[SEG rev x.x] 
$ LO MINDLESS 
$ LI 
LOAD COMPLETE 
$ MAP 1 
•START 4002 000004 *STACK 7777 000000 *SYM 000030 
SEG.#
                          LOW 
                                     HIGH 
                                                 TOP 
            TYPE 
  4001 
           PROC 
                        001000 
                                    001163 
                                                001163 
  4002 
           DATA 
                        000000 
                                    000131 
                                                000131 
$ EXEC 
VALUE 
           \mathbf{1}VALUE 
          \overline{2}VALUE 
           \overline{3}VALUE: 
         30 
VALUE: 
         31 
VALUE: 
         32 
Error: condition "STACK_OVF$" raised at 4001(3)/1072.
```
**MAP** 1 above showed that space allocation looked like this:

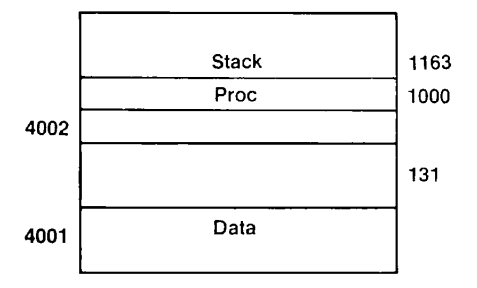

Space Allocation for Program MINDLESS Figure 3-4

STACK\_OVF\$ was raised at location '1072 in segment 4001 (ring 3 or user area). On the map, **the** highest code location was '1163, so now reset the stack to extend farther.

```
OK, SEG 
[SEG re v x.x ] 
# RESTORE MINDLESS<br># MODIFY /*THE F
# MODIFY /*THE FOLLOWING SK COMMAND IS DISCUSSED UNDER MODIFY<br># /*TN CHAPTER 5 TT STARTS THE STACK AT SEGMENT '400
# /*IN CHAPTER 5. IT STARTS THE STACK AT SEGMENT '4001,<br># /*OFFSET '1163 AND EXTENDS IT INTO SEGMENT '4002.
            /*OFFSET '1163, AND EXTENDS IT INTO SEGMENT '4002.
$ SK 4001 1163 4002 
$ RETURN 
                    /•NOW YOU WILL SEE THAT THE STACK IS INITIALIZED, 
# 
                    /• BUT NO OTHER NEW INFO 
# MAP 1 
               000004 *STACK 4001 00 1163 +SYM 000030 
*START
SEG. # TYPE LOW HIGH TOP
  4001 PROC## 001000 001163 001163 
  4002 DATA 000000
# OOK, SEG MINDLESS 
          \overline{1}VALUE 
VALUE 
          \overline{2}VALUE 
          \overline{3}VALUE 
195 
VALUE 
196 
VALUE 
197 
VALUE 
198 
VALUE 
199 
OK,
```
The use of VPSD together with the second load map will show that space allocation now looks like Figure 3-5.

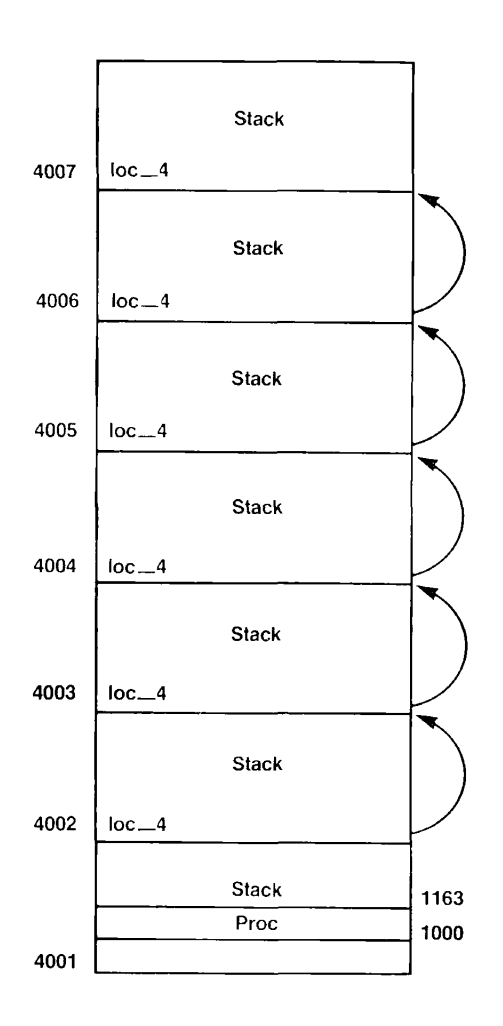

Space Allocation for Program MINDLESS after Stack Extension Figure 3-5

## Looking for Wasted Space

This example uses Program 1 in Appendix D. The user first does a default load, then looks at the map, and sees that two segments are used for a program whose entire data plus procedure size is '724 16-bit locations. This space allocation is represented in Figure 3-6a. The user then redoes the load using the VLOAD subcommand MIX to do the mixed load described in Chapter 4. The new map shows that only one segment is used for the entire program. The new space allocation is shown in Figure 3-6b.

```
OK, SEG -LOAD 
[SEG rev x.x]$ LO TMDT
```
\$ LI **LOAD COMPLETE \$** MAP **1**  \*START 4002 000004 \*STACK 7777 000000 \*SYM 000032 **SEG. # TYPE LOW**  HIGH TOP **4001 PROC o a i o o o**  001363 **1002 DATA**  D00QQ0 000341 **000341** \$ /\*TOTAL '363 AND '341 = '724 WORDS NEEDED, BUT TWO SEGMENTS \$ /+ALLOCATED -- SEE FIGURE 3-6a  $/*$ REINITIALIZE SEG \$ MIX /+COMPRESS EVERYTHING INTO ONE SEGMENT \$ LO TMDT \$ LI **LOAD COMPLETE \$** MAP **1 •START 4001 001302 \*STACK** 7777 000000 \*SYM 000031 **SEG.** \* **TYPE LOW HIGH** TOP 4001 P1RGC 3100 D '; \$ /\*'724 WORDS USED, BUT ALL IN ONE SEGMENT NOW -- FIGURE 3-6b

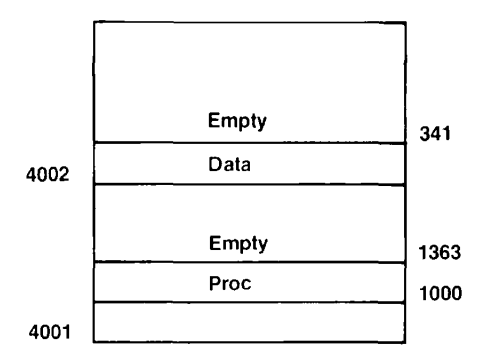

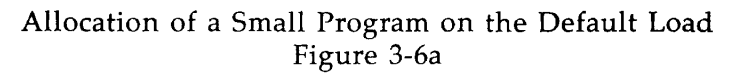

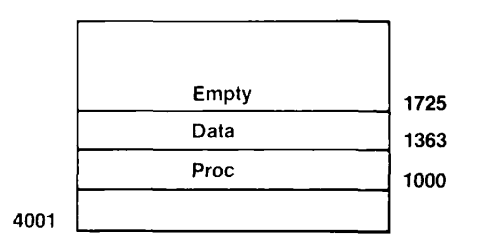

Allocation of a Small Program with MIX (Compression) Figure 3-6b

### **Refining Storage Allocation**

Usually it is necessary to try a load more than once to get the correct, or the best, storage allocation. In the following example, a COBOL 74 program is loaded as a RUNIT file with all procedure and data in segment '4000, as explained in Chapter 4. The program is Program 3 in Appendix D. When the new file, LADD4000, is run the first time, it aborts with the error message POINTER\_FAULT\$.

```
OK, SEG -LOAD 
[SEG rev x.x] 
$ SPLIT 
3000 4000 150000 4001 
$ MIX 
$ S/LO LADD 0 4000 4000 
$ D/LI 
CBLLIB 
$ D/LI 
LOAD COMPLETE 
$ MAP 
•START 
SEG. # 
  4000 
  4000 
  4001 
        0266 000000 *STACK 
           TYPE LOW 
          PROC## 000100 
          DATA## 177777
          PROC 000100 
                                4000 
                                 HIGH 
                                002775 
                                000000 
                                047071 
                                      150000 *S 
                                            TOP 
                                           002775 
                                           002777 
                                           047070 
                                                        000164
```

```
• BASE 
         004000 
                   000100 
                            000126 
                                      000777 
                                                000777 
• BASE 
         004001 
                   000100 
                            000315 
                                      000777 
                                                000777 
ROUTINE 
                 ECB 
                                PROCEDURE 
                                                 ST. SIZE LINK FR. 
                              4000 001152 
                                              000030 000024 4000 000612<br>000054 003721 4001 000400
  STACK. 
.OV 4000 001212 
  MAIN 
             4001 001004 
                              4000 001241 
                                              000054 003721 4001 000400 
  C$OS 
             4000 002544 
                                     001264
                                              000256 000064 4000<br>000232 000034 4000
  C$ER 
                    002632
                              4001 006334 
                                              000232 000034 4000 002232 
  P$ACKVB 4001 046620 4001 046506 000036 000032 4001 046220 
  F$ERX 4001 046700 4001 046652 000020 000026 4001 046300 
DIRECT ENTRY LINKS<br>PSASB 4001 046154
  P$ASB 4001 046154<br>P$LLR3 4001 046170
                           P$ALR1 4001 
                                            046160    PSLLR1    4001    046164
  P$LLR3 4001 046170<br>P$LRL4 4001 046204
                             P$LRR1 4001 
                                             046174 P$ARL2 4001 046200 
  P$LRL4 4001
                             P$ARR1 4001 
                                             046210 ATCH$$ 4001 046726
   \ddot{\phantom{0}}O$AD07 4001 047056 TONL 4001 047062 T10U 4001 047066 
COMMON BLOCKS 
                     001006 
                                                       4001 
                                                              004722 
                                                                        001412 
  STACK$ 
              4000 
                                           FIL$CM 
                                                       4001 
                                                              042656 
                                                                        000033 
  POOLBG 
              4001 
                     026656 
                               014000 
                                           ISMTMP 
  ISMPAR 
              4001 
                     042712 
                               000011 
                                           ISMAR1 
                                                       4001 
                                                              042724 
                                                                        000175 
              4001 
                     043122 
                               000100 
                                           STM 
                                                       4001 
                                                              043222 
                                                                        000634 
  POOLPR 
                                                       4001 
                                                              044064 
                                                                        000001 
              4001 
                     044056 
                               000005 
                                           TR$COM 
  SL$COM 
                                                              044130 
  ISMARR 
              4001 
                     044066 
                               000041 
                                           CODE 
                                                       4001 
                                                                        000002 
              4001 
                     046500 
                               000001 
                                           P$ONSRC 
                                                       4001 
                                                              046502 
                                                                        000003 
  P$ONCH 
OTHER SYMBOLS 
                                                                  _9 4000 
                                                                         002630 
  RUNIT 4000
                    001000 
                             RESUME 4000
                                             001053
                                                       CR18<sub>-9</sub>
                                                      P$ENTP 4001 
                                                                         046142 
  F192QFP4 4000 
                    002776 
                             ERRCOM 4001
                                             044132
$ RE 
# SHARE 
                                 /•MULTICHARACTER 
ID IN REV. 19.2 
FILE ID: 
LADD 
Creating 
LADD400C 
I 
# Q 
OK, R LADD4000
Error: condition "POINTER_FAULT$" raised at 4000(3)/l104.
```
Inspection of the map shows two things wrong. The COBOL 74 **library (CBLLIB), like the PLIG**  library, loads some modules as common blocks. The map shows **that most of these are still in**  segment '4001 and need to be relocated specifically in segment **'4000. In addition, the SPLIT**  command allowed only '3000 locations for the procedure section. **(The command SIZE LIB>**CBLLIB.BIN reveals that CBLLIB is over '240000 16-bit locations in size.) **The following**  retrial corrects these errors.

FILE ID: LADD Creating LADD4000 **I Q**  OK, R LADD $4000$ SO FAR SO GOOD. OK.

Ξ

# **4 ADVANCED SEG TECHNIQUES**

When an application demands greater control over the placement of modules, procedures, data areas, and stacks, SEG has groups of commands specifically designed for this purpose. The commands are listed in Chapters 5 through 7. This chapter shows the use of these commands in a series of techniques, and illustrates the concepts by case studies.

The following techniques are presented in this chapter:

- Optimizing runfile size
- Managing common areas
- Preparing procedures for sharing
- Creating external commands
- Creating shared data
- Managing the stack
- Replacing program modules
- Creating and using templates
- Allocating base areas
- Using relative segment numbers

To follow the explanations of loads in this chapter, you should be familiar with maps produced by SEG. How to read these maps is explained in Chapter 3.

## **OPTIMIZING RUNFILE SIZE**

A runfile can be made smaller with the following techniques.

- Instead of using both segments '4001 and '4002 for procedure and data, place both procedure and data in one segment with the MIX command of VLOAD.
- Instead of using segment '4000 for SEG and one or more other segments for the program, use RUNIT, SEG's small execution module, and fit all of a small program into the same segment with it.
- If any symbols or common blocks would be loaded into segment '4001 or higher by default, use the SYMBOL or COMMON commands of VLOAD to put them into '4000 or another segment that you choose.

The following three sections illustrate these techniques.

## **PERFORMING A MIXED LOAD**

The MIX command of VLOAD allows you to put procedure and data in the same segment, thus using one segment instead of two for a small program (less than 128K bytes). Once MIX is used, the following commands in the load must use specific or absolute segment numbers, so the commands are prefixed by S/ (specify segment) or D/ (duplicate the previous command's arguments).

The following example is the one used in the section **Looking for Wasted Space** in Chapter 3. The program is Example 1 in Appendix D. After verifying that the program is small enough to fit into one segment, the user does the following load. The map shows segment allocation as represented in Figure 4-1.

```
SEG -LOAD 
[SEG rev x.x] 
$ MIX /*C0MPRESS EVERYTHING INTO ONE SEGMENT 
$ L0 TMDT 
$ LI 
LOAD COMPLETE 
$ MAP 1 
*START 4001 001302 +STACK 7777 000000 *SYM 000031 
SEG. # TYPE LOW HIGH TOP
                                   0 0 1 7 2 5
```
\$ /\*'724 WORDS USED, BUT ALL IN ONE SEGMENT

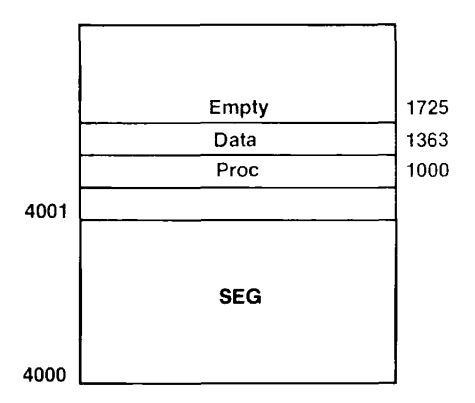

Allocation of a Small Program with MIX (Compression) Figure 4-1

The map shows that all of the program is in segment '4001, which is labeled as a procedure segment.

# **MAKING A RUNIT FILE**

The **runfile** produced in the previous example still uses two segments to run a tiny program, because segment '4000 is required by SEG. The next example uses not only MIX but also SPLIT, RETURN, and SHARE. SPLIT defines where the program stack will be placed, with procedure loaded below that address and data loaded above that address. The example uses SPLIT to place everything in segment '4000. SPLIT can also load a small execution program, RUNIT, which replaces the large SEG utility. RETURN takes the user back to SEG-level commands. SHARE converts the segmented runfile into a single-segment or SAM (sequential access method) file. The SAM file may be executed with the PRIMOS command RESUME, which executes more quickly than SEG. In addition, the prefixes  $S/$  and  $D/$  are used to specify which segments are to be used for procedure and data. These prefixes are listed with commands in Chapter 6.

The purpose behind this series of steps is to make a single-segment or RUNIT file, similar to an R-mode file but using V-mode instructions, and located in segment '4000. A small program can thus be compressed from three segments (procedure, data, and SEG) to one. Further, it can be run with RESUME, the PRIMOS command that expects to find an executable file and load it into segment '4000.

Before a detailed discussion about these steps, here is an example of a simple standard load that reduces the size of a small runfile from three segments to one. The program is Program 6 in Appendix D. Its ECB is defined as MAIN with the statement PROGRAM MAIN.

#### 4 ADVANCED SEG TECHNIQUES

OK, SEG -LOAD [SEG rev x.x] \$ SPLIT 167777 400 0 150000/\*SPLIT SEGMENT '4000, \$ MIX \$ S/LO TMDT 0 4000 4000  $$$  D/LI LOAD COMPLETE \$ MAP TMDT.MAP \$ RETURN | SHARE TWO CHARACTER FILE ID: AL /\*TWO CHARACTERS ONLY BEFORE REV. 19.2 CREATING AL4000 ft DELETE  $\sharp$  Q OK, R AL4000 /•PROCEDURE BELOW '167777, STACK STARTS /•AT '150000, AND LOAD RUNIT IN '4000 AT '1000 /•ALLOW BOTH PROCEDURE AND DATA IN SAME SEGMENT  $/*$ LOAD PROCEDURE IN '4000, DATA IN '4000 /•SAME FOR SYSTEM LIBRARIES /\*SAVE A MAP  $/$ \*BACK TO SEG LEVEL /•CREATE A SAM (UNSEGMENTED) FILE /•SEGMENTED FILE IS NO LONGER NEEDED /•SAM FILES MUST BE EXECUTED WITH RESUME DATE IS 012282 TIME SINCE MIDNIGHT IN MINUTES+SECONDS+TICKS:<br>825 41 55 825 USER IS ANNE OK,

The steps in this load are discussed below. Here is the map that was saved in TMDT.MAP. You can see that only one segment, '4000, is used. It is listed twice in section 2 of the map because SPLIT has established it as both a procedure and a data segment. RUNIT is listed in OTHER SYMBOLS, so a separate segment is not required for SEG to reside in. The diagram of the new, optimized runfile is Figure 4-2.

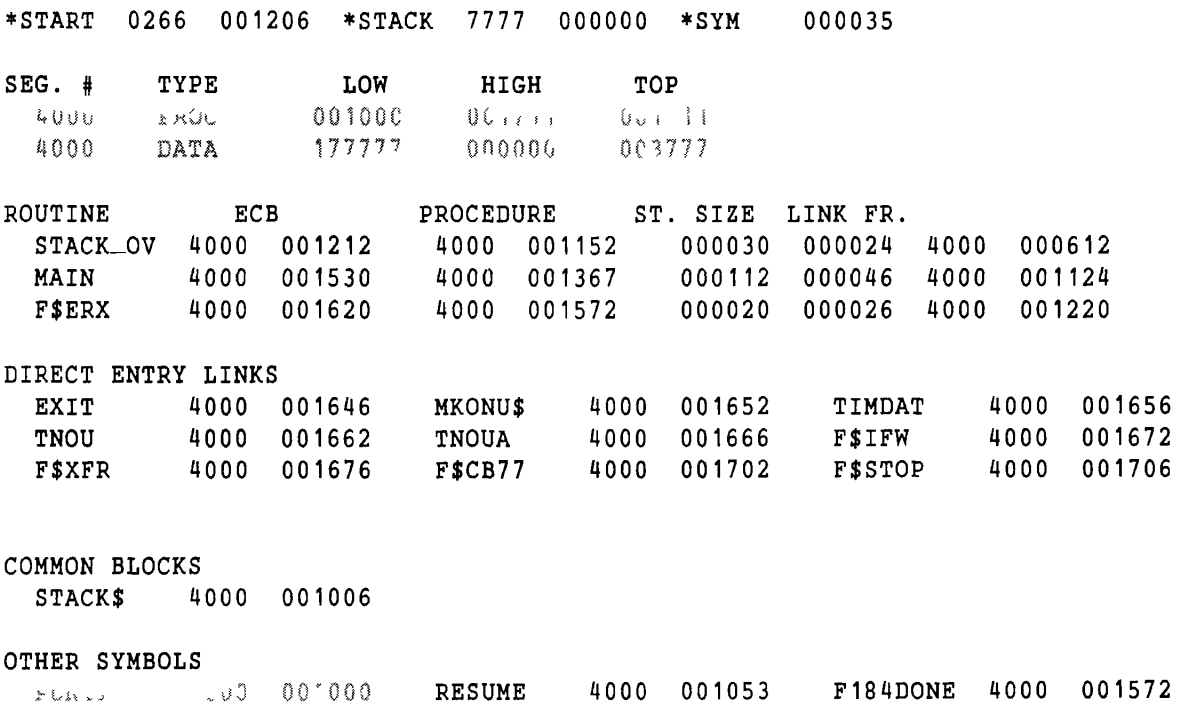

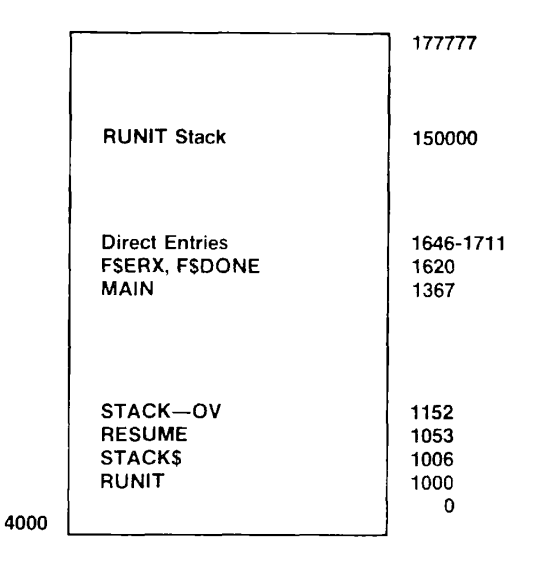

#### Single-segment or RUNIT Load Figure 4-2

## **More About RUNIT**

RUNIT is the part of SEG that executes programs. It is small enough that it can usually occupy the same segment with a small user program. Thus it is a useful substitute for the entire code of SEG. SEG can be used to invoke a runfile only if segment '4000 contains nothing below a certain address ('150000 in Rev. 19.2). It is possible to load small programs into the same segment with SEG, but in a later software revision, SEG may be larger, and your program will overwrite it. Therefore, if you want to put a program in this segment, it is better to load RUNIT and plan on executing the program with RESUME. (This manual gives no examples of programs loaded into segment '4000 with the entire SEG program, except when NEW will be required for making templates.)

Be careful of the following points when using RUNIT.

- RUNIT expects the user program to be named MAIN. This means that the entry control block or ECB set up by the compiler or assembler must be so named. See the Glossary for how to name the ECB in each Prime language.
- Use format 2 or 3 of SPLIT (Chapter 6), which loads RUNIT, only if all loaded code and data are in segment '4000 or below (shared segments).
- The program must fit into one segment (128K bytes), except for its common blocks.

The start address of the runfile is now RUNIT, so at execution time RUNIT initializes the stack at its current default and transfers control to MAIN. There is a way, however, to keep the stack from being initialized if you want to maintain the current stack value during a program interrupt (such as during debugging). RESUME is an entry point that prevents RUNIT from initializing the stack. To set the start address to RESUME instead of RUNIT, use the PRIMOS commands RESTORE and SAVE with special parameters to change the starting address. (See the **PRIMOS Commands Reference Guide.)** 

**Usage:** Three steps are required to incorporate RUNIT into segment '4000.

- 1. Assemble or compile the program as a subroutine whose ECB is labeled MAIN (see ECB in the Glossary for details). In our example, the FORTRAN statement PRO-GRAM MAIN labels the ECB.
- 2. Use the loader's SPLIT command to declare segment '4000 as a split segment. Use MIX so SEG will know that both procedure and data may go into the same segment.
- 3. Complete the load using the prefixes  $S/$ ,  $D/$ , and  $P/$  as required. Once a segment has been split, it is addressable only with the S/ or P/ command (or with D/ following an  $S/$  or  $P/$  command), since split loading must use absolute segment numbers. These commands are presented in Chapter 6.
- 4. Return to SEG via the RETURN subcommand and use SEG's SHARE command to create an unsegmented runfile.

## **MANAGING COMMON BLOCKS**

Large common blocks are generally the easiest targets for saving space. Uninitialized common blocks (those that have not been given a value within a program) can be removed from the runfile entirely, thus decreasing runfile size. Such common blocks can also be placed within segment '4000. Placement within segment '4000 allows the program to use some of the many pages that SEG requires be allocated but that are not normally used. Be careful, however, that they are placed at an address high enough to avoid overwriting SEG or RUNIT's stack in segment '4000.

If a common block has already been created by a compiler, use SYMBOL to place it. If not, allocate room with A/SYMBOL, which specifies the size.

SYMBOL defines uninitialized common blocks without reserving space for them, thus keeping down the runfile size. Such an uninitialized block, if loaded into a segment that has other contents (such as '4001 or '4002) does have space reserved for it. If you place it in a segment of its own, however, it does not actually take up runfile space (and does not appear on the map). It is, nevertheless, used when referenced. An example of this technique is given in Chapter 3 under **Finding Why There Are No More Available Segments.** 

A common block, once defined with SEG or in a module that is loaded, cannot be redefined as larger. If it is redefined as smaller, a warning message is displayed at Rev. 19.2. To suppress the warning, use the VLOAD subcommand NSCW. To reactivate the warning, use SCW.

The libraries CBLLIB, PASLIB, and PL1GLB include some common blocks. Therefore, whenever you are loading all of a program into segment '4000, you must manage these common blocks with the command **COMMON ABS 4000** in the load.

## **An Example Using SYMBOL**

This example shows how to build a default runfile that contains large common blocks, then inspect its map for ways to optimize. The program (Example 9 in Appendix D) contains two large uninitialized common areas, AA and BB. The basic default load is:

```
OK, SEG 
-LOAD 
[SEG rev 
x.x] 
$ LO LARGE 
$ LI 
LOAD COMPLETE 
$ MAP 
•START 
        4002 000004 *STACK 7777 000000 *SYM 
                                                       000032 
SEG. # 
          TYPE 
                       LOW 
                                HIGH TOP 
  4001 
          PROC 
                     001000 
                               001343 001343 
  4002 
          DATA 
                     000000 
                               040265 040265 
  4003 
          DATA 
                     177777 
                               000000 177777 
  4004 
                               000000 143423 
          DATA 
                     177777 
ROUTINE 
               ECB 
                            PROCEDURE
                                           ST. SIZE LINK FR.
                                                      000054 4002 177400 
                             4001 001061 000062 
 MAIN 
             4002 
000004 
                                                       000026 4002 037640 
  F$ERX 
            4002 
                  040240 
                             4001 001262 000020 
DIRECT ENTRY LINKS 
                             TNOU 4001 001314<br>F$XFR 4001 001330
                                                         TNOUA 4001 001320 
  EXIT 
            4001 
                  001310 
                             F$XFR 4001 001330 
                                                         F$CB77 4001 001334 
  F$IFW 
            4001 
                  001324 
 F$STOP
            4001
                  001340
COMMON BLOCKS 
  BB 4002 000054 040164 AA 4003 000000 
OTHER SYMBOLS 
  F184DONE 4001 001261 
$ EXEC 
START OF LARGE ARRAY 
END OF LARGE ARRAY 
START OF ARRAY 2 
END OF ARRAY 2 
OK,
```
An inspection of the map shows that four segments are used for this small program. In addition, the map does not show it, but segment '4000 is required for SEG. Figure 4-3 diagrams segment allocation in this default load.

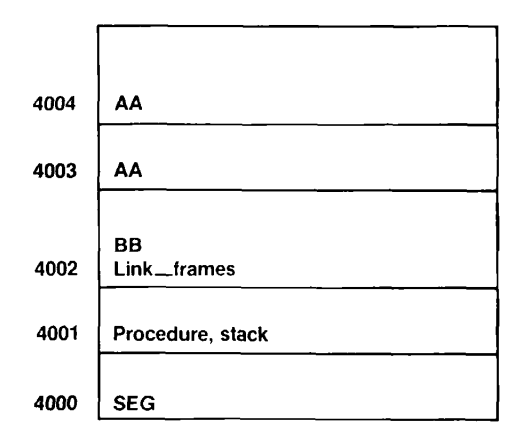

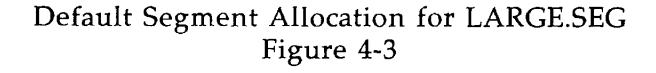

To optimize the runfile, use the commands shown for making RUNIT files in this chapter, plus the SYMBOL command to relocate the common blocks. The block AA is so large that it requires its own segments, but BB can fit into '4000 with everything else.

Now the load map below shows a reduction in size, as diagrammed in Figure 4-4.

OK, SEG -LOAD [SEG *re\*  x.x] \$ SPLIT 4000 \$ MIX \$ SY BB 4000 040164 \$ S/L0 LARGE 0 4000 4000 \$ D/LI LOAD COMPLETE \$ MAP \*START SEG. # 4000 4000 4001 4002 ROUTINE STACK\_OV MAIN F\$ERX 0266 177425 \*STACK 7777 000000 \*SYM TYPE PROC DATA DATA DATA LOW 001000 177777 177777 177777 ECB .OV 4000 001212 4000 4000 001520 001616 DIRECT ENTRY LINKS EXIT TNOUA F\$CB77 4000 4000 4000 001644 001660 001674 HIGH 001703 000000 000000 000000 PROCEDURE **TOP** 001703 003777 177777 143423 ST. SIZE LINK FR. 4000 001152 4000 001313 4000 001570 MKONU\$ F\$IFW F\$STOP 4000 4000 4000 000030 000062 000020 001650 001664 001700 000040 000024 4000 000054 000026 TNOU F\$XFR 000612 4000 001114 4000 001216 4000 001654 4000 001670 **COMMON BLOCKS**  STACK\$ 4000 001006 **AA 4001 000000**  BB 4000 040164 **OTHER SYMBOLS RUNIT 4000** 001000 RESUME 4000 001053 F184DONE 4000 001570 *S* **RETURN jj SHARE TWO CHARACTER FILE ID;**  LC **CREATING LC4000 # DELETE**   $\ddot{\bullet}$  0 **OK, R LC4000 START OF LARGE ARRAY END OF LARGE ARRAY START OF ARRAY 2 END** OF **ARRAY** 2 OK,

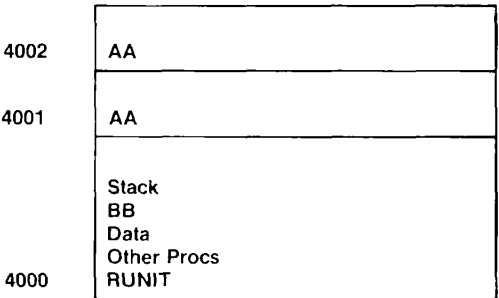

Controlled Segment and Common Allocation for LARGE.SEG Figure 4-4

#### Note

This compression of space is not the most efficient strategy in many cases. Often a programmer would prefer to load each common block on a page boundary, if not in a separate segment, for faster access.

## PREPARING PROCEDURES FOR SHARING

Shared procedures, as discussed in Chapter 1, use one copy of segments below '4000 for all users. (Chapter 1 also discusses the notion of pure code, which is usually necessary in a shared procedure.) The advantages of sharing are:

- Saving of memory  $-$  only one copy of code is necessary for all users.
- Decreased restore time one copy is restored.
- Reduced paging.

Large procedures that use relatively small amounts of data and that are run by several jobs simultaneously are excellent candidates for shared procedures. Examples include Prime's EDITOR or a user-written order entry system. In general, however, programs that are small or that will normally only be run by one user at a time are not candidates for sharing.

#### **Note**

This section assumes that you want to run a program from segment '4000, as well as share it. It is possible also to share a program whose data (impure) area starts in segment '4001 or above. This requires using an interlude program to run the shared program. Usually you would only follow this more complicated method if the linkage section of the program were too large to fit into one segment.

## **Steps in Creating a Shared Program**

The program to be shared must be named MAIN. The procedure and linkage of the program must each occupy no more than one segment.

- 1. Obtain the shared segment number and address range from the System Administrator. In Rev. 19.2, segments '2140 to '2167 are reserved for Prime-supplied shared subsystems (Editor, FORMS, etc.). Segments '2030 to '2037, '2170 to '2177, and '2300 to '2317 are available as public shared segments. See the Rev. 19.1 Update to the **System Administrator's Guide** for a complete list of shared segments and their current assignments.
- 2. Use SPLIT to load the impure part of the procedure (data and link frames) into segment '4000 along with RUNIT. At the same time, load the pure procedure part of the program into the segment address range assigned by the System Administrator. MIX is not necessary because procedure and data will be separated.
- 3. Use SEG's SHARE command to create one unsegmented runfile for each segment under '4001 that contains initialized data.
- 4. The segments numbered lower than '4000 (public segments) must then be shared by the System Administrator with the PRIMOS command SHARE. It should be noted that these segments need to be reinitialized in every cold start of PRIMOS. The System Administrator should, therefore, also include in the cold start command file (CMDNC0>C\_PRMO or CMDNC0>PRIMOS.COMI) the PRIMOS SHARE commands necessary to reload these segments, and include the program in the UFD named SYSTEM. See the System **Administrator's Guide.**

The next example shows how to prepare a procedure for sharing. The source file is RHELP.PL1G, which is Program 8 in Appendix D. It lists phone numbers of people who can give emergency help on a product. Putting it in segment '4000 requires relocation of common blocks, since PL1G treats some of its library routines as common blocks.

On a default load, the load map for RHELP looks like this:

OK, SEG -LOAD [SEG rev x.x] \$ LO RHELP \$ LI PL1GLB \$ LI LOAD COMPLETE \$ MAP •START 4002 000004 •STACK 7777 000000 \*SYM 000213 TYPE LOW HIGH TOP  $SEG.$ # 4001 PROC 001000 045025 045025 4002 DATA 000000 057371 057371 ROUTINE ECB PROCEDURE ST. SIZE LINK FR. 177400 4002 000004 4001 002077 000340 000133 4002 MAIN #### 4002 000027 4001 002165 000232 000133 4002 177400 000030 000032 4002 000274 P\$ST0P 4002 000674 4001 007140 4002 000326 P\$EINF 4002 000732 4001 007301 000102 000201 000732 000201 4002 000326 HIS 4002 000762 4001 007361 000102 000165 4002 001544 P\$E0UTF 4002 002150 4001 010123 COMMON BLOCKS SYSPRINT 4002 000134 000257 SYSIN 4002 000414 000257 000001 P\$FCBC 4002 001132 PICURSOR 4002 001130 4002 001136 001006 P\$BUSY 4002 003464 000002 P\$STAT OTHER SYMBOLS 044104 P\$ENTP 4001 043434 P\$APPC 4001 044042 P\$MDLB 4001 044606 P\$MNLB 4001 044622 F191RETS 4001 044606 P\$MXLB 4001 \$ Q

To make a file for sharing, assume that the System Administrator has assigned segment '2037, and use the following steps.

OK, SEG -LOAD [SEG rev x.x] \$ COMMON ABS 4000 \$ SPLIT 167777 4000 150000 \$ S/LO RHELP 0 2037 4000 \$ D/LI PL1GLB  $$ D/LI$ /\* NOTE WELL FOR PL1GLB /•SPLIT SEGMENT '4000 AT '167777, /•STACK AT ' 150000 /•LOAD RHELP: PROC IN '2037, DATA IN '4000 /•DITTO FOR PL1G LIBRARY /•DITTO FOR SYSTEM LIBRARIES

#### **4 ADVANCED SEG TECHNIQUES**

LOAD COMPLETE \$ **MAP**  •START 4035 175324 \*STACK 7777 000000 \*SYM SEG. # 2037 4000 4000 ROUTINE TYPE PROC PROC DATA LOW 001000 001000 017000 ECB STACK\_OV 4000 001212 4000 001152 MAIN ## ## P\$STOP P\$EINF *UH*  P\$EOUTF 4000 001236 4000 001261 2037 002165 4000 002126 2037 007140 4000 002164 4000 002214 4000 003402 HIGH 045031 060623 076371 PROCEDURE ST. SIZE LINK FR. 2037 002077 2037 007301 000102 000201 4000 001560 2037 007361 000732 000201 4000 001560 2037 010123 TOP 045031 060623 076371 000030 000024 4000 000612 000340 000133 4000 000632 000232 000133 4000 000632 000030 000032 4000 001526 000102 000222 000165 4000 002776 COMMON BLOCKS  $STACK$$ SYSIN 4000 001646 000257  $P$FCBC$ P\$BUSY OTHER SYMBOLS P\$ENTP F191RETS 2037 044606 RUNIT 4000 001006 4000 002364 004716 000002 2037 043434 4000 001000 P\$APPC P\$MXLB RESUME SYSPRINT 4000 001366 000257 P\$CURSOF 1 4000 002362 000001 P\$STAT 2037 044042 2037 044606 4000 001053 4000 002370 001006 P\$MDLB P\$MNLB 2037 044104 2037 044622 \$ **RETURN jf SHARE**  FILE ID: **RH**  CREATING RH2037 CREATING RH4000 jj **DELETE If Q**  /•RETURN TO SEG LEVEL /•CREATE SAM FILE /•DELETE SEGMENTED FILE RHELP.SEG

Now the System Administrator must use the SHARE command on RH2037:

**OPR** 1 **SHARE SYSTEM>PANIC2037** 2037 /•SHARE SEGMENT 2037 FOR EXECUTE ONLY **OPR** 0

The System Administrator should also insert RH2037 in SYSTEM and the share commands in CMDNC0>C\_PRMO or CMDNC0>PRIMOS.COMI. Then when anyone enters RESUME RH4000, the same copy of RH2037 is used. (This is the copy in segment '2037.)

DOC3524-192 4-12

Appendix E contains a CPL file that loads a program and then shares it if the segment number entered by the user indicates a shared segment.

### Sharing Two Programs in the Same Segment

If two small programs are to be shared, you may want to load them into the same shared segment to save space. You must be sure that the programs do not overlap. Since the programs will be loaded in separate loading sequences, SEG will not load one of them automatically at a high address in the segment. To load one program at a high address, first use  $A/SYMBOL$  to reserve the low addresses in the segment.

The next example uses the program CHECK.PASCAL (listed below in the section on shared data) and the set of PL1G programs listed in Example 10 in Appendix D. Suppose that a user has loaded CHECK in segment '2037 with the procedure shown in the example above. The map for CHECK shows that its highest address in segment '2037 is '3721:

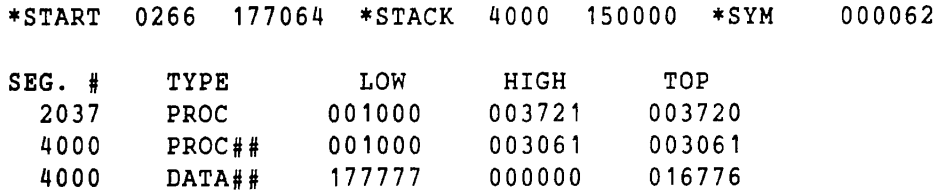

The two programs do not interact, but it is possible that different users may call the two programs simultaneously. The user knows from the map that CHECK ends at address '3721 in segment '2037. Therefore, the command A/SYMBOL DUMMY PR 2037 5000 reserves enough space to protect the part of CHECK that is in segment '2037. Note that it is necessary to include the specification PR (procedure segment). Otherwise SEG assumes that a segment with a symbol in it is a data segment, and will not load the procedure for Example 10 into the same segment.

It is not necessary to reserve any space in segment '4000 because each program will use a different copy of that segment.

```
OK, SEG -LOAD 
[SEG rev x.x ] 
$ COMMON ABS 4000 /*NECESSARY TO PLACE PL1GLB 
$ A/SY DUMMY PR 2037 5000 /*SKIP PART OF '2037 , MAKE IT A PROC SEGMENT 
$ SPLIT 167777 4000 150000 /*THE REST IS STANDARD SHARING 
$ S/LO MAIN 0 2037 4000 
$ D/LO SUB1 
$ D/LO SUB2 
$ D/LI PL1GLB 
$ D/LILOAD COMPLETE 
$ MAP 1 
•START 0266 107200 *STACK 4000 150000 *SYM 000177 
SEG. # 
  2037 
  4000 
  4000 
          TYPE 
          PROC 
          PROCH 
          DATA## 
                       LOW 
                     006000 
                     001000 
                     177777 
                                HIGH 
                                033177 
                                057251 
                                000000 
                                           TOP 
                                          033177 
                                          057251 
                                          167776
```
\$ RETURN # SHARE ENTER FILE ID: LADD CREATING LADD203 7 CREATING LADD4000 i QUIT

It is not recommended that you try to share two programs in the same segment if one of them requires base areas. Such programs require that three separate areas be reserved — one for the low offsets, another for the high offsets, and a third for the procedure code. Then the second symbol must be expunged.

## CREATING EXTERNAL COMMANDS

External commands are PRIMOS-level commands, all located in the UFD named CMDNCO on the master disk. Examples are ED, COBOL, and SEG itself. You can create your own external commands to customize your system, or to make often-used programs run faster. You must create an unsegmented runfile, since the operating system recognizes only runfiles that can be RESUMEd and executed from segment '4000.

There are two ways to do this. One is to use SEG commands: SPLIT to load RUNIT into location '1000 of segment '4000 and SHARE to create a single-segment runfile as shown in the first section of this chapter. The other is to put into CMDNCO an interlude program that runs the other program. The interlude may be a CPL file or one created through CMDSEG, which is discussed in Appendix B.

The single-segment runfile or the CPL file must be installed in CMDNCO by the System Administrator.

The following sequence demonstrates preparation of an external command using the first method. The source file is RHELP.PL1G (Example 8 in Appendix D), which was also used in the first example above for preparing shared programs. The default load with its load map is shown above. To make an external command with SEG requires four steps. The first two are the same as in the previous example for preparing shared procedures.

It is not required that an external command be shared as in this illustration. For example, the command NSED brings the nonshared editor into memory for use in preparing files for installing programs before a system has been shared. But for everyday use it would be hard to imagine an external command that would be better unshared.

- 1. Get from your System Administrator the number of a shared segment that you may use. This example uses '2037.
- 2. Prepare a single-segment file using SPLIT and SHARE. The MIX command is not necessary because here you want to keep procedure and data in different segments. The data will go into your private segment '4000 and the procedure will be shared in segment '2037.
- 3. Have your System Administrator transfer the resulting runfile named xx4000 to CMDNCO and share the lower-numbered file with the PRIMOS command SHARE. Probably you will want the file in CMDNCO to have a more descriptive name than the one created by SHARE. Also the Administrator must install the file named xx2037

in the UFD SYSTEM and the appropriate share command in  $\text{CMDNC0}\text{>C\_PRMO}$  or CMDNC0>PRIMOS.COMI.

4. Now everyone on the system can use this program simply by invoking its new name as a PRIMOS command line.

```
OK, SEG -LOAD 
[SEG rev x.x ] 
$ COMMON ABS 4000 
$ SPLIT 167777 4000 150000 
$ S/LO RHELP 0 2037 4000
$ D/LI PL1GLB 
$ D/LILOAD COMPLETE 
$ MAP RHMAP /*MAP WILL BE SAME AS IN LAST EXAMPLE 
$ RETURN 
# SHARE 
TWO CHARACTER FILE ID: RH 
CREATING RH2037 
CREATING RH4000 
# DELETE 
# Q
```
Now the System Administrator copies RH4000 to CMDNC0 and RH2037 to SYSTEM, giving them more memorable names, such as PANIC.SAVE and PANIC2037. The System Administrator then shares the procedure segment as shown above for shared programs.

After PANIC2037 has been shared, anyone on the system may enter

PANIC

and display a list of people who can help.

## CREATING SHARED DATA

It can be desirable for several users to have access to the same shared data. Some examples are user records that must be read for several purposes, as well as accessed for updates. This data can be installed in a shared segment. However, the data must be reinstalled each time the system is brought up from a cold start.

Note that COBOL does not support shared data areas because it does not support common blocks.

Here are the steps for creating shared data.

1. The segment must be shared before any reading or writing of data in the segment. Sharing must be done by the System Administrator from the system supervisor terminal. The following commands share a segment for writing as well as reading.

> OPR 1 SHARE 2031 700 /\*SHARE SEGMENT 2031 FOR READING AND WRITING OPR 0

- 2. The user program must then place all of its shared data within a named common area. A FORTRAN program does this with COMMON. Pascal uses the indication  ${\frac{E+}{}}$ . PL1 uses the EXTERNAL attribute. PMA uses the pseudo-op COMM.
- 3. At load time, the named common area must be defined with SYMBOL so that it refers to the shared segment.

## **Example of Shared Data**

The following FORTRAN *77* program puts a number into a shared segment.

```
PROGRAM SHRDTA 
INTEGER*2 SIGNAL 
COMMON/SHARED/SIGNAL 
SIGNAL = 0CALL EXIT 
END
```
The next program, written in Pascal, reads the number.

```
PROGRAM CHECK; 
    VAR 
       {5E+}SHARED: INTEGER; 
      | $E-}
    BEGIN 
     SHARED := 1;
     WHILE SHARED = 1 DO; {NOTHING}
     {WAIT FOR F77 PROGRAM TO CHANGE SIGNAL TO 0) 
     WRITELN ('OK TO PROCEED') 
    END 
END.
```
The following load procedures use the SYMBOL command to define placement of the common area for the preceding two programs. In the load maps, segment '2037 is shown in COMMON BLOCKS AND OTHER SYMBOLS, but not at the beginning of the map because the data is not initialized.

```
OK, SEG -LOAD /* FOR FORTRAN PROGRAM
[SEG rev x.x ] 
$ SYMBOL SHARED 2037 0 /*2037 is allocated by the System Administrator 
$ LO SHRDTA 
$ LI 
LOAD COMPLETE 
$ MAP 
•START 4002 000004 *STACK 7777 000000 *SYM 000023 
SEG. # TYPE LOW HIGH TOP 
 4001 PROC 001000 001062 001061
```
4002 DATA 000000 000061 000061 /\*FOR PASCAL PROGRAM COMMON BLOCKS<br>SHARED 2 2037 000000 OTHER SYMBOLS F184DONE 4001 001013 \$ EXEC OK, SEG -LOAD [SEG rev x.x] \$ SYMBOL SHARED 2037 0 \$ LO CHECK \$ LI PASLIB \$ LI LOAD COMPLETE \$ MAP •START 4002 000004 \*STACK 7777 000000 \*SYM 000052 SEG. # 4001 4002 TYPE PROC DATA LOW 001000 000000 HIGH 003711 001627 TOP 003710 001627 COMMON BLOCKS<br>P\$AINP 4002 000054 P\$AINP 4002 000054 000313 P\$AOUT 4002 000370 000313 P\$ASET1 4002 000704 000020 P\$ASET2 4002 000724 000020 4002 000744 OTHER SYMBOLS F184DONE 4001 003624 SHARED 2037 000000 \$ EXEC OK TO PROCEED /•LOADS THE DATA INTO SEGMENT 3027

The data is now in a shared segment, while the programs run in the user's own space:

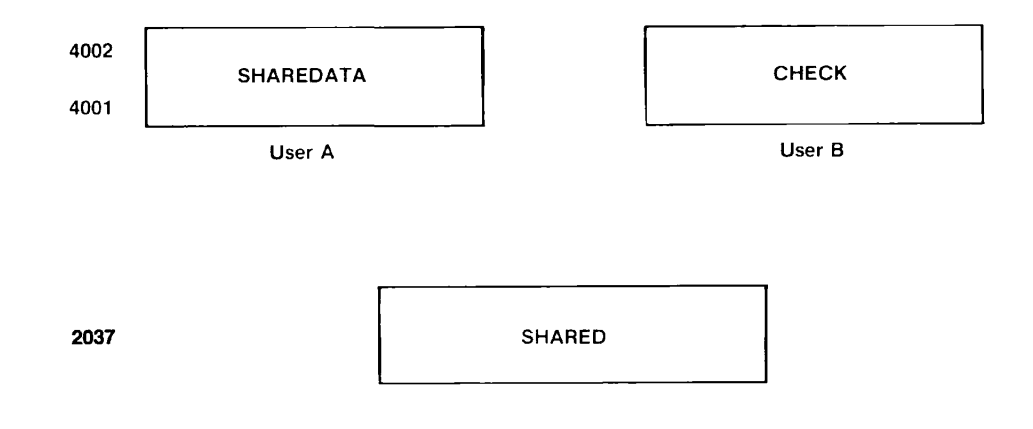
In this example, the Pascal program loads the correct data into the shared segment. In many applications, the System Administrator must be sure that the correct shared data is loaded at system start.

# EXTENDING THE STACK

If the message STACK\_OVF\$ is displayed during execution, the stack can be extended with the STACK subcommand of VLOAD. To force use of a whole segment, set the size operand to '177774. If more than one segment is needed, use the SK subcommand of MODIFY discussed in the next section.

The default stack size may be changed during normal loading, or later by modifying a runfile.

The following example extends the stack of a previously created runfile. The program consists of the PL1G modules in Example 10 in Appendix D.

The first map below shows normal default stack placement in the first segment above '4000 that contains 2048 free addresses. In this case, that segment is '4001. The stack size is determined only at run time, but there is room for ('177776 - '026255) or '151521 16-bit addresses.

If you might need more room, the following procedure gives the stack a whole segment.

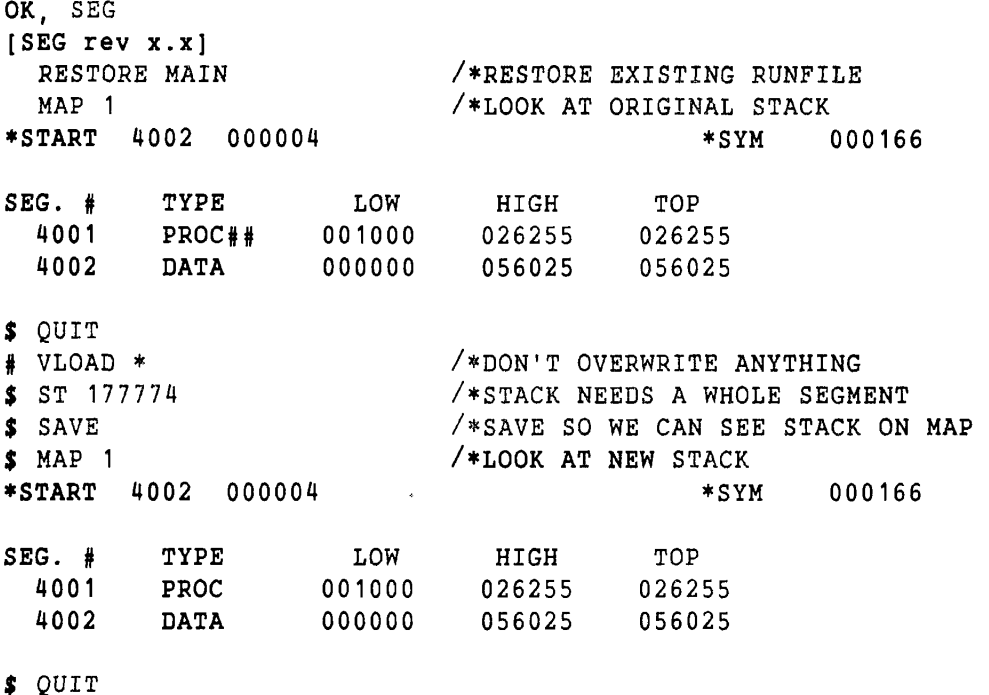

Another example is in Chapter 3 on mapping.

# RELOCATING THE STACK

The stack is relocated automatically with the SPLIT command of VLOAD. It may also be necessary to relocate the stack if it requires more than one segment, or if it overwrites segment '4035, which is needed for the symbol table in Rev.  $19$ .

The SK subcommand of MODIFY is used if it is necessary to relocate the stack or to extend it into more than one segment. The following example demonstrates this procedure on the runfile already created and modified in the example above.

```
OK, SEG 
[SEG rev x.x ] 
# RESTORE MAIN
# MODIFY 
$ SK 4010 10 4011
$ RETURN 
# MAP 1
•START 4002 000004 
                        /*GET AN EXISTING RUNFILE 
                        /•PUT STACK IN 4010, EXTENSION IN 4011 AND BEYOND, 
                        /•LEAVING FIRST '10 LOCATIONS FOR STACK HEADER 
                                                 •SYM 000166 
SEG. # 
  4001 
  4002 
           TYPE 
           PROC 
          DATA 
                        LOW 
                      001000 
                      000000 
                                  HIGH 
                                 026255 
                                 056025 
                                             TOP 
                                            026255 
                                            056025 
jj QUIT 
OK.
```
# REPLACING PROGRAM MODULES

If a large runfile requiring a long load time must be modified, modules in it can be replaced quickly with the RL command of MODIFY. This technique avoids a lengthy reloading after a patch. It is recommended only for temporary tests, as it uses extra space.

The following example executes a runfile containing the modules in Program 10 in Appendix D. Then it replaces the first subroutine . The new subroutine must have the same internal program name (ECB name) as the one it replaces.

```
OK, SEG MAIN 
this is main 
this is subl 
this is sub2 
end of run 
OK, PL1G SUB1A 
0000 ERRORS (PL1G-REV 19.0.0) 
OK, SEG 
[SEG rev x.x]<br># RESTORE MAIN
                             /* GET EXISTING RUNFILE
```
# VLOAD \* /\*DON'T OVERLAY ANYTHING \$ **RL SUB1A** /\*PUT SUB1A IN PLACE OF ECB WITH **SAME NAME**  LOAD COMPLETE \$ **Q**  OK, **SEG MAIN**  this is main this is replacement this is sub2 end of run OK,

This new runfile should not be used permanently. The substitute subroutine is added at the top of the procedure and data segments, but the storage that was occupied by the old subroutine is not made available for reuse. Thus, with repeated updates, the runfile can become unwieldly and inefficient.

#### **Note**

In PL1G or Pascal programs with initialized common blocks, RL will not change the initialization.

# **CREATING AND USING TEMPLATES**

A user or group may want to have a customized load file that always contains certain libraries and subroutines. This file can then be used as the basis for many application runfiles that need the same support libraries and routines. This kind of customized file is called a **template.** It is a general purpose procedure (usually shared) that must be completed with specific applications before being run.

The major use of templates is to move pure code into shared procedure segments, thus lowering memory usage. Unlike the system libraries that use direct entry links, templates do not allow reloading of the shared code without reloading all programs that use this code. The advantages of templates, on the other hand, are the ease of creation and the simplification of procedures for loading user programs. In a very large application program, the use of templates may reduce the execution time by sixty percent over conventional techniques.

A private library may also be created with the EDB utility described in the **Subroutines Reference Guide.** 

There are three steps in creating shared templates:

- 1. Create the shared procedure segments.
- 2. Create the template a runfile with shared segments. Specify that the main routine will be, not the first one in the template, but the first application routine to be loaded later.
- 3. Load an application program into a copy of the shared template.

# **Creating the Shared Procedure Segments**

To create a template, use SEG without the -LOAD option to create a new, empty runfile. Then load the procedure, data, and common blocks that you have so far. Probably you will want to load procedure into a shared segment ('2xxx). It may also be desirable to load data into segment '4000 to keep the template small. In the example below, segment '2030 is allocated as the user's shared segment. Procedure and common blocks are loaded into segment '4000, which is split at '150000 so that all of SEG can also be in segment '4000. This model runs with Rev. 19.1 or 19.2, but in a later software revision, SEG may be enlarged so that the template has to be reloaded.

```
OK, SEG 
[SEG rev x.x] 
| LO jJKIDA /* CREATE A SEGMENTED RUNFILE 
$ SP 4000 150000 /* SEG ENDS BELOW '150000 AT REV.19.2<br>$ CO ABS 4000 /* ALL DATA IN '4000
                                /* ALL DATA IN '4000
$ S/F/LI VKDALB 0 2030 4000 /* PROCEDURE IN '2030, LINKAGE IN '4000<br>S D/PL /* LOAD PURE LIBRARIES LAST
                                /* LOAD PURE LIBRARIES LAST
$ MAP MAPFILE 
LOAD COMPLETE 
$ RE 
# SH<br>FILE ID: KI /*THROUGH 19.1 THIS IS ONLY TWO C
                           /*THROUGH 19.1 THIS IS ONLY TWO CHARACTERS
CREATING KI2030 
$ QUIT
```
Segment '4000 is laid out with the SPLIT command without RUNIT, to permit NEW to be used to copy the template and CMDSEG to be used to set up runfile invocation. S/F/LI specifies the segments for the procedure and linkage. The user should always load the pure libraries after loading all routines that are to go in the template library.

The prefix F/ causes all modules in a library to be loaded. Most libraries are created in such a way that when they are loaded with the LIBRARY command, only the modules that are explicitly referenced by the user program will be loaded. In normal loading this technique is effective, but with templates the user program is loaded after the library, so all modules in a library most be loaded to assure that whatever is called will be there at runtime.

The SHARE command creates an unsegmented runfile for segment '2030. Nothing is in segment '4000 yet, so no new runfile is created for it. The part of the file that goes in segment '2030 may be prepared for sharing in this step or in later steps, as this part of the file will not be changed by subsequent modifications.

Segment '2030 must be shared at system start, so the share command should be included in C\_PRMO.

# **Creating the Template**

The next example illustrates the procedure for creating the template used for loading application programs. It involves getting the segmented file created above and creating a new copy with the start address set to '7777 0 with the START command of MODIFY. When SEG finds this address in an existing runfile, the next routine loaded becomes the main routine. (The next routine loaded will be the application routine at a later date.)

You can use NEW or COPY to copy the template before linking specific applications to it. NEW has the advantage that the runfiles are smaller; COPY copies all segments, including the shared segments, while NEW only copies segments '4000 and up. Before Rev. 19, use FUTIL instead of COPY.

NEW's disadvantage is that it restricts the use of segment '4000 when creating the template. In Rev. 19.2, there must be nothing below '120000 or NEW will overwrite SEG when it loads segment '4000. Thus, you cannot use RUNIT to set up runfile invocations. In the example above, format 1 of SPLIT is used so that RUNIT is not loaded and NEW can be used in the next step below.

Most of the time it is desirable to use NEW to set up the template since the template usually loads pure procedures into shared segments and NEW avoids copying them, thus decreasing runfile size.

```
OK, SEG 
[SEG rev x.x] 
# MODIFY #KIDA /* GET RUNFILE FROM STEP ONE 
$ START 7777 0 /* THIS CAUSES NEXT ROUTINE LOADED TO BE 
                   MAIN ROUTINE 
$ NEW KIDIMP /* COPY TEMPLATE FOR LOADING USER PROGRAMS 
RESTORING RUN FILE 
$ RE 
# QUIT
```
# **Loading Programs into the Template**

To use the template, restore its runfile and copy it with NEW. Then use the VLOAD command followed by an asterisk to load in your specific program module without overwriting the other modules.

How the template is used depends upon the size of the specific application. A small application (less than 128K bytes) can be loaded into segment '4000, but a large one requires multiple segments.

The final examples below illustrate the procedure for loading application programs with the template.

**Small Application Example:** Here the user loads everything into segment '4000. It will run with Rev. 19, but if SEG is enlarged at a later software revision, the template may have to be recreated. This runfile can be executed with the command **SEG KIDSML,** since SEG is still present in segment '4000.

```
OK, SEG 
[SEG rev x.x] 
| MODIFY KIDIMP /* GET TEMPLATE 
$ NEW KIDSML /* COPY TO USER'S OWN RUNFILE 
RESTORING RUN FILE 
$ RETURN
```
1 VLOAD \* \$ COMMON ABS 4000 **\$**  S/LOAD SMALL 0 4000 4000 **\$**  MAPI MAPFILE **\$**  D/LIBRARY **LOAD COMPLETE**  \$ RETURN # MODIFY \$ SK 4000 172000 \$ RETURN 0 QUIT /\* NOW THE USER CAN LOAD AS NEEDED

**Large Application Example:** If a large application is to be linked to the template you may not use segment '4000. The large example below loads everything into the user's unshared segments, using '4001-4007 for procedure and '4010 for data. This program can be run from SEG itself with **SEG KIDBIG,** since there is no user procedure or data in segment '4000. If the program is to be run as an external command from CMDNCO, a CPL program or CMDSEG must be used.

```
OK, SEG 
# MO KIDIMP /* SAME AS ABOVE 
$ NEW KIDBIG 
RESTORING RUN FILE 
$RE<br># VLOAD *
# VLOAD * /* NOW LOAD AS NEEDED<br>$ CO ABS 4010 /*THIS IS DIFFERENT F
                       /*THIS IS DIFFERENT FROM THE PREVIOUS EXAMPLE
$ S/LO LARGE 0 4001 4010 /*LEAVE SEGMENTS '4001-'4007 FOR DATA 
$ MAPI MAPFILE 
$ D/LO MORE 
$ MAPI MAPFILE 
$ D/LO ANDMORE 
$ MAPI MAPFILE 
$ D/LI$ MAPI MAPFILE 
LOAD COMPLETE 
$ MAP MAPFILE 7 
$ QUIT
```
# ALLOCATING BASE AREAS

Base areas are the areas of memory reserved for out-of-range address resolution. They are sometimes required by Prime's older COBOL, which uses many 16-bit memory reference instructions and thus requires large base areas for their resolution. On a default load, base areas are allocated if needed in sector zero of each procedure block. Figure 3-3 in Chapter 3 shows such an allocation. If sector zero is used up, the message BASE SECTOR 0 FULL is displayed and base area size must be increased.

Two commands are available for increasing base area size: AUTOMATIC and SETBASE. The AUTOMATIC command causes procedures greater than '341 (decimal 225) 16-bit halfwords in length to have a base area allocated before and after the procedure code. The base areas are placed, not only around blocks as they are loaded, but between modules within a block (such as a library file or a user file containing more than one procedure). Thus, AUTOMATIC may provide base areas in more convenient places than the user can plan with SETBASE. The disadvantage of the AUTOMATIC subcommand is that it may reserve an unnecessarily large amount of storage as unused base area.

If a COBOL program is very large, AUTOMATIC still may not set base areas close enough together. It may be necessary to break the program into subprograms.

If you have many small programs, use SETBASE to insert a base area of a given size at the top of a segment. The disadvantage of SETBASE is that you can use it only to create base areas between commands in your load. It will not place base areas between modules that you load with one load command, as does AUTOMATIC.

As a rule of thumb, if you get the message BASE AREA OVERFLOW and you have a lot more loading to do, use AUTOMATIC. If you have only a little more, use SETBASE. If you get the message BASE SECTOR 0 FULL, use the AUTOMATIC command.

# **USING RELATIVE SEGMENT NUMBERS**

Occasionally you may want to specify a load into several segments without specifying which segments. For example, you might want common blocks to be loaded into different segments from data, but not care what those segments are. For this purpose, you may use relative segment numbers. These are small numbers (below 2000), which SEG replaces with its own segment numbers above '4000.

As an example, consider the following load, in which the user specifies that the common blocks AA, BB, and AABB should each be in its own segment, and separate from procedure segments. (This might help optimize paging of often-used common blocks by placing them on page boundaries.) The program is Program 1 in Appendix D. The user uses relative segments 3, 4, and 5. The map shows that SEG has translated these relative numbers into absolute segments '4001, '4002, and '4003, with the allocation pictured in Figure 4-5.

```
OK, SEG -LOAD 
[SEG rev x.x] 
s R/SYMBOL AA 3
$ R/SYMBOL BB 4
$ R/SYMBOL AABB 5 
$ LOAD PGM1 
$ LI 
LOAD COMPLETE 
$ MAP 
•START 4005 000004 *STACK 7777 000000 *SYM 000035 
SEG. # TYPE LOW HIGH TOP
 4001 DATA 177777 000000 177777 
 4002 DATA 177777 000000 177777 
 4003 DATA 177777 000000 177777
```
 $\|$ 

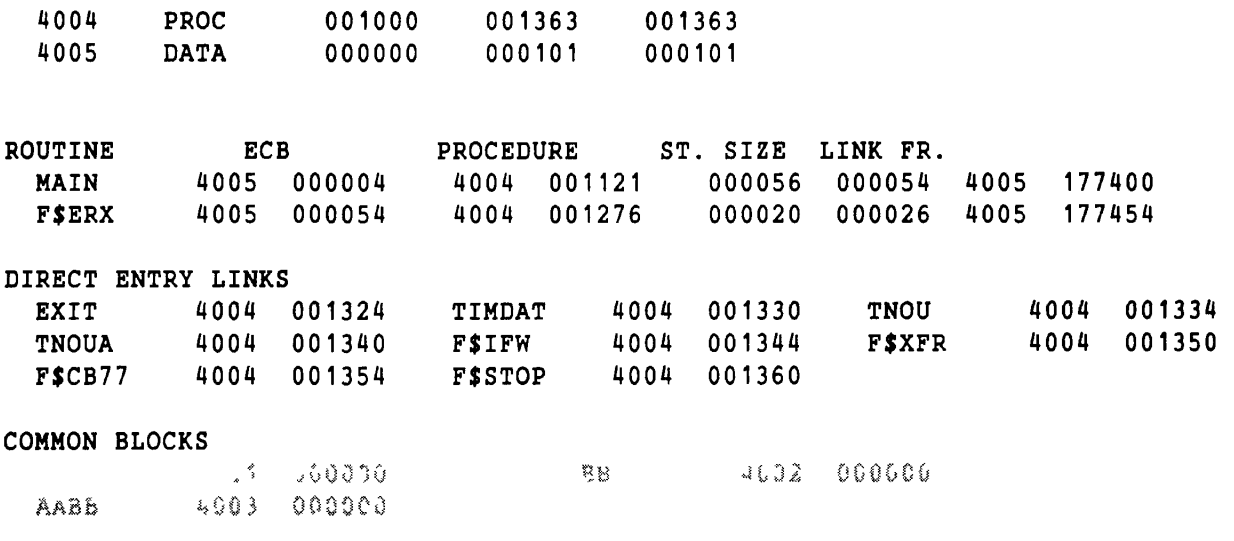

OTHER SYMBOLS F184DONE 4004 001276

\$ QUIT

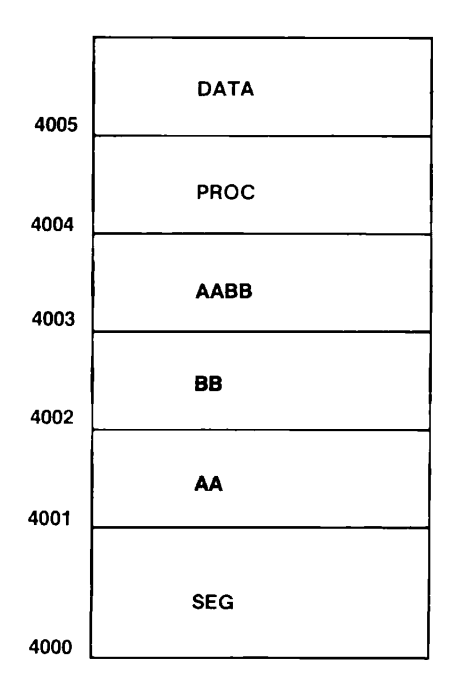

#### Specific Translation of Relative Segments Figure 4-5

# **5**  SEG AND SEG-LEVEL COMMANDS

# **COMMAND SUMMARY**

Following is a summary of all SEG commands, in alphabetical order within four groups:

- The SEG command
- SEG-level commands
- VLOAD or LOADER processor subcommands
- MODIFY processor subcommands

SEG displays the prompt #. The subprocessors display the prompt \$.

Discussion of the first two groups above completes this chapter. Chapter 6 lists the subcommands for VLOAD, and Chapter 7 explains the commands within MODIFY.

# **SEG-level Commands**

These commands can access runfiles in memory or on disk. Rust color indicates minimum valid abbreviations.

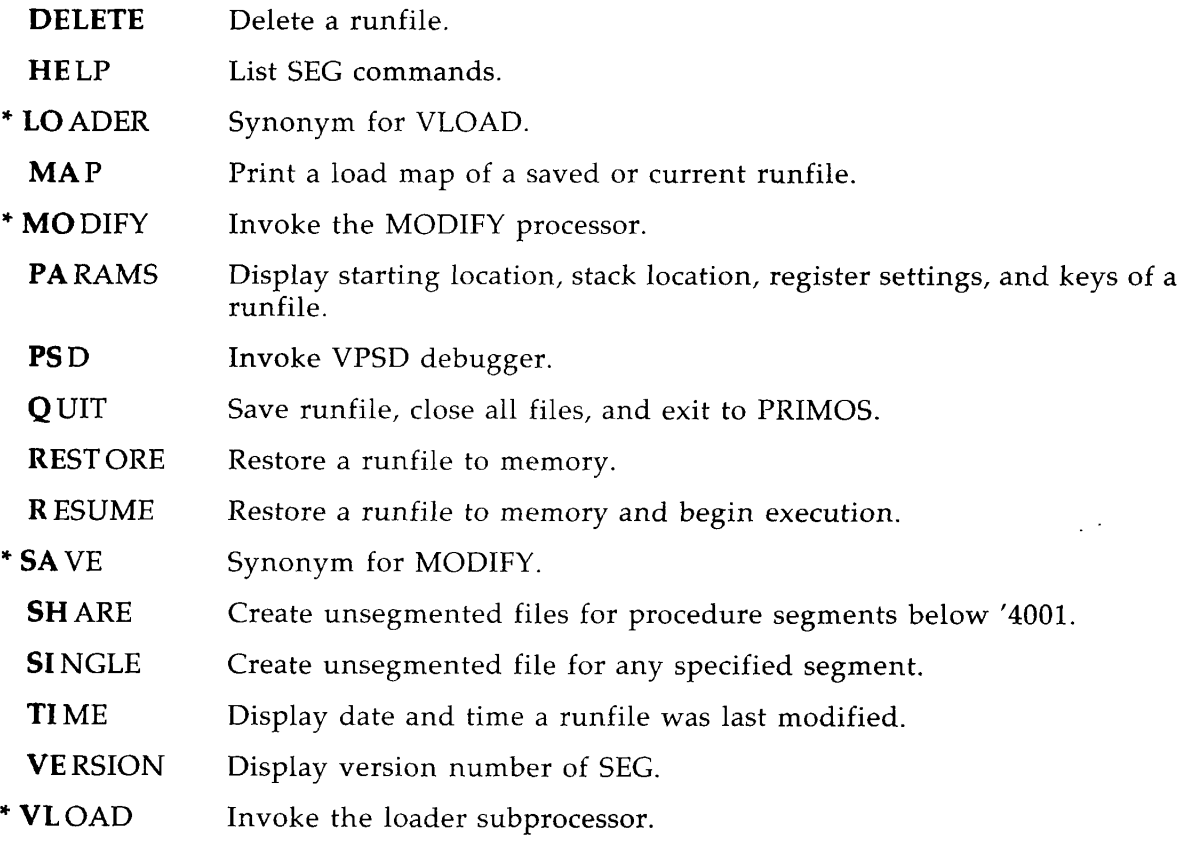

\* Invokes a subprocessor

 $\bar{1}$ 

# VLOAD or LOADER Processor Subcommands

The loader subsystem performs most of the traditional loading and linking functions. Rust color indicates minimum valid abbreviations. See Chapter 6 for further discussion.

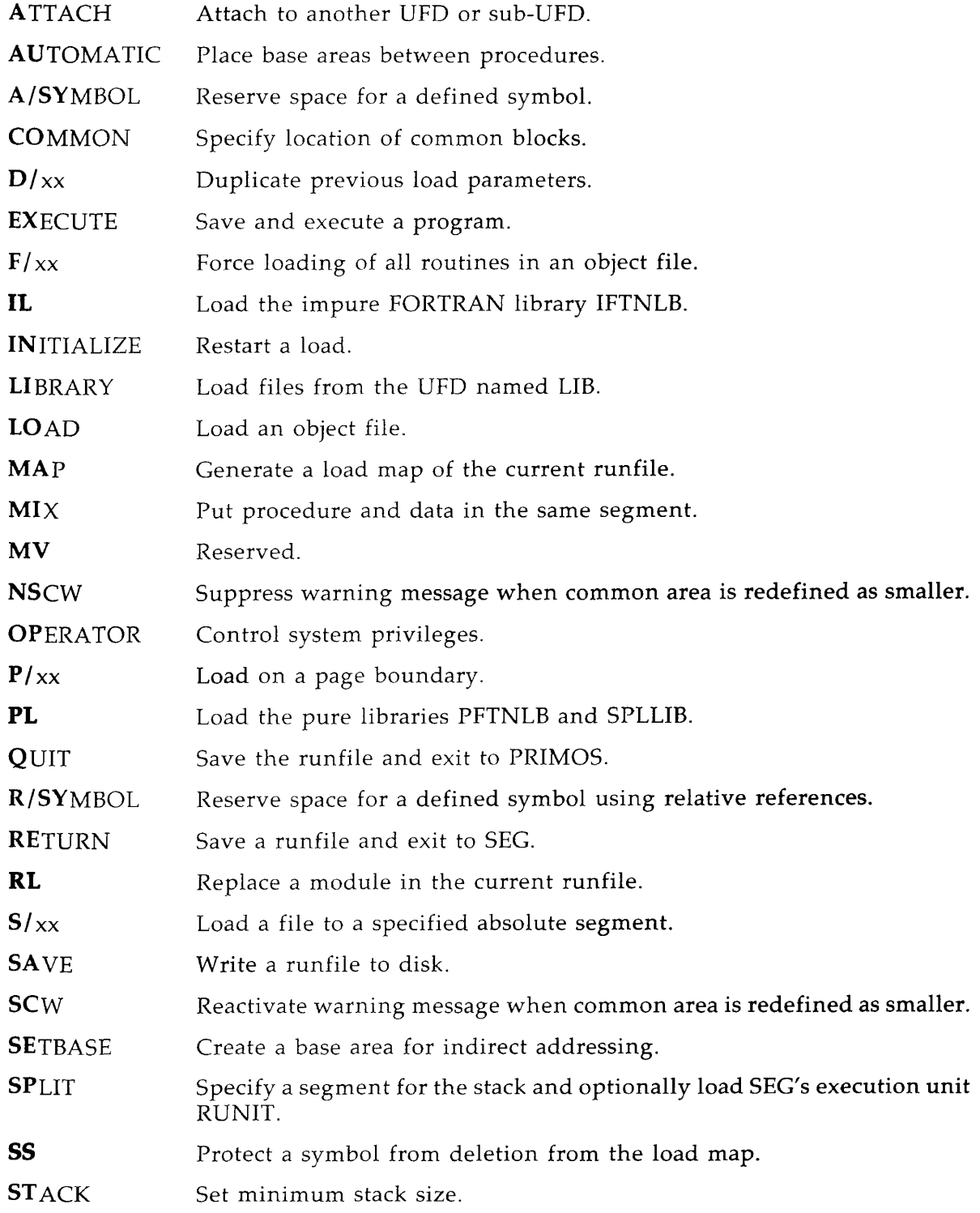

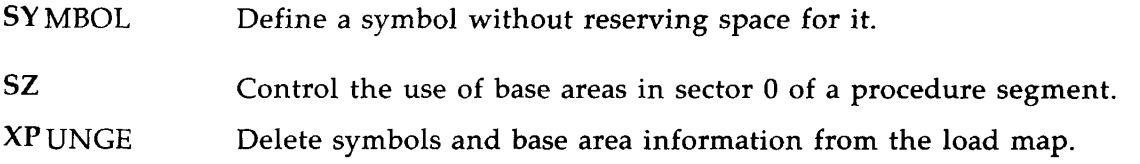

## **MODIFY Processor Subcommands**

The modification subsystem modifies existing runfiles. With it you can change runfile parameters. Rust color indicates minimum valid abbreviations. These commands are discussed more fully in Chapter 7.

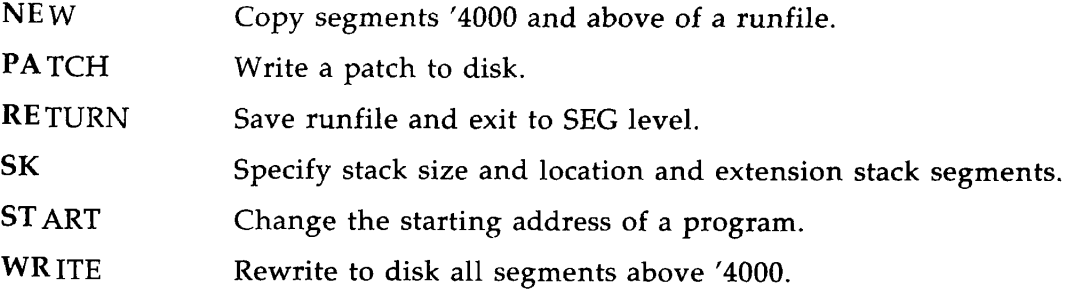

# OPERANDS FOR ALL COMMANDS

Files and directory names may be specified by pathnames. All numerical values must be octal. The following conventions are followed for parameters.

- addr **Address within a segment**
- segno Segment number
- psegno Procedure segment number
- lsegno Linkage segment number

# THE SEG COMMAND

 $\blacktriangleright$  SEG

**pathname -LOAD [pathname] 1/1** 

Invokes the SEG utility for a number of purposes, according to the format, as explained below. **Pathname** may be as long as 160 characters. The internal name of the ECB, however, should not exceed eight characters — any more will be truncated. See the Glossary for definition of the ECB name in your programming language.

SEG has five formats:

SEG -LOAD Causes SEG to display the \$ prompt, allowing the user to load, modify, or execute a SEG runfile. An example follows. It loads a binary file called CYPHER.BIN from a UFD named SECRET with a password of CRYPTO, and creates a runfile called CYPHER.SEG. OK, SEG -LOAD \$ LOAD 'SECRET CRYPTO>CYPHER'<br>\$ SEG SEG pathname SEG pathname 1/1 SEG 1/1 Causes SEG to display the # prompt, allowing the user to modify, load, or execute a SEG runfile. Loads the runfile into memory and starts execution. **Pathname** must be the filename or pathname of a SEG runfile. Restores the SEG runfile **pathname** to memory and tranfers control to the VPSD debugging utility. Control may be returned to SEG by the QUIT command. Allows the current runfile to be examined and modified with the VPSD debugging utility. Control may be returned to SEG by the QUIT command, but the runfile cannot be executed at the SEG command level.

SEG employs two subprocessors, VLOAD or LOAD and MODIFY, which accept further commands. The subprocessors use the \$ prompt character.

If an error occurs during an operation, SEG prints an error message, then the prompt character. Error messages and suggested handling techniques are discussed in Chapter 8. When a system error (FILE IN USE, ILLEGAL NAME, INSUFFICIENT ACCESS RIGHTS, etc.) is encountered, SEG prints the system error and returns the prompt symbol if the error is not fatal.

SEG remains in control until a QUIT command returns control to PRIMOS, or an EXECUTE command starts execution of the loaded program.

# SEG-LEVEL COMMANDS

## • DELETE **[pathname]**

Deletes a saved SEG runfile; if **pathname** is omitted, deletes the current runfile.

#### • **HELP**

Displays a list of commands available.

$$
\triangleright \text{LOADER} \quad \left\{ \begin{matrix} \text{pathname} \\ \text{* [pathname]} \end{matrix} \right\}
$$

Same as VLOAD below.

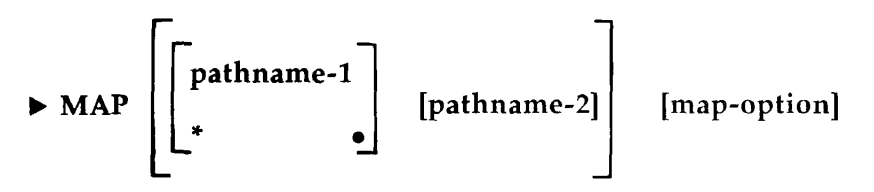

Prints a load map of a runfile **(pathname-1)** or of the current runfile (\*), either at the user's terminal or to a file **(pathname-2).** If both pathnames are omitted, the current runfile map is printed at the user's terminal.

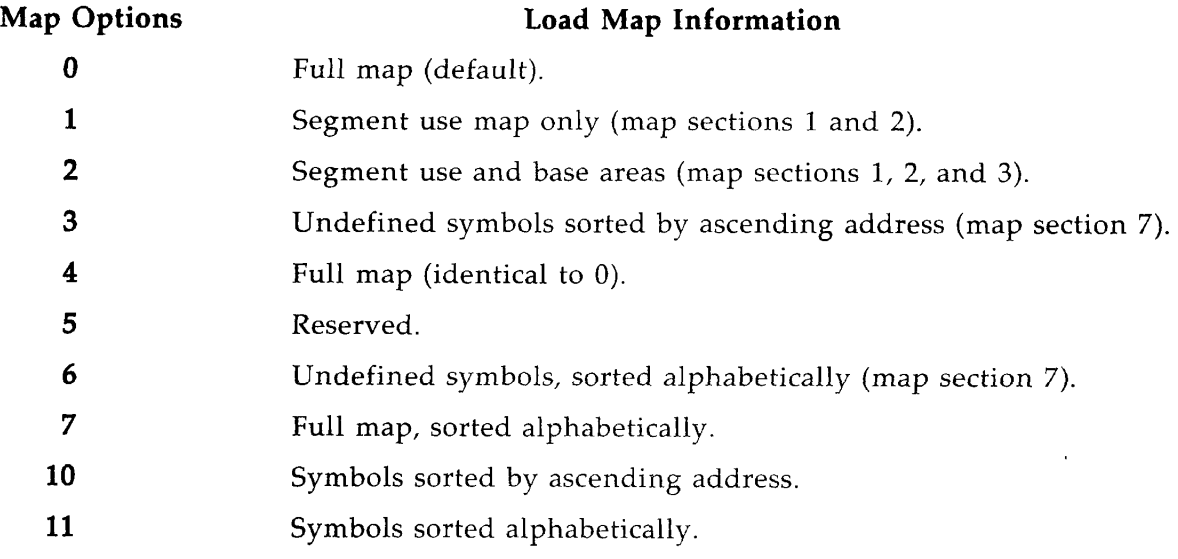

The full SEG load map consists of seven sections. The selected map option above determines which sections are present; in small loads some, particularly section 3, may be absent. Some examples are:

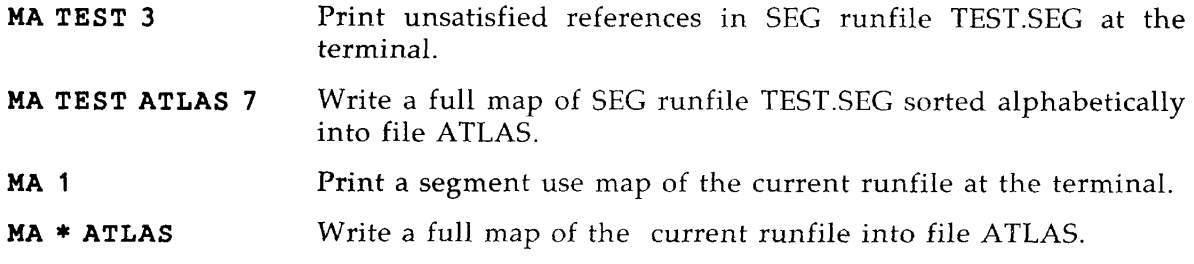

How to read a load map is explained in Chapter 3.

## **• MODIFY [pathname]**

Invokes the MODIFY processor to create a new runfile or modify an existing runfile. If **pathname** is omitted, the current runfile is used.

This processor accepts a number of subcommands that are listed in Chapter 7. Modifications permitted are:

- Change starting ECB address.
- Change stack size and/or location and add stack extension segment.
- Save patched runfile to the same or to a new runfile.
- Create a new copy of a shared procedure template file, or of any segments numbered '4000 and above.

## **• PARAMS [pathname]**

Displays the parameters of a SEG runfile. If pathname is omitted, parameters are displayed for the current SEG runfile.

The parameters are the starting address (ECB address of main program), stack location, contents of the A, B, and X registers, and the keys. The ECB is explained in the glossary. Keys and their values are explained in the Assembly Language Programmer's Guide.

Both the starting address and the stack location are given in two fields: the first is the segment number, the second is the location within the segment. All information is displayed in octal.

In the example below, the starting address is at location '2 in segment '4002; the stack is at location '1066 in segment '4001. The contents of the A, B, and X registers are 0. The keys value is '14000, indicating single-precision arithmetic and 64V addressing mode.

OK, SEG # PA TEST1  $START(2)$ ,  $STACK(2)$ ,  $A$ ,  $B$ ,  $X$ ,  $KEYS$ 00a002 000002 001001 001066 000000 000000 000000 014000

## • **PSD**

Invokes VPSD debugging utility. See the Assembly Language Programmer's **Guide.** 

## **• QUIT**

Saves the runfile, returns to PRIMOS command level, and closes all open files.

#### **• RESTORE [pathname]**

Restores **pathname** to memory. If pathname is omitted, the current runfile is used.

This command allows restoration of a runfile to memory for examination with VPSD, or for patching. After patching, the patched version in memory may be executed; SEG does not restore a fresh copy to memory if a new filename has not been entered since the last RESTORE.

#### *>* RESUME [pathname] [1/1]

Restores pathname to memory and begins execution. If **pathname** is omitted, the current runfile is used. If the program is already in memory (the current runfile), then SEG does not bring a new copy from disk.

The directive 1/1 transfers control to the VPSD debugging utility described in the **Assembly**  Language Programmer's Guide.

### • SAVE [pathname]

Synonym for MODIFY.

#### *>* SH ARE [pathname]

Prepares a segmented runfile for sharing. SHARE copies portions of **pathname** corresponding to segments below '4001 into an unsegmented (SAM) runfile. If **pathname** is omitted, the current runfile is copied. (See Chapter 4 for more information.)

After SHARE is entered, SEG asks for a file-id. The user may enter any characters, starting with an alphabetic character or one of the symbols  $\#$  \$ . & \* /. In revisions before 19.2, the file-id may be only two characters, and may not begin with a space. Thus, the entry may not be indented in a CPL file or in any other case. Starting with Rev. 19.2, the name entered may be as long as 28 characters. Any more will be truncated.

SEG will then rewrite records from the segmented runfile to new, unsegmented files with the names CCnnnn and CC4000, where CC are the characters supplied by the user and **nnnn** is a segment number in the '2xxx range (if any exist in the original file). If files with these names already exist, they will be overlaid.

The new file or files are now ready either to be run with the PRIMOS command RESUME or, if below '4000, to be shared by the System Administrator.

#### • SI NGLE [pathname] segno

Creates an unsegmented (SAM) runfile for the segment segno of file **pathname. If pathname** is omitted, the current runfile is used. SINGLE is similar to SHARE, but can convert a file assigned to any segment number.

SINGLE may be used to create unsegmented (SAM) runfiles for segments '4001 and higher. Like SHARE, this command asks for file-id. Thus, the command SINGLE **4031** copies segment 4031 of the current runfile to a SAM file named xx4031.

SINGLE must be followed by a segment number. If none is given, a new file is not created, although no error message is displayed. If no pathname is entered after the command, SEG prompts ENTER SAVE FILE NAME. Enter the pathname of the segmented file you want to convert. SEG asks for a file-id, which must follow the rules for the file-id requested by SHARE above.

# **• TIME [pathname]**

Prints time and date of last **pathname** modification. If **pathname** is omitted the current runfile is used. This command allows the user to know when the runfile was last modified by anyone.

Example:

```
OK, SEG 
# TI TEST 
107-2-83 14:13:14 
# 0
```
### • **VERSION**

Displays SEG version number.

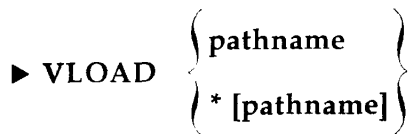

Defines the runfile name. The first format invokes the virtual loader to create a new runfile. The second format allows appending to an existing runfile. If **pathname** is omitted, SEG uses the current runfile; if there is no current runfile, SEG requests a name.

The asterisk permits addition to or replacement of a module in an existing runfile. This format facilitates the loading of program modules to shared procedure templates. If the asterisk is omitted, the runfile is initialized.

The VLOAD or LOADER command performs three functions:

- Defines (explicitly or implicitly) the name of the SEG runfile. This is unnecessary if the command line was SEG -LOAD. Prime's convention is to use the suffix .SEG with a SEG runfile name (e.g., MYPROG.SEG). Since this convention allows use of the other filename conventions explained in Chapter 2, the user should follow this convention in Rev. 18 and higher unless there are compelling reasons to do otherwise.
- Specifies whether a new file is to be written or an existing file is to be added to.
- Transfers operations to the loader. The loader prints the prompt \$ to differentiate itself from SEG-level commands.

The loader has a large number of subcommands that are described in Chapter 6.

# **6 THE VLOAD OR LOADER PROCESSOR**

 $\overline{I}$ 

This chapter describes the subcommands accepted by SEG's VLOAD (LOADER) processor in response to the \$ prompt character.

# *t>* **ATTACH [ufd-name] [password] [ldisk] [key]**

Attaches to a directory. Since SEG supports pathnames in all cases, this command is obsolete with Rev. 17 and higher.

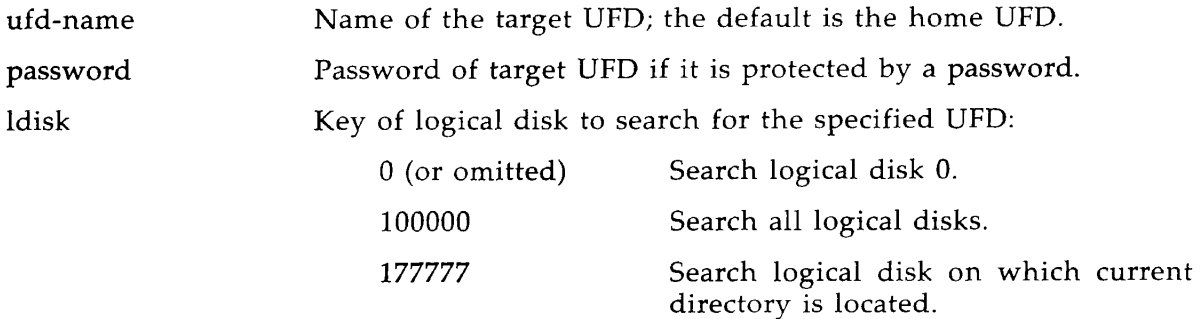

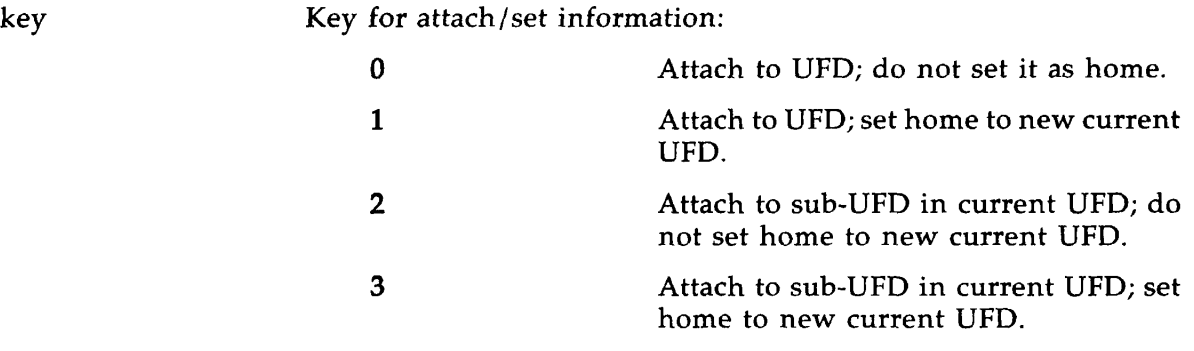

## **• AUTOMATIC base-area-size**

This subcommand is intended to allow more base area space for large procedures. Base areas are the areas of memory reserved for indirect address resolution. **Base-area-size** is the size of each base area. The default is zero and turns this feature off.

This command causes procedures greater than '341 16-bit half words in length to have a base area allocated before and after the procedure code. If the sector-zero base area is filled, AUTOMATIC causes the loader to attempt to place base areas where needed, that is, surrounding blocks of procedure. The base areas are placed, not only around blocks as they are loaded, but also between modules within a block (such as a library file or a user file containing more than one procedure). Thus, AUTOMATIC may provide base areas in more convenient places than the user can plan with SETBASE. The disadvantage of the AUTOMATIC subcommand is that it may reserve an unnecessarily large amount of storage as unused base area.

# **• A/SYMBOL sname [segtype] segno [size]**

Defines a symbol in memory and reserves space for it using absolute segment numbers.

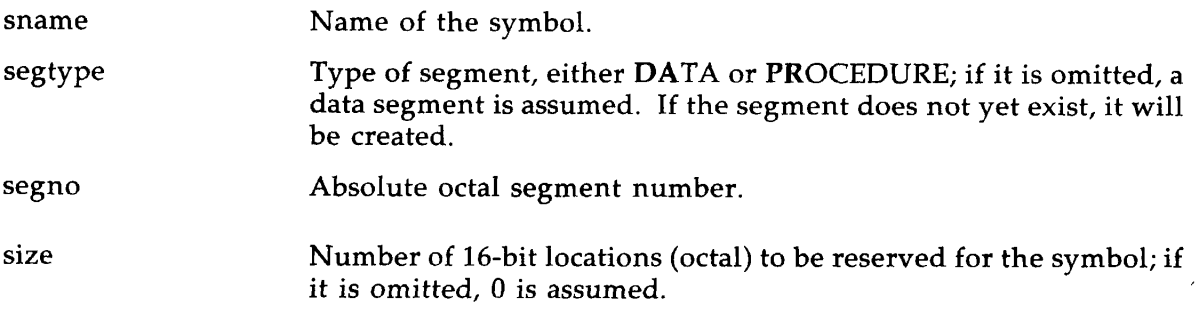

This form of the SYMBOL command is for use only when addressing specific segments. The prefixes S/ or P/ (or D/ if appropriate) should be used with any remaining load commands. A/ SYMBOL is particularly valuable for controlling the placement or size of common blocks, and for reserving space in shared segments. Both techniques are illustrated in Chapter 4. See also SYMBOL and R/SYMBOL below.

#### Cautions

- 1. Be sure that the number of locations reserved for the symbol is adequate for its intended use.
- 2. If there is not enough room in the segment or if the segment is not of the correct **segtype,** the next segment will be used.
- 3. You cannot use this command to satisfy previously identified unresolved references.

).

In the following examples,  $TOP+1$  is the next available location in a given segment.

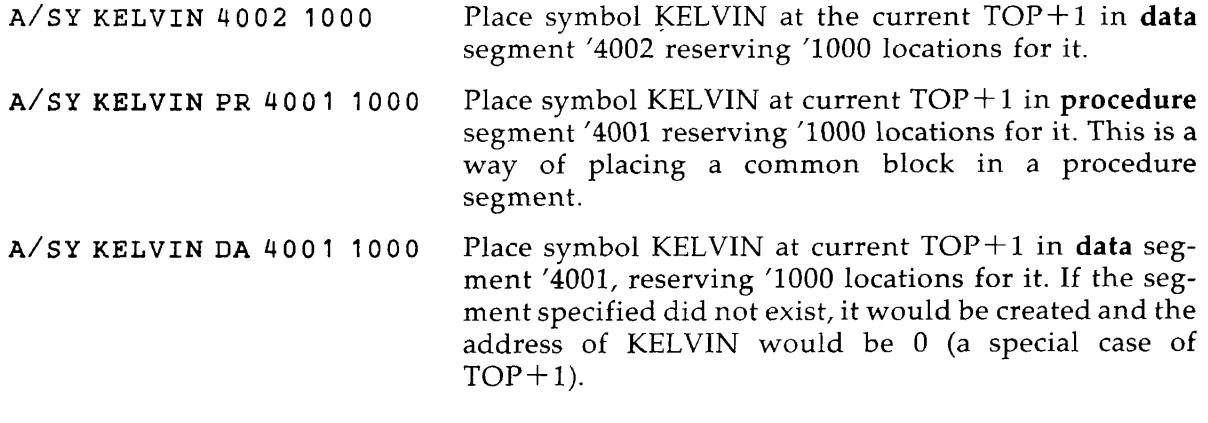

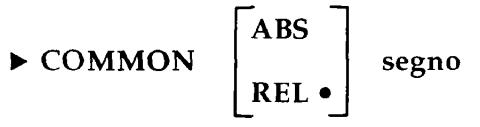

This command allows the user to specify the segment into which common blocks are loaded. It relocates common blocks using absolute or relative segment numbers. **Segno** is the segment number into which the common blocks are to be loaded. It is either an absolute or a relative octal segment number, depending on whether ABS or REL is specified. The default is REL.

Use the COMMON command for loading initialized common blocks that already exist in the system. Use SYMBOL for uninitialized common blocks.

If relative mode is specified, SEG first tries to use segment '4001, then, if MIX OFF is in effect, other data segments. Even if linkage has been loaded in segment '4000 with SPLIT and MIX, SEG puts common blocks in segment '4001 unless specifically directed to do otherwise. If segment '4001 has no room, SEG tries to load common blocks in each successively numbered segment not assigned to procedure.

When SEG's default segment assignments are used, the COMMON RELATIVE command causes SEG to load the common blocks into a different segment than that used for the link frames. This often decreases the size of the runfile that has to be restored, because only the first page or so of each segment need be used. The user may also desire to specify that certain

common blocks be assigned in the same segment with specific link frames. (See SYMBOL, A/ SYMBOL, R/SYMBOL.) For example:

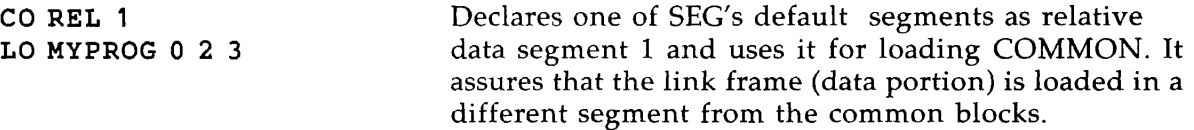

CO ABS reserves space only for those blocks that have been initialized. Since uninitialized common blocks do not take up space, but are simply entered into the symbol table, this enables SEG to optimize its buffer allocation, thereby decreasing both the size of the runfile and the time to restore it. For example:

CO ABS 4015 Causes the loader to load all common blocks into segment '4015 so long as they will fit, then into segment '4016, '4017, etc.

When loading to specific segments via the  $S/$  or  $P/$  prefix to LOAD (or D/ if appropriate), use the COMMON ABS command to assign common blocks.

$$
\triangleright D / \begin{array}{c} \begin{array}{c} \begin{array}{c} \begin{array}{c} \begin{array}{c} \text{IL} \\ \text{LOAD} \end{array} \\ \end{array} \\ \begin{array}{c} \text{LIBRARY} \\ \text{RL} \end{array} \\ \end{array} \end{array} \end{array}
$$

Continues a load using parameters of the previous load command. The D/ modifier is especially useful for large loads and in command files. Use of D/ decreases typing and minimizes errors; the creation of command files is made simpler.

D/ may be combined with  $F/$  as either  $D/F/$  or  $F/D/$ . It may not be combined with P or S, which by definition modify parameters.

An example will help illustrate use of  $D/$ :

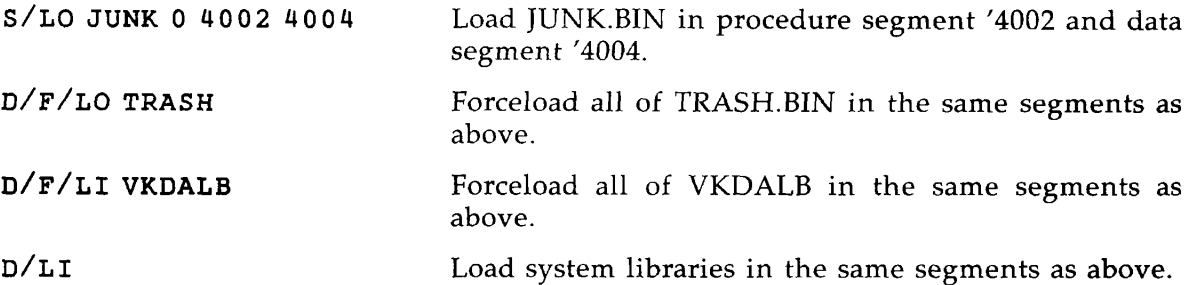

In all the above cases, procedures are loaded into segment '4002 and link frames into segment '4004, unless either one overflows, in which case loading continues in the next segment.

The next example causes MAIN.BIN and the system libraries to be loaded in the same pair of procedure and linkage segments. SUB1.BIN and B\_SUB2 will be loaded into one pair also, but this will be a different pair from those used for MAIN and the system libraries. This might be useful for debugging.

**LO MAIN LO SUB1 0 1 1**  D/LO **B\_SUB2 LI** 

#### **Note**

The D/ prefix does not cause duplication of a preceding P/ in a load.

## $\blacktriangleright$  EXECUTE

Saves and executes a program.

VLOAD first saves the program, if necessary, and then executes it. After execution, control returns directly to PRIMOS.

$$
\blacktriangleright
$$
 F/ 
$$
\left\{\begin{array}{c} IL \\ LOBDRARY \\ PL \\ RL \end{array}\right\}
$$
 [pathname] [addr psegno lsegno]

Forces loading of all routines in an object file. Otherwise, when library files are loaded, often only those modules that have been called by a previous program are loaded. The command is useful in preparing templates when the calls in the main program are not yet known. See Chapter 4 for a discussion of templates and of forced loading of library files.

The F/ prefix should be used in any instance where a module must be part of a program, but is not referenced in such a way that it appears in the load map.

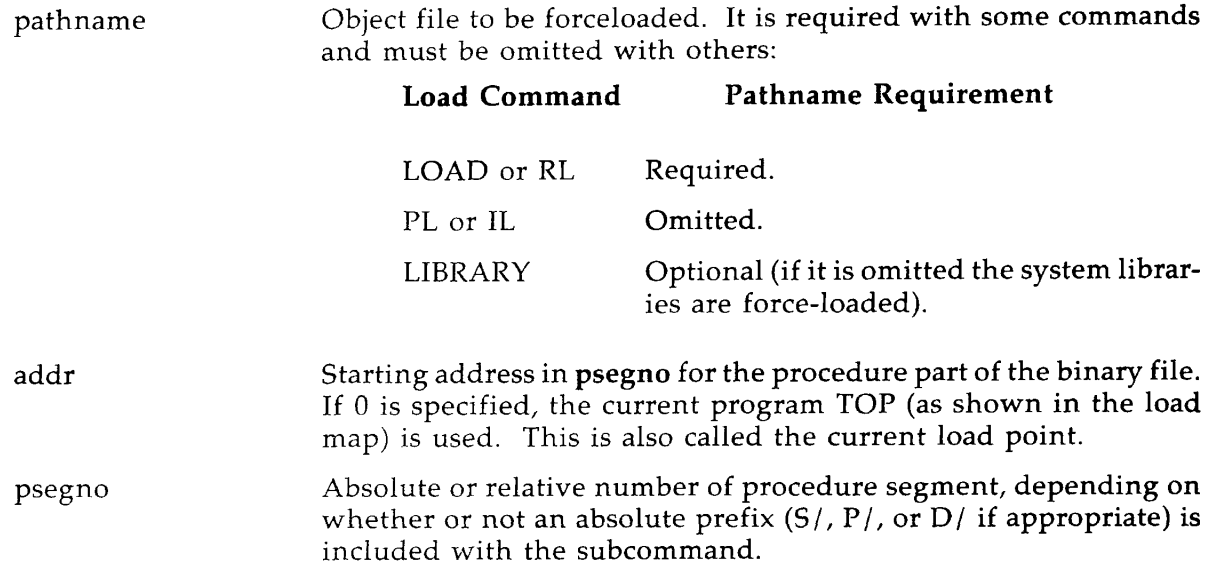

 $\sigma$  ,  $\tau$ 

 $\sim$   $\sim$ 

Isegno Absolute or relative number of segment for link frames and data, depending on whether or not an absolute prefix (S/, P/, or D/ if appropriate) is included with the command.

If **psegno** and/or **Isegno** are 0, SEG's default segments starting with '4001 and '4002 are used. If S/ (absolute segment loading) or  $P/$  (load to page boundary) is being used,  $F/$  must also use absolute segment numbers. D/ may also require absolute numbers if it duplicates a  $P/$  or  $S/$ load.

In **a** simple forced load both the procedure segment number and the linkage segment number are default assignment numbers. The defaults resulting if parameters are omitted are the same as for the commands without the F/ prefix. For example:

 $F/LI$ 

 Forceload **all** of each system library into default segments.

Forced loading is very useful in building a shared template or creating a partial load. For example:

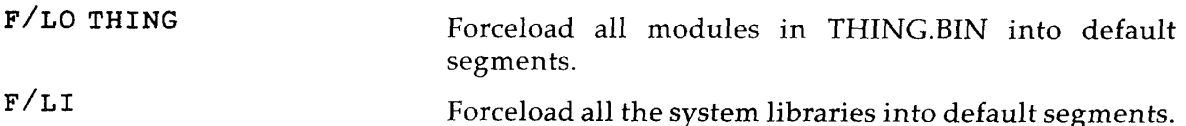

F/ may be combined with P/ as  $F/P/$  or  $P/F/$  to force loading of all routines in an object file to a page boundary. For example:

F/P/LO JUNK 0 4002 4004 Forces loading of the procedure portions of JUNK.BIN on page boundaries of segment '4002 and data/link frame portions of JUNK.BIN on page boundaries of segment '4004.

 $F/$  may be combined with S/ as  $F/S$  or  $S/F/$  to force loading of all routines in an object file to specific segments. This format is useful for creating shared templates. For example:

F/S/PL 4000 2000 4002 Forces loading of all modules in the libraries PFTNLB and SPLLIB into segment '2000 beginning at location '4000, with the linkage area in segment '4002.

D/ may also be combined with  $F/$  as D/F or  $F/D$  to minimize typing errors.

# ^ **IL[addr psegno Isegno]**

Loads the impure FORTRAN library IFTNLB. This subcommand is an abbreviation for LI IFTNLB.

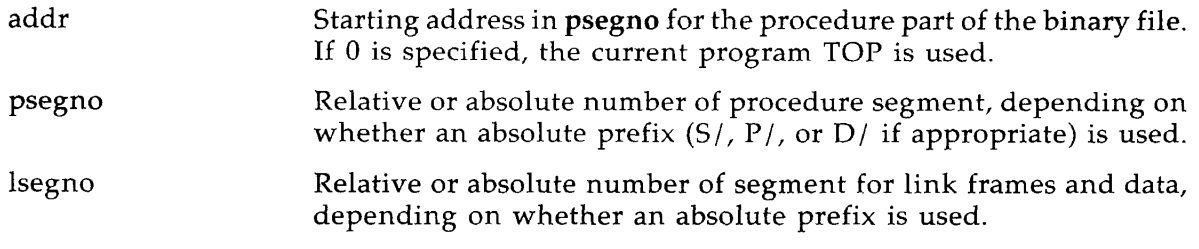

If psegno and /or Isegno are 0, SEG's default segments starting with '4001 and '4002 are used.

Use IL when creating shared procedures to load the impure part of the system libraries into the non-shared segment. Normally, the compound commands  $S/$ ,  $F/$ , and P/ are used with IL to control library segment assignment.

# **• INITIALIZE**

Initializes and restarts the VLOAD (LOADER) subprocessor. This subcommand is used to abort a bad load or to begin a new load after a SAVE.

## • **LIBRARY [filename] [addr** psegno lsegno]

This command is an abbreviation for LOAD LIB>filename. It loads a library file.

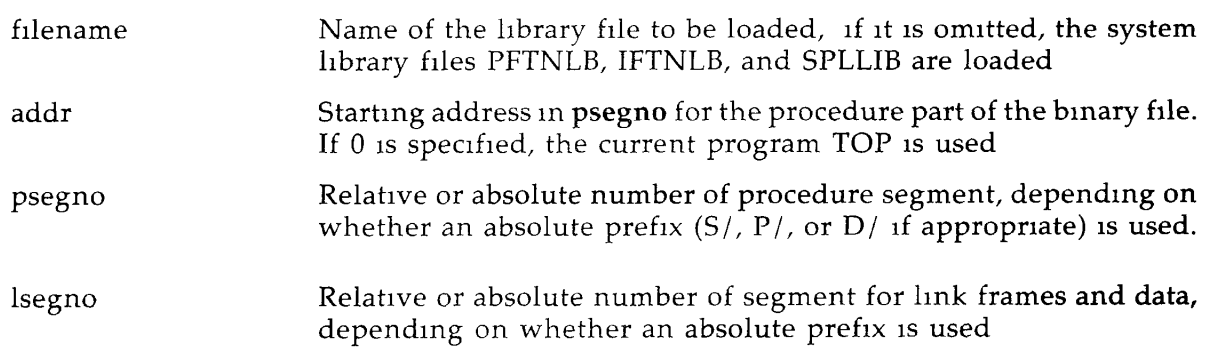

LIBRARY can be combined with D/, F/, P/, and S/. The only difference between **LIBRARY**  and **LOAD** is that the former causes the loader to look for a file in the UFD named **LIB.** 

## **• LOAD [pathname] [addr** psegno lsegno]

Loads and links an object file into a runfile.

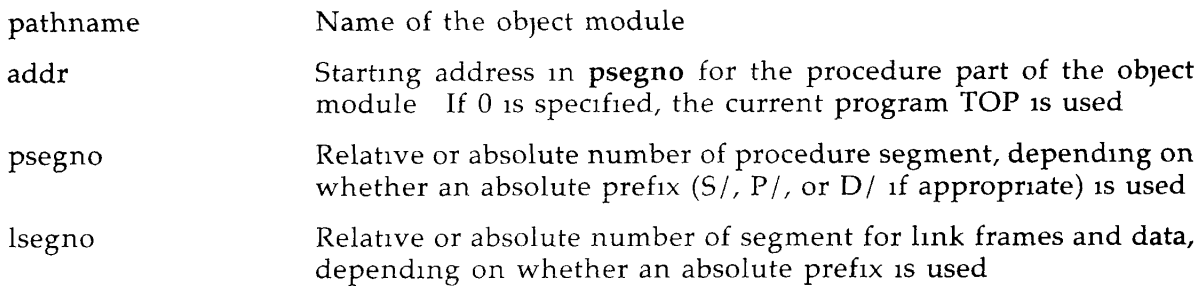

This command links the object module to the other modules in the current runfile. If **psegno**  and/or lsegno are 0, SEG's default segments starting with '4001 and '4002 are used.

Lsegno does **not** select a segment for common blocks; the COMMON or SYMBOL commands must be used if common blocks are to be loaded into specific or absolute segments.

LOAD can be combined with  $D/$ ,  $F/$ ,  $P/$ , and  $S/$ .

## **• MAp [pathname] [map-option]**

Creates a load map of the current runfile.

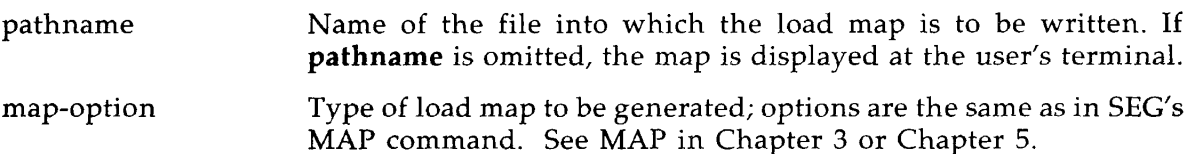

MAP outputs the specified map either to the user's terminal or to a file. QUIT, EXECUTE, and RETURN cause the map file, if any, to be truncated. Only one map file can be generated in each session of VLOAD. When a map file is specified it is opened on PRIMOS unit 13. (File units are explained in the **Subroutines Reference Guide.)** That file remains open until the load session is complete, and any additional MAP commands specifying output to a file will use the one already opened. When the user exits from the loader (via EX, QU, or RE) the map file is closed. If the user has a file already open on PRIMOS unit 13 when SEG's loader is invoked this open file will be used for the map. Under these circumstances the loader will **not** close the file. In this respect, the MAP subcommand of VLOAD differs from the MAP command of SEG. If multiple maps are to go to the file, any nonnumeric character may be used for **pathname** after the first reference.

The load map options are identical to those generated by SEG's MAP command and are discussed in detail in Chapters 3 and 5.

 $\blacktriangleright$  MI $\chi$ ON • **OFF** 

Allows loading of linkage and common blocks in procedure segments so that the RUNIT files described in Chapter 4 may be created. When MIX has been invoked all segments will be created as procedure segments.

MIX or MIX ON invokes the MIX feature. MIX OFF turns the feature off and resumes regular loading into separate data and procedure segments. The feature is not reset by the INITIALIZE command. In this way users may elect to save a copy of SEG with MIX turned on and make this the default mode of loading. In general, loading under the MIX option reduces the number of segments required for a program, but debugging such programs may be more difficult. If there are common blocks in the runfile, however, the file may turn out bigger unless special placement is used. See Chapter 4 for examples.

#### **• MV [start-symbol move-block dest-segno]**

Moves portions of the load file. This command is intended primarily to facilitate the creation of shared libraries by Prime and not as a user command. Code or data moved by the MV command cannot be executed or used in the destination location as the links to the moved area still reflect the original addresses.

Start-symbol The name of a symbol indicating the start of the move. An example is given with the START prompt below. Information will be moved from **start-symbol** to the current HIGH in the segment.

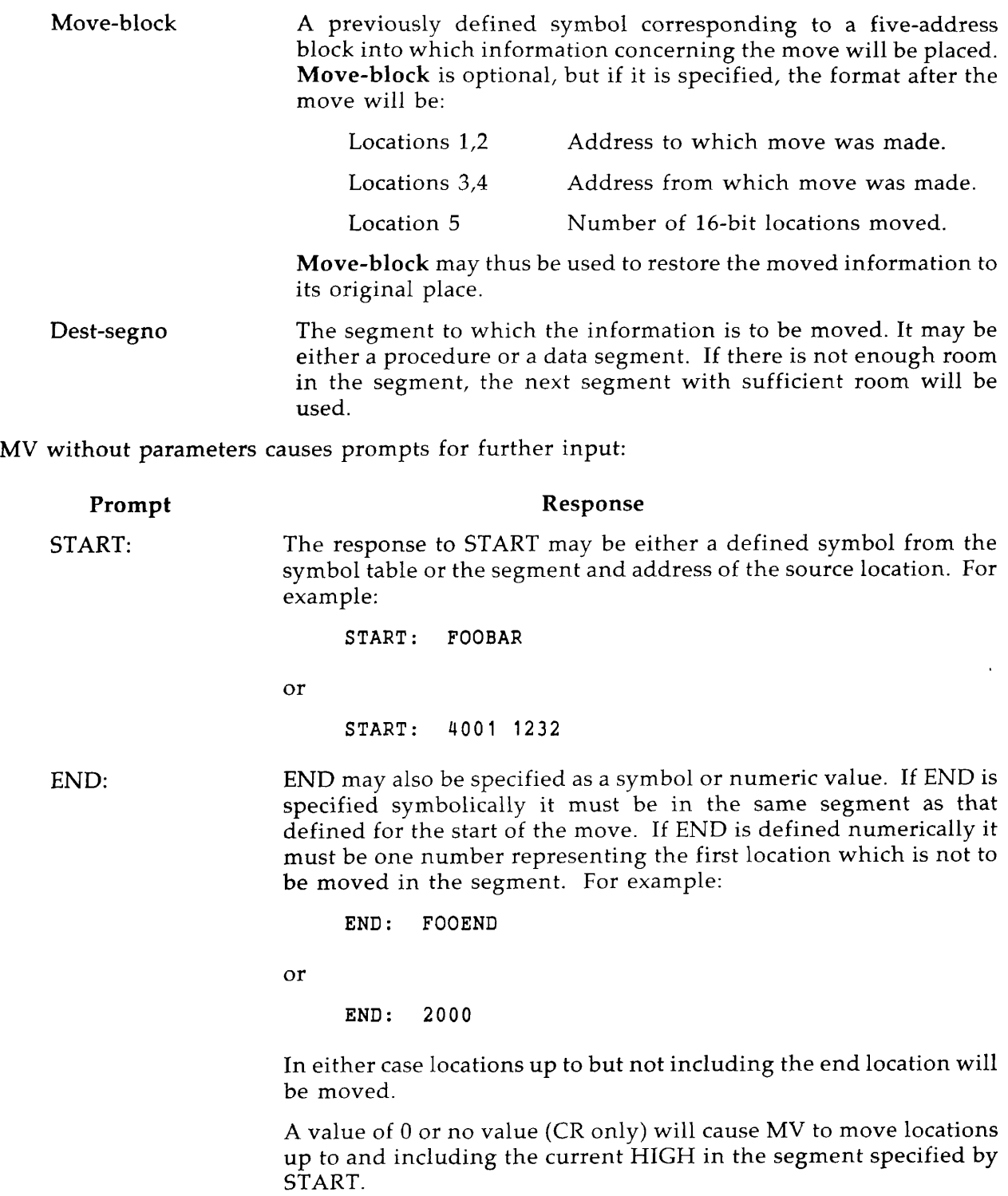

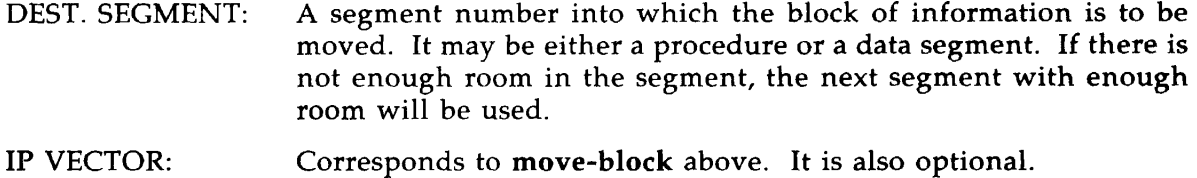

#### **• NSCW**

Starting at Rev. 19.2, suppresses the warning message when common area is redefined as smaller.

#### **• OPERATOR option**

Gives or removes system privileges. The actual implementation of OPERATOR may change from revision to revision. Consequently, the command is not considered to be a supported function of SEG.

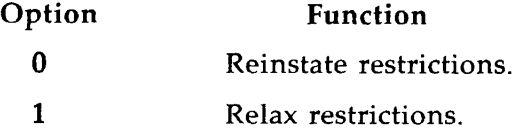

This subcommand allows creators of specialized software to refer to locations in other segments using only the address in the segment. This is dangerous, and is not normally allowed by SEG's loader. The OPERATOR command is used to relax this restriction when necessary.

This command must be used before any errors are generated. It is not cancelled by the INITIALIZE command.

$$
\triangleright
$$
 P/  
\n
$$
\left\{\n \begin{array}{c}\n \text{ILAD} \\
 \text{LIBRARY} \\
 \text{PL} \\
 \text{RL}\n \end{array}\n \right.
$$
 [pathname] option [psegno] [lsegno]

Loads an object file on a page boundary. The command was originally intended to load operating system procedures and their linkage areas on page boundaries to minimize wired memory. Users may also find the command helps to save search time by placing frequentlyreferenced items at the start of a page.

 $\frac{1}{2}$ 

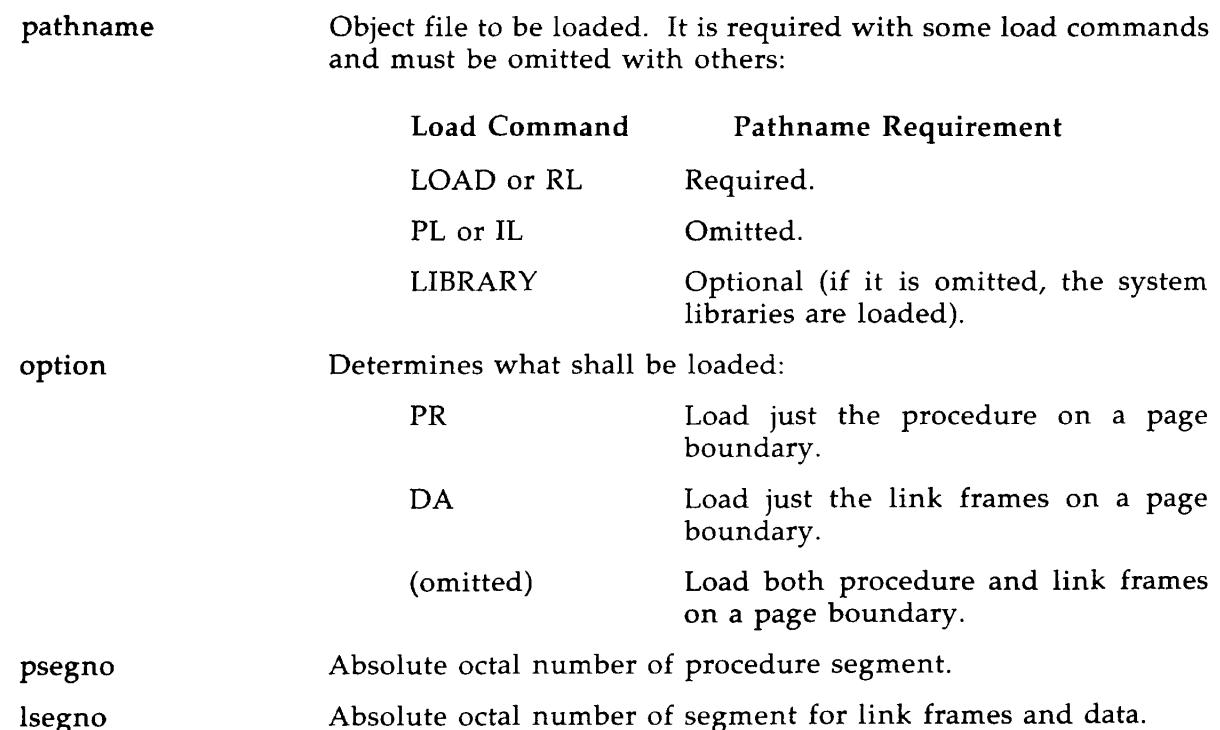

Default segments are those of the current procedure and/or link frame pointers; if necessary, SEG creates new segments. If either PR or DA is specified for **option,** loading in the default segment begins at its current load point. Only the first routine in the file is placed on a page boundary.

#### Note

A subsequent load with the D/ prefix will not place its operand on a page boundary.

P/ may be combined with  $F/$  to force loading on a page boundary as  $F/P/$  or  $P/F/$ .

The P/ prefix incorporates the features of S/; the segments supplied by the user are assumed to be specific (absolute) segments.

#### For example:

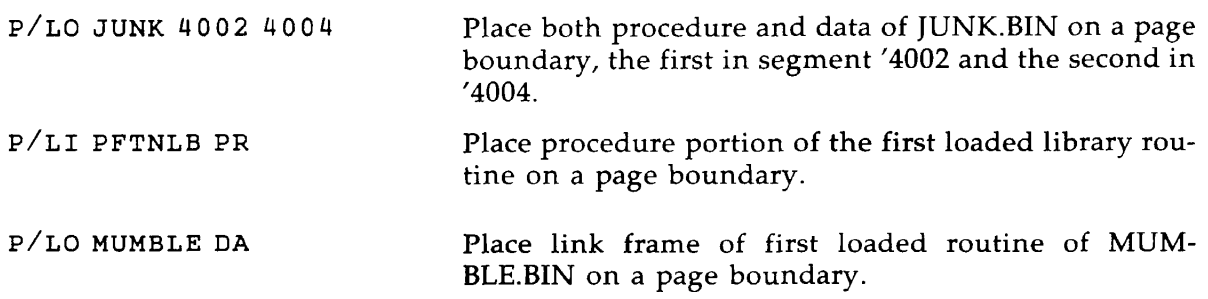

## **• PL [addr psegno lsegno]**

Loads the pure libraries PFTNLB and SPLLIB. This is an abbreviation for LI PFTNLB and LI SPLLIB. Use PL when creating shared procedures to load the pure part of the system libraries into reentrant procedure segments (those numbered below '4000).

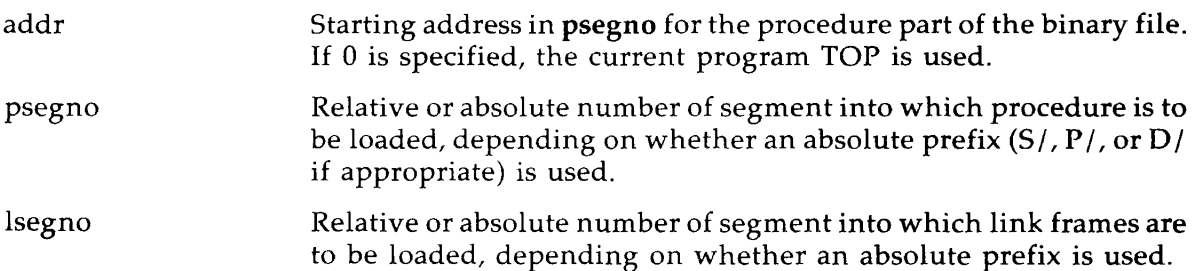

If **psegno** and/or **lsegno** are 0, SEG's default segments starting with '4001 and '4002 are used. Normally, the compound commands  $S/$ ,  $F/$ , and  $P/$  are used with PL to control library segment assignment.

### • **QUIT**

Performs a SAVE and returns to PRIMOS command level. The user remains attached to the last UFD specified in a PRIMOS ATTACH command, or to the UFD specified as home in VLOAD's ATTACH command.

#### **• R/SYMBOL sname [segtype]** segno [size]

Defines a symbol, **sname,** and reserves space in a relative segment for it using relative segment numbers.

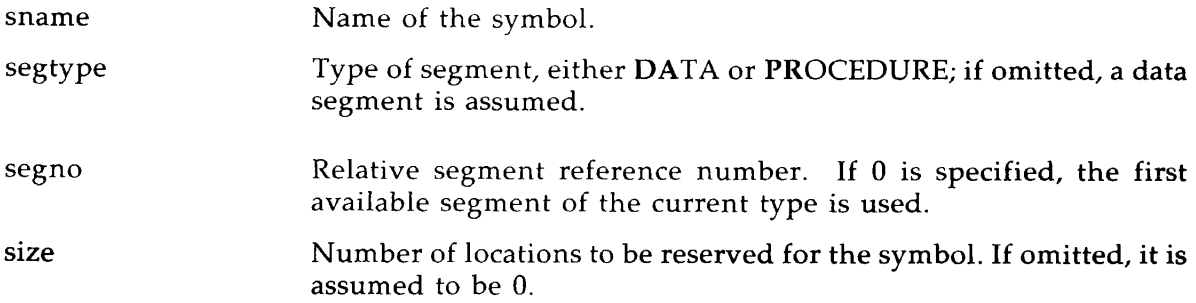

This form of the SYMBOL command is especially useful in controlling the placement and size of named common blocks during a load. If the segment specified does not exist, or does not contain enough room, a new segment is created to locate the symbol. Check to be sure that the number of locations reserved for the symbol is sufficient. See SYMBOL below.

This command may not be used to satisfy unsatisfied references already existing in the load.

In the following examples,  $TOP+1$  is the next available location in a given segment.

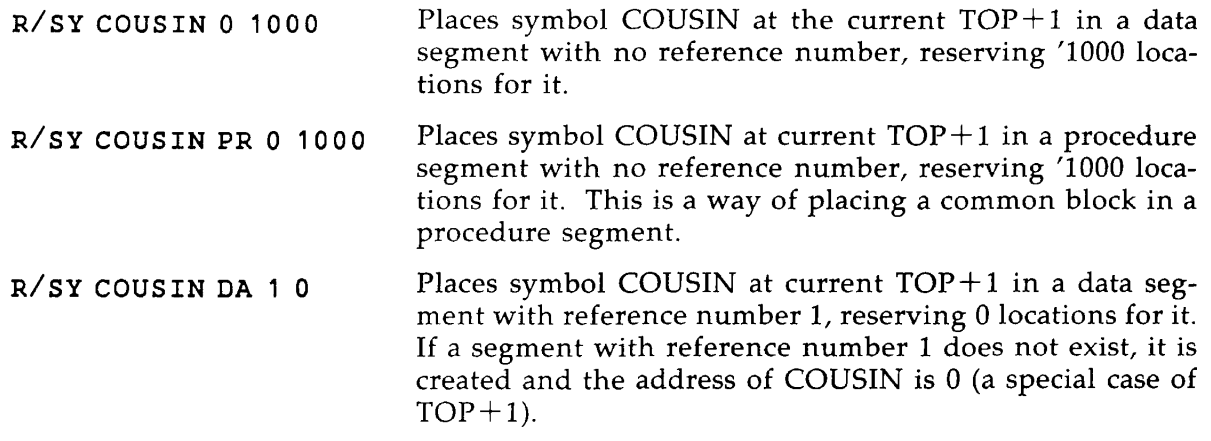

#### **• RETURN**

Performs a SAVE and returns to SEG command level.

#### **• RL pathname [addr psegno lsegno]**

Replaces binary modules in the current runfile. RL replaces a routine or routines in a SEG runfile, making it possible to replace a defective subroutine without having to rebuild the runfile completely.

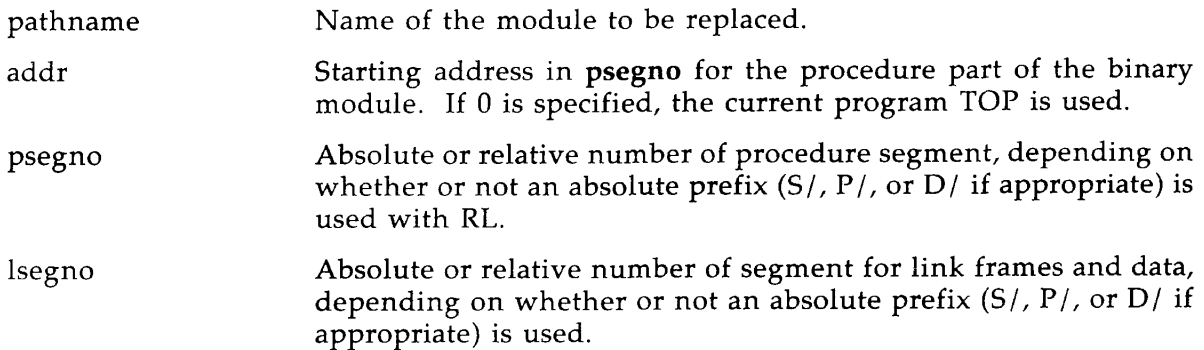

If psegno and lsegno are omitted, SEG loads the file in the first default procedure and data segments with enough room.

The new module logically and functionally replaces the old module of the same name by patching the entry point. The new module need not be the same length as the old, since it is not physically reloaded on top of the old module; just the subroutine entry points are patched. However, since the old module still occupies space in the runfile, overuse of the RL command may significantly increase runfile size as well as restoration and execution time.

The entry points in the replacement module must include all the entry points that were defined in the old module . In particular, a new ECB must be supplied for each old ECB. New common block names may be added in the replacement module, but redefinition of old common blocks is not permitted.

## 6 THE VLOAD OR LOADER PROCESSOR

If a binary module contains more than one procedure, all of the procedures in that module will be replaced (or be loaded, in the case of the new module). The RL command causes the loader to continue loading procedures from a module even after a LOAD COMPLETE signal, in case new unresolved references are introduced.

To use an existing runfile for reloading, use the VLOAD \* command. If the runfile contains no segments below '4000, use MODIFY's NEW subcommand to make a copy of the runfile, since a mistake could destroy its integrity.

When reloading a module, remember that SEG's loader has no record of whether the last load was to a specific segment or not. Therefore, appropriate load parameters must be supplied for at least the first module to be replaced.

FORTRAN or Pascal modules with internal functions may cause trouble, since these functions have no ECB name.

In Pascal and PL1G, RL does not change the initialization values of common blocks.

Examples are:

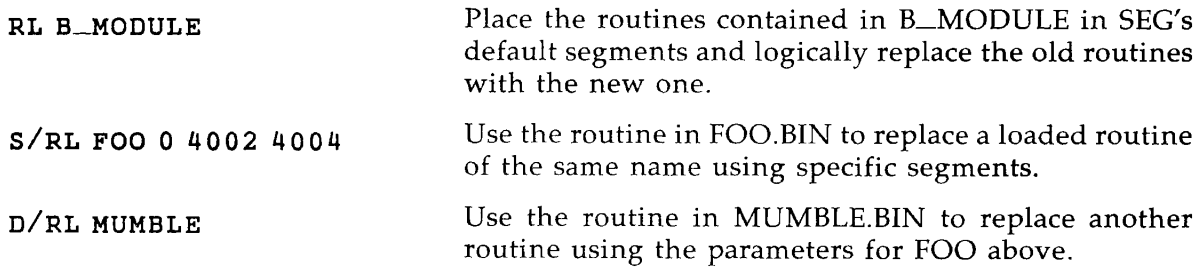

Another example is given in Chapter 4.

RL can be combined with  $D/$ ,  $F/$ ,  $P/$ , and  $S/$ .

$$
\triangleright
$$
 S/  
\n
$$
\left\{\n \begin{array}{c}\n \text{IL} \\
 \text{LIBRARY} \\
 \text{RL} \\
 \text{PL}\n \end{array}\n \right.
$$
 [pathname] addr psegno lsegno

Loads an object file to specified absolute segments.

pathname The object file to be loaded. It is required after some combinations and must be omitted after others:

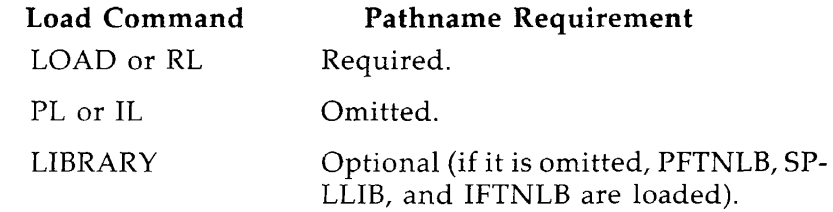

addr Starting load address (octal) in the procedure segment. If 0 is specified, loading starts at the current pointer position (TOP).

psegno Absolute octal number of procedure segment.

lsegno Absolute octal number of segment for link frames and data.

If the segments do not already exist, they will be created, and if the specified segment runs out of room, the next segment will be used.

S/ does not place common blocks; this should be done prior to the load.

Examples are:

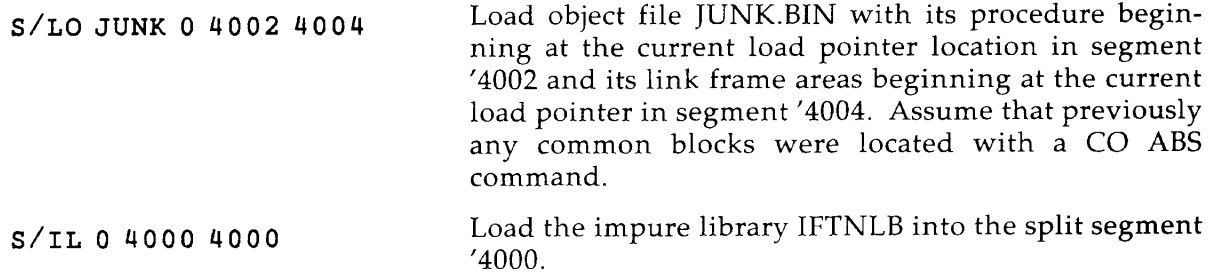

S/ may be combined with F/ as either S/F/ or F/S/, but may not be combined with D/. A command including D/ may, however, follow an S/ command.

egos.<br>N

#### **Caution**

If an S/ is specified beginning at an address too high in the segment for the module's size, the load will not extend to a new segment. It will wrap around to the beginning of the same segment and destroy data there.

W

# $\blacktriangleright$  SA <sup>VE</sup> [a-reg] [b-reg] [x-reg]

Saves the results of the load. A location for the stack is also assigned.

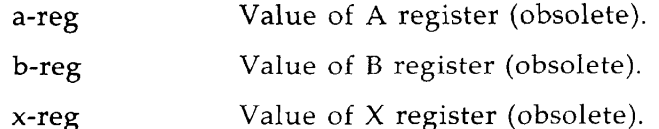

Writes all buffers to disk and sets stack pointers. SAVE is obsolete except that it sets the stack location, which is useful before getting a map.

 $\mathbf{r}$ 

n<br>Kabupa

## $\blacktriangleright$  sc<sub>W</sub>

Starting with Rev. 19.2, reactivates the warning message when common area is redefined as smaller.

#### **• SETBASE segno length**

Creates a base area for address resolution linkages.

**Segno** is the segment in which the base area is to be located. It must be either a procedure segment, or undefined. **Length** is the length of the base area to be created. The base area is created at the current TOP of the segment. There is no facility in SEG for placing a base area at a specific location in a segment. PMA contains a pseudo-operation, SETB, to create additional base areas.

See Chapter 4 for a discussion of the differences between SETBASE and AUTOMATIC.

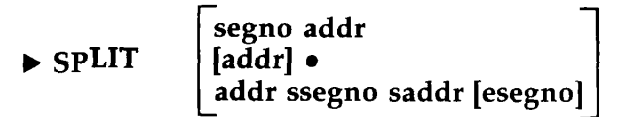

Breaks a segment into procedure and data portions. If there are zero, one, three, or four operands, the loader also loads RUNIT, RESUME, and a stack overflow handler. There are three formats:

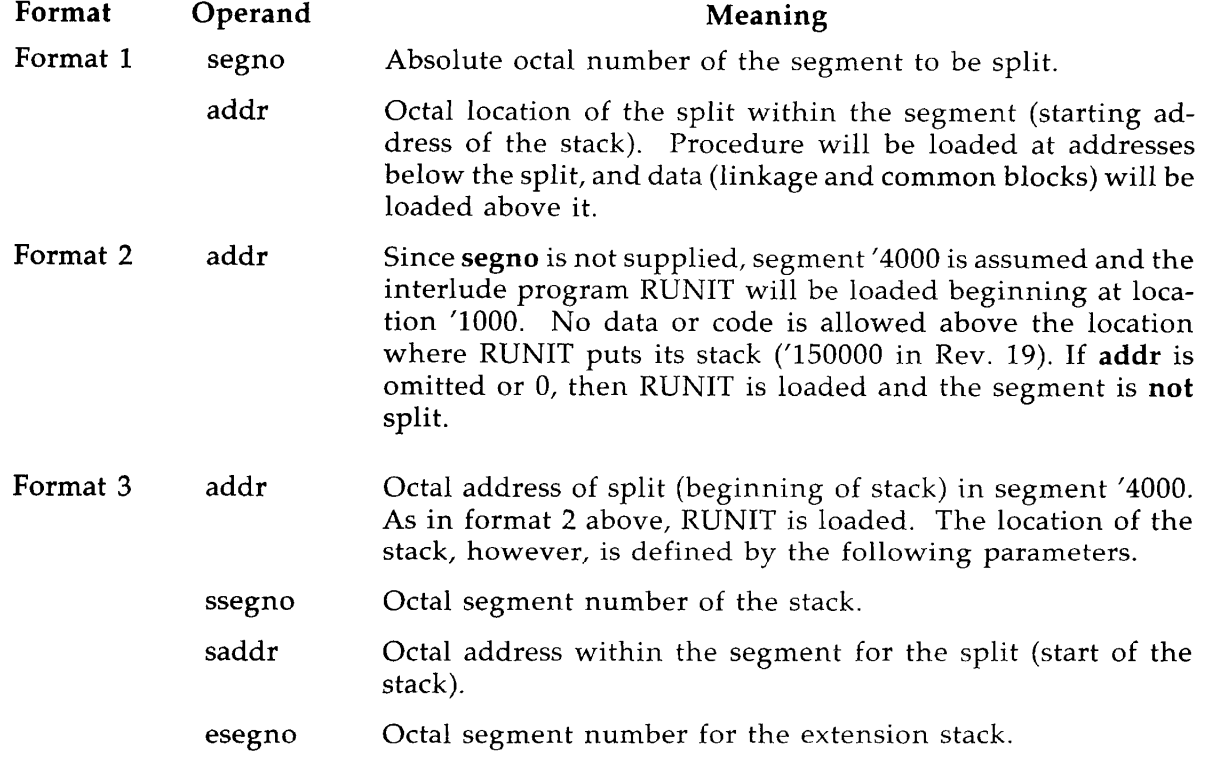

Chapter 4 explains how loading SEG's small invocation program, RUNIT, into '4000 eliminates the need to have SEG occupy segment '4000. Further, RUNIT permits the program to be invoked either from the user UFD (with RESUME) or from the UFD named CMDNC0 as a PRIMOS-level command. Formats two and three allow execution with RESUME if all loaded information is in segment '4000 and the runfile is reformatted with SEG's SHARE command.

The third format of SPLIT is recommended in order to avoid having RUNIT's default stack placement overwrite data that you load into segment '4000. If you use Format 2, be aware that, at different revisions of PRIMOS, the RUNIT stack may be placed differently. To find out where the default placement of SEG's stack is in your software revision, look in the file SEGSRC>SHARES.PMA on the master disk. Locations 1 and 2 after STACK\$ define the stack location. See Appendix F. Such inconvenience is avoided if you use the third option of SPLIT in order to place the stack where you want it. The stack may only be placed in procedure segments.

Examples are:

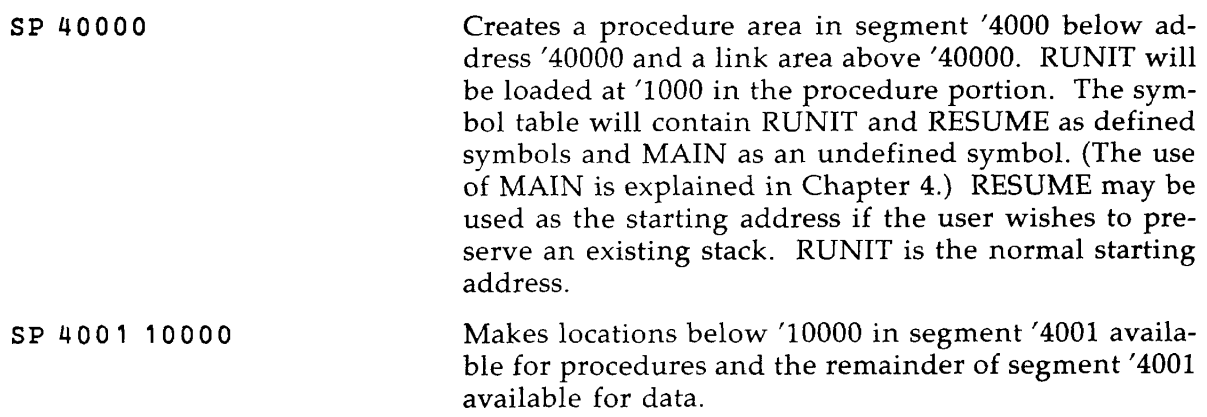

The Source Level Debugger ignores the result of SPLIT and uses its own stack to run the program.

#### **• SS symbol-name**

Saves **symbol-name,** preventing XPUNGE from deleting it. To protect multiple symbols, name each by a separate SS command.

## **• STACK** ssize

Sets the minimum stack size.

**ssize e Minimum required stack size (octal). An ssize of '177774 forces use** of an entire segment for the stack.

The location is not changed. To change stack location, use the SK command in the MODIFY processor.

Example:

ST 100000 Requires at least '100000 free locations in the segment used for the stack.

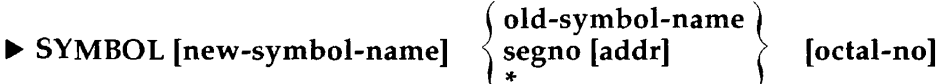

Defines a symbol but does not reserve space for it.

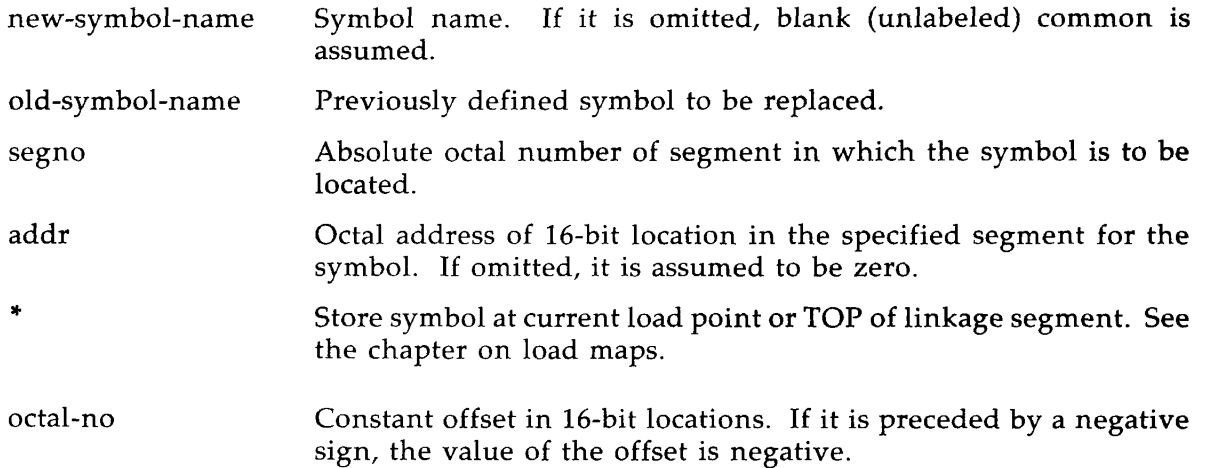

The value assigned to **new-symbol-name** may be a previously defined symbol **(old-symbolname),** a location **(segno addr)** or the value of the load point (\*). Constant offsets may be added to the symbol value **(octal-no)** and may be negative. The offset may be an expression. Thus the offset may be used to define a symbol as a location within a common block, as in the third example below.

It is not necessary that the segment ever be defined by the loader because SYMBOL does not actually assign a segment in SEG's segment table for the **symbol-name,** but only an entry in the symbol table. Hence, the command is useful for defining uninitialized common blocks that will not be restored to memory when a program is invoked; this will decrease restore time prior to execution. SYMBOL defines an address for a symbol that already exists. The prefixes  $A/$  and  $R/$  allocate space as well as defining the symbol. They may be used, for example, to reserve space for large common blocks.

SYMBOL cannot be used to define a common block that will be initialized by a DATA statement or BLOCK DATA subprogram in FORTRAN. Use the COMMON command for this purpose. Symbol names defined by this command cannot be used to satisfy unsatisfied references in a partial load.

Examples are:

SY **CYMBAL 400 1** 12 00 0 Locates symbol CYMBAL at segment '4001, location  $'12000.$ 

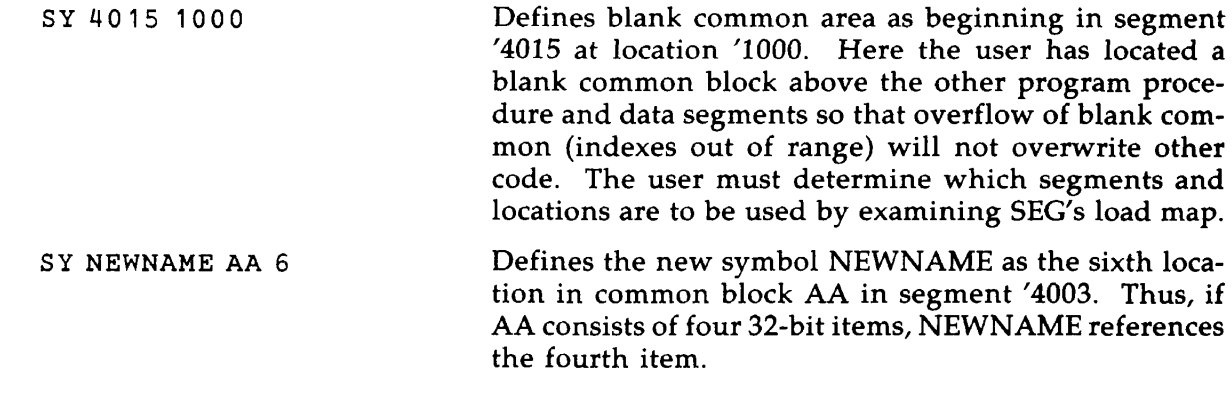

$$
\triangleright
$$
 SZ segno 
$$
\begin{bmatrix} \text{YES} \\ \text{NO} \cdot \end{bmatrix}
$$

Controls the use of sector zero base areas in procedure segments.

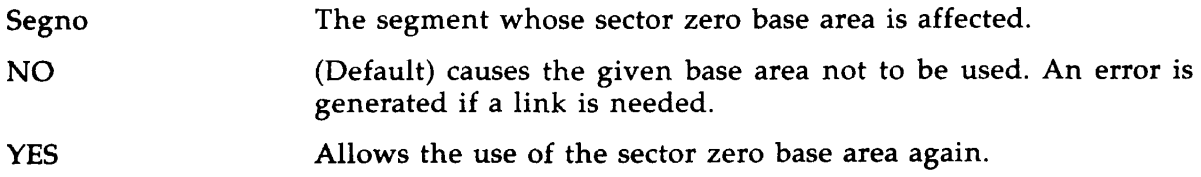

## **• XPUNGE dsymbols [dbase]**

Expunges the defined symbols indicated by dsymbols from the symbol table and deletes base area information indicated by **dbase.** Undefined symbols and symbols referenced in an SS command cannot be removed. XPUNGE allows a program to call two or more routines by the same name. This command is intended for use by the COBOL compiler in overlaying defined symbols in different phases of its compilation.

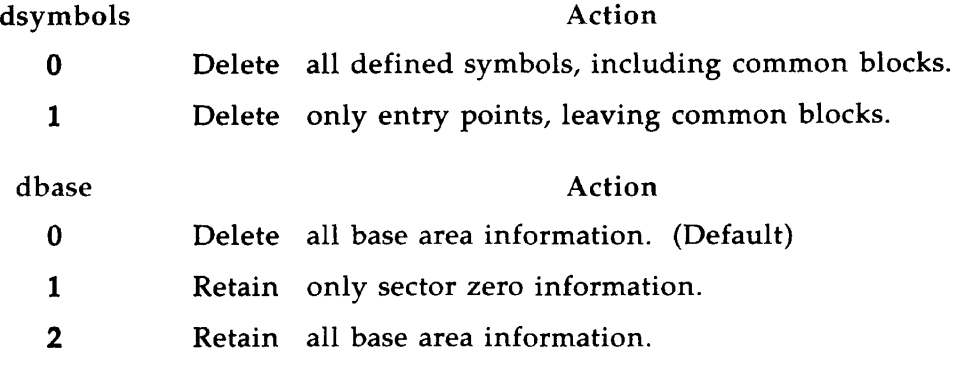
# **7 THE MODIFY PROCESSOR**

The following commands are accepted by SEG's MODIFY processor, in response to the \$ prompt.

## **• NEW pathname**

Writes a partial copy of the current SEG runfile to disk. NEW duplicates all segments greater than or equal to '4000 under the specified new pathname. The full map and all references to segments below '4000 are preserved. NEW may be used to create a template for further additions (Chapter 4) or to save a patched version of a runfile already in memory. Pathname must not already exist.

After NEW is used, all subsequent commands with no pathname specified will use the one specified with NEW as the current runfile.

## **Caution**

If there is a segment '4035 in the runfile, it will overwrite the symbol table and crash SEG.

If NEW is to be used, do not use the formats of SPLIT that load RUNIT. See Chapter 6.

# **• PA TCH segno baddr taddr**

Writes a patch to disk.

- segno Absolute octal number of the patched segment.
- baddr Lowest octal location of the patch.

taddr Highest octal location of the patch.

PATCH writes specified portions of segments '4001 and above in the current runfile to the disk. If the patch spans areas that were not previously on disk, all pointers are corrected so that the patch becomes a permanent part of the runfile. For example:

PA 4001 3000 3777

writes to disk locations '3000 to '3777 in segment '4001, extending the in-use range of the segment if needed.

# $\blacktriangleright$  **RETURN**

Saves the runfile and returns to SEG command level.

$$
\triangleright
$$
 SK   
 
$$
\left\{\n \begin{array}{c}\n \text{ssize} \\
 \text{segno addr} \\
 \text{ssize 0 esegno} \\
 \text{segno addr esegno}\n \end{array}\n \right\}
$$

Specifies stack size, location, and an extension stack segment.

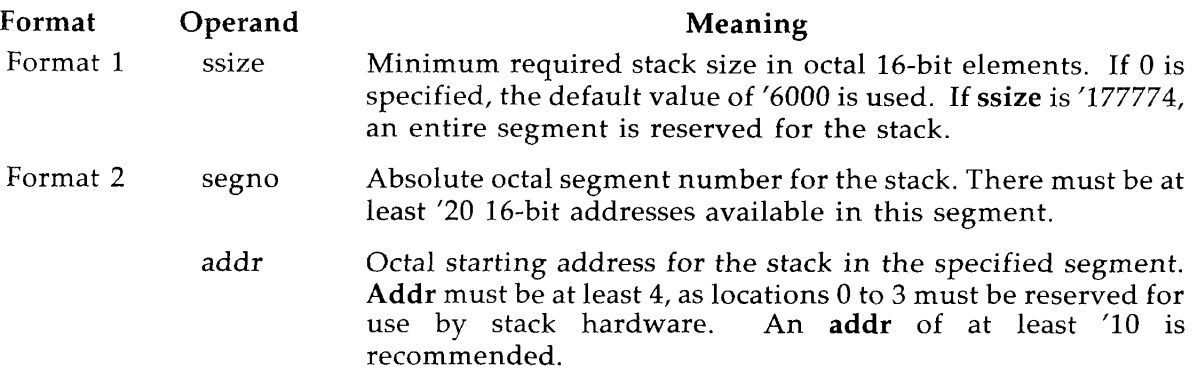

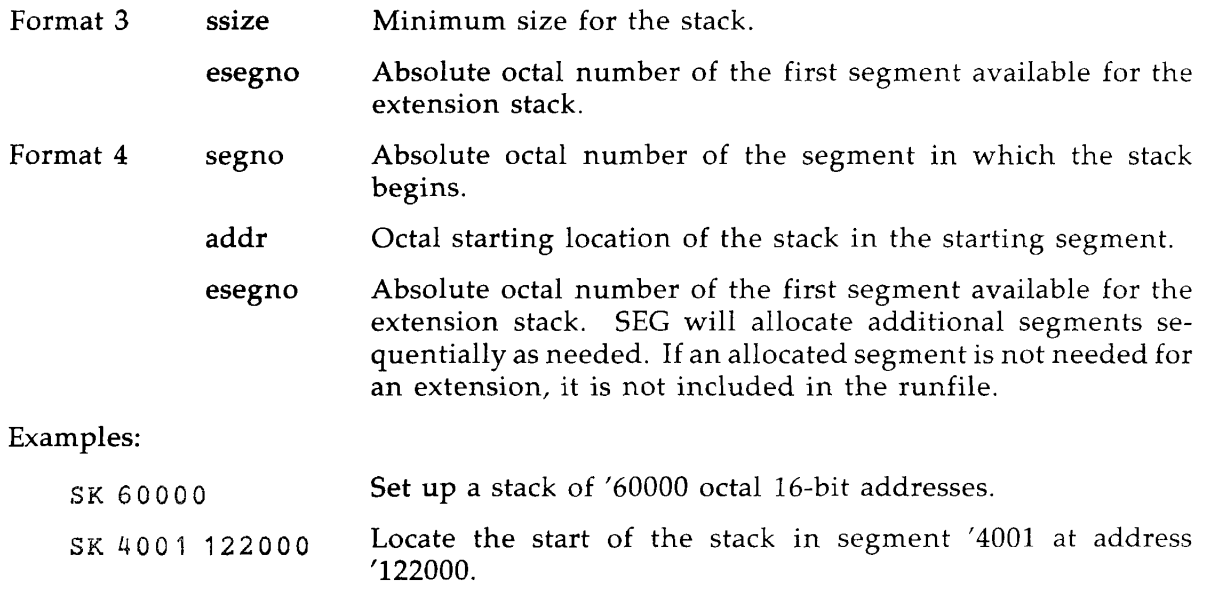

## ^ ST **ART segno addr**

Changes the ECB used to start execution (see Glossary).

segno Absolute octal segment number.

addr New octal address in the segment for the ECB to be start of execution.

One possible application of this command is the creation of template programs with multiple entry points (programs alike except for the start of execution location). If \*START is reset to *'7777* '000000 as part of template creation, SEG's loader will reset \*START to the starting address of the program using the template.

This command is also used to change the start point to RESUME so that a current stack is used.

## $\triangleright$  WR ITE

Rewrites to disk all segments of the current runfile above segment '4000.

This command saves the runfile on disk without changing any of the segment ranges previously declared. It assures that all patches are written to the disk and that no segment ranges have been changed.

If NEW is given before WRITE, the segments are written into a new runfile; otherwise the current runfile name is used.

# **8 ERROR MESSAGES**

# **OVERVIEW**

Use of SEG can produce error messages from several sources:

- From SEG's own routines
- From PRIMOS
- From the subroutine ERRPR\$
- As cryptic messages with no recognizable source

# **SEG ERROR MESSAGES**

## • ATTEMPT TO REFERENCE UNDEFINED COMMON

A common area is referenced in a module, but the area has not been defined or loaded. This message may also result from an internal error in a user-written compiler.

• BAD GROUP TYPE

The object file does not meet SEG's expectations. This message usually results from an internal error in a user-written compiler. Make sure that all of your program modules compile with no errors. If the message persists, call Prime Customer Engineering.

## • BAD OBJECT FILE

The user is attempting to load a file that has faulty code. The file may not be an object file or it may be incorrectly compiled.

## • BAD TREENAME. xxxx

The pathname given by the user is incomplete.

## • BASE AREA ZERO FULL

All locations in the sector zero base area have been used. Use the AUTOMATIC command to generate base areas at regular intervals, or use the SETB command to place base areas specifically.

### • BLOCK SIZE MISMATCH

This is an internal or compiler-generated error message. Be sure that all of your program modules compile with no errors. If the message persists, call Prime Customer Engineering.

### • CAN'T LOAD IN SECTORED MODE

The user is attempting to load an object module compiled or assembled in a mode other than Vor I-mode. Recompile with the -64V option or reassemble in V- or I-mode.

## • CAN'T LOAD IN 32R MODE

The user is attempting to load an object module compiled or assembled in 32R mode. Recompile with the -64V option or reassemble in V- or I-mode.

## • CHECK SEGMENT

The user attempted to load something into segment '4035, which is reserved for SEG's symbol table. Reload in such a manner as to avoid using this segment.

#### • xxxxxxxxx. COMMAND\_MAKE. CMDSEG

This message is returned by ERRPR\$. The first part of the message consists of one of the error messages listed in Appendix D of the **Subroutines Reference Guide.** 

#### • COMMAND ERROR

The command entered is misspelled or does not exist at this level, or the filenames and parameters following the command are incorrect.

## • DEBUG GROUP ENCOUNTERED BEFORE A PROC DEF GROUP

A compiler emitted DBG information before the procedure section of the program. Be sure that all of your modules compile with no errors. If the message persists, call Prime Customer Engineering.

• \*\*EMPTY FILE\*\*

There is nothing in the object file.

• EXTERNAL MEMORY REFERENCE TO ILLEGAL SEGMENT

A compiler tried to load a common block into an inappropriate segment. This is an internal error. Be sure that all modules compile with no errors. If the error message persists, call Prime Customer Engineering.

## • FILE NOT OPEN

SEG tried to execute a program, but could not open that file. A common source of the message is an EXECUTE command issued when there is no current or established runfile.

## • ILLEGAL ADDRESSING MODE

A direct reference has been made to common areas located in another segment.

• ILLEGAL BLOCK TYPE

This is a compiler-generated error message. Be sure that all modules compile with no errors. If the message persists, call Prime Customer Engineering.

### • ILLEGAL INDEX OR INDIRECT ON AN ADDRESS CONSTANT

This is usually a compiler-generated error message. Be sure that all modules compile with no errors. If the message persists, call Prime Customer Engineering.

The message may also occur if SEG was unable to find an address because the address was out of range. Most likely the program module last loaded was larger than 128K bytes. In that case, the program should be broken into subprograms and recompiled.

## • xxxx: ILLEGAL SMALLER/LARGER REDEFINITION OF COMMON

Once a common block is defined with a size, it may not be redefined in another module as larger. For smaller redefinition, a warning is issued.

## • IMPROPER FILE TYPE. SYMCHA.

This message usually indicates that a runfile has not been properly saved due to a control break from SEG.

## • MISSING PROCEDURE END GROUP

This is a compiler-generated message. Be sure that all modules compile with no errors. If the message persists, call Prime Customer Engineering.

## • MULTIPLE INDIRECT

SEG was unable to follow an address because it was out of range. Most likely the program module last loaded was larger than 128K bytes. In that case, the program should be broken into subprograms and recompiled.

The message may also be caused by a module compiled in 32R mode. It can also happen if code has accidentally been loaded into base areas as the result of a bad load command sequence.

## • NEED SECTOR ZERO LINK

A link is required for address resolution, and no base areas are within reach except sector zero. This message is only generated when the SZ command has been given.

## • NEGATIVE STRING LENGTH. TEMP\$S

This is a compiler-generated error. The message may be displayed if a module was compiled with errors that caused an abort, and then the module was loaded anyway. Recompile. If there are no errors and the load message persists, call Prime Customer Engineering.

### • NO FREE SEGMENTS TO ASSIGN

The total pool of segments available to all users has been used. The user may free some segments with the DELSEG command. If this is not successful, wait for more free segments or ask the System Administrator to put more segments in the pool.

## • NO ROOM IN SEGMENT

The user is trying to create a base area that is too big for the segment. Not fatal.

## • NO ROOM IN SYMBOL TABLE

SEG's symbol table is full. The user may try to reduce the number of symbols used in the runfile. Probably a new version of SEG with a bigger symbol table is required.

## • NOT A SEGMENT DIRECTORY

SEG was invoked to execute a file that is not a segmented file.

## • OLD OBJECT FILE

The object file was compiled or assembled in an old revision of the compiler or assembler. Recompile or reassemble and restart the load.

• OLD OBJECT MODULE — MIX FAILS

The cause and remedy are the same as for the OLD OBJECT FILE error message.

## • SAVE FILE TREE NAME:

This is not an error message, but requests a pathname for the runfile.

## • SEG HAS NOT CLOSED ALL THE FILES IT HAS OPENED. CLEAN

The last command entered caused such problems that SEG was not able to do all housekeeping. It may be necessary to abort the load, correct other problems, and restart.

### • SEGMENT ALREADY DEFINED. SYMLIT

This message is caused by an attempt to split an assigned segment or when contiguous segments are not available for a large COMMON.

## • SEGMENT WRAP AROUND TO 0

Block data in the last word of a segment may have been initialized. In this case, the relevant common block should be moved. The message may also appear if an attempt was made to load a 64R-mode program. Recompile in 64V mode.

## • SMALLER REDEFINITION OF COMMON

A common block was defined in one module, and was defined as smaller later during the load. This is only a warning. It may be suppressed with the VLOAD subcommand NSCW.

### • SYMBOL xxx ALREADY EXISTS

An attempt was made to define a new symbol, but the symbol is already in the symbol table. Give the symbol a new name or, if the old symbol is not needed, delete it with XPUNGE.

#### • SYMBOL xxx IS UNDEFINED

An attempt was made to equate two symbols, but the first symbol is not in the symbol table. Not fatal, try again.

#### • SYMBOL NOT FOUND

The cause is the same as for the preceding message.

• SYMBOL xxx NOT FOUND

The cause is the same as for the preceding message.

## • THIS CONTROL ARGUMENT IS NOT IMPLEMENTED

The command SEG was followed by some option other than -LOAD. Reenter the command.

## • UNDEFINED SEGMENT. SETSEG

Usually this message means that the SYMBOL command was used in an attempt to allocate initialized common blocks. The R/SYMBOL or A/SYMBOL command must be used instead. The message can also be caused by trying to initialize in FORTRAN a BLOCK DATA variable that has not been previously defined.

## • WARNING: LOAD NOT COMPLETE

There still exist unresolved references, that is, calls to subroutines that are not in the runfile. Be sure that all user subroutines and special Prime libraries such as VAPPLB and VSRTLI have been loaded, and in the right order. A calling program must be loaded before the subroutine it calls.

• WARNING: SEG IS NOW LOADING INTO SEGMENT 4035.

THIS SEGMENT IS RESERVED BY SEG FOR ITS SYMBOL TABLE. USAGE OF THIS SEGMENT FOR ANYTHING OTHER THAN UNINITIALIZED DATA MAY RESULT IN ERROR WHEN ATTEMPTING TO RESTORE THIS PROGRAM INTO MEMORY.

This error message is self-explanatory.

• WRONG FILE TYPE

LOAD was used with no object.

# COMMON PRIMOS ERROR MESSAGES

• ACCESS\_VIOLATION\$

In general, you have attempted to read a segment to which you don't have rights. Within programs, this may be caused by an index value higher than it should be. If the program is generated by the load, one of the modules loaded may be more than 128K bytes in size. This message may also be generated if the RUNIT stack is overlaid by program linkage and data, or if reference is made to a segment that has not been shared.

## • ILLEGAL\_SEGNO\$

The user tried to access a segment that is not allocated. The user may have tried to access a nonshared segment above the current system limit. (The default number is '4040.) Reload using only segments within the limit, or ask the System Administrator to increase the default number of user segments (NUSEG in the CONFIG file).

Another source of this message is the attempt to access a segment in the '2xxx range that has not yet been shared by the System Administrator. If your runfile includes a segment in this range, make sure that the code to share the program is included in the system build file. How to include it is explained in Chapter 4.

## • LINKAGE\_FAULT\$

An unresolved call was encountered but the called program could not be found. Usually this means that a dynamic entry link could not be "snapped" or resolved. Be sure that all required libraries and user subroutines were loaded. If necessary, start to reload and enter MAP 3 to list unresolved calls. If a RUNIT file is being created, the main program must be named MAIN.

## • NO\_AVAIL\_SEG\$

The system has run out of available segments. Use DELSEG ALL, or contact your System Administrator.

## • NO FREE SEGMENTS

Paging space is unavailable. Contact your System Administrator.

## • POINTER\_FAULT\$

An attempt was made to transfer control to a subprogram or direct entry link, but it was not successful. Usually the problem is that not enough arguments or arguments of the wrong type were passed to the called routine.

## • RESTRICTED\_INST\$

This message may occur if the user forgot the MIX instruction in a split load.

## • STACK\_OVERFLOW\$

There was not enough room in the stack. See Chapter 4 on how to extend the stack.

## • UNDEFINED SEGMENT

The user tried to access a segment that is not available.

# **MESSAGES FROM ERRPR\$**

Usually SEG invokes the subroutine ERRPR\$ to display its error messages. This is particularly useful because many of the error codes are those produced by other subroutines called by SEG. The use of ERRPR\$ and a listing of codes it interprets are explained in Appendix D of the **Subroutines Reference Guide** for Rev. 19. Most error messages include a brief message and the name of the reporting routine. These messages are usually self-explanatory. They use this format:

message 1 [message 2] reporting routine

Example:

Bad key in call (SEGPRW)

In this case, the user probably was using the SHARE command to write a non-segmented file, but had forgotten to use the MIX command first.

# CRYPTIC MESSAGES

Sometimes the load procedure, or subsequent execution of the program, may abort with garbled displays on the screen. The cause is frequently overlaying of a stack to the extent that SEG or the operating system is not able even to return a message to that effect. In making RUNIT files, be sure that the first operand of the SPLIT command is high enough to avoid overlaying all of the linkage and data of the runfile.

The cause may also be overwriting of segment '4035. Another cause may be use of S/LO that makes a segment overflow. In this case, the data being loaded wraps around to the beginning of the segment and destroys data already there.

# **PART II LOAD**

# **9 LOADING R-MODE PROGRAMS**

# **INTRODUCTION**

The LOAD utility is used for loading object files compiled in 32R or 64R mode. Most programs compiled or assembled on Prime's 50 series of computers, however, are produced in V-mode and are loaded with the SEG utility described in the first part of this guide.

The following description emphasizes the loader commands and functions that are of most use to a programmer. For a complete description of all loader commands, including those for advanced system-level programming, see Chapter 10.

# **USING LOAD**

The PRIMOS command LOAD transfers control to the R-mode loader, which prints a \$ prompt character and awaits a loader subcommand. After executing a command successfully, the loader repeats the \$ prompt character.

If an error occurs during an operation, the loader prints an error message, then the \$ prompt character if the error is not fatal. Loader error messages and suggested handling techniques are discussed in Chapter 12. Most of the errors encountered are caused by large programs for which the user is not making full use of the loader capabilities.

When a system error (FILE IN USE, ILLEGAL NAME, NO RIGHT, etc.) is encountered, the loader prints this system error and returns the \$ prompt symbol if the error is not fatal.

The loader remains in control until a QUIT or PAUSE subcommand returns control to PRIMOS, or an EXECUTE subcommand starts execution of the loaded program.

Load subcommands can be used in command files. Comment lines must be preceded by an asterisk (\*), or they will result in a CM (command error) message.

# **NORMAL LOADING**

Loading is normally a simple operation with only a few straightforward commands needed. The loader has many additional features to optimize runfile size or speed, perform difficult loads, and deal with possible complications. This chapter presents the most frequently used load commands and operations first to enable immediate use of the loader. Advanced features are then described. The next chapter has a summary of all loader commands.

The following commands accomplish most loading functions:

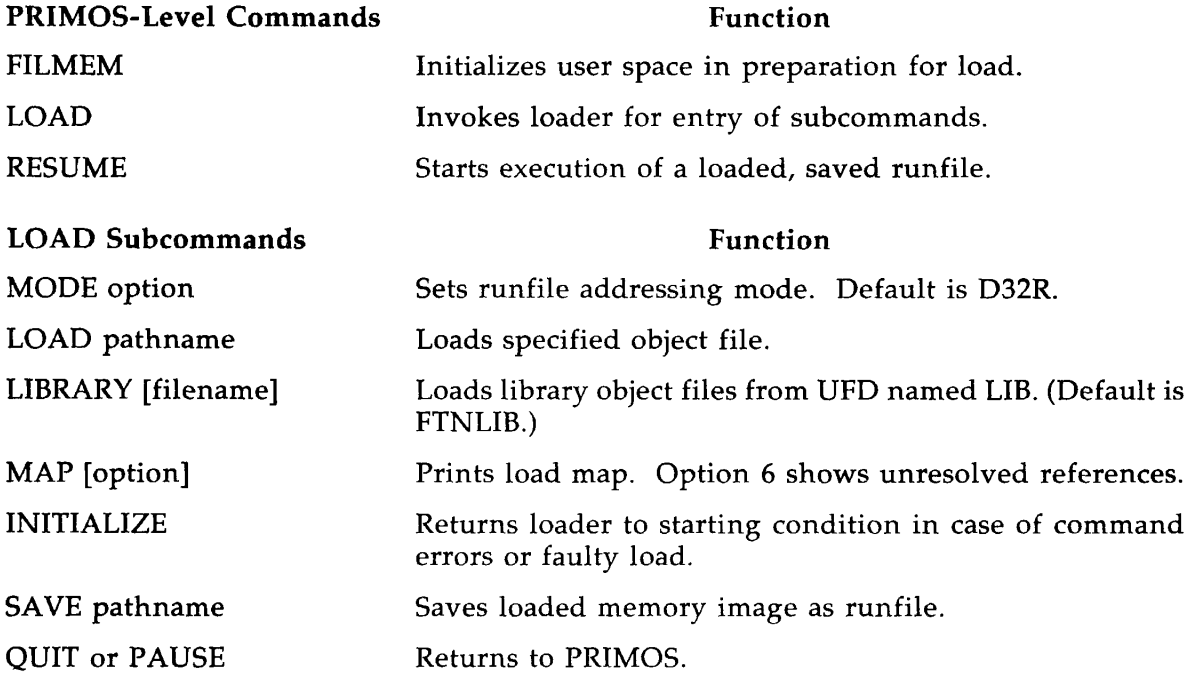

Most loads can be accomplished by the following procedure:

- 1. Use the PRIMOS FILMEM command to initialize memory.
- 2. Invoke LOAD.
- 3. Use the MODE command to set the addressing mode, if necessary. (The default is 32R mode.)
- 4. Use the loader's LOAD subcommand to load the object file and any separately compiled subroutines. If the object filename is of the format **program.BIN,** only **the**  part of the name before the suffix BIN need be entered.
- 5. Use loader's LIBRARY subcommand to load subroutines called from libraries (the default is FTNLIB in the UFD LIB). Other libraries, such as SRTLIB or APPLIB, must be named explicitly.
- 6. If the message LOAD COMPLETE is not displayed, enter a MAP 6 to identify **the**  unsatisfied references, and load them. If no LOAD COMPLETE is displayed the second time, enter LI again.
- 7. SAVE the runfile. If no filename is specified, the runfile is automatically named **program.SAVE.**
- 8. Enter QUIT to return to PRIMOS, or EXECUTE to execute the program and return to PRIMOS.

If Step 6 produces a LOAD COMPLETE message, then loading was accomplished. If there is **a**  problem, it will become apparent by the absence of a LOAD COMPLETE message or by a loader error message. (See Chapter 12 for a complete list of all loader error messages and their probable cause and correction.)

After a successful load, you can either start runfile execution from LOAD command level, or exit from the loader and start execution through the PRIMOS command RESUME. The following example assumes that the source program SYM.FTN was compiled in 32R mode to produce the object file SYM.BIN.

```
OK LOAD 
$ LOAD SYM 
$ LI 
LOAD COMPLETE 
$ SAVE 
$ QUIT
```
# Order of Loading

The following loading order is recommended:

- Main program.
- Separately compiled user subroutines (preferably in order of frequency of use).
- Other Prime libraries (LI filename).
- System FORTRAN library (LI).

# **Loading Library Subroutines**

# 不可 的复数想

Standard FORTRAN mathematical and input /output functions are implemented by subroutines in the library file FTNLIB in the UFD named LIB. The appropriate subroutines from this file are loaded by the LIBRARY command given without a filename argument. If subroutines from other libraries are used, such as MATHLB, SRTLIB, or APPLIB, additional LIBRARY commands are required that include the desired library as an argument.

# **Load Maps**

During loading, the loader collects information about the results of the load process, which can be printed at the terminal (or written to a file) by the MAP command:

MAP [pathname] [option]

The information in the map can be consulted to diagnose problems in loading, or to optimize placement of modules, linkage areas, and common blocks in complex loads.

Load information is printed in four sections, as shown in Chapter 11. The amount of information printed is controlled by MAP option codes:

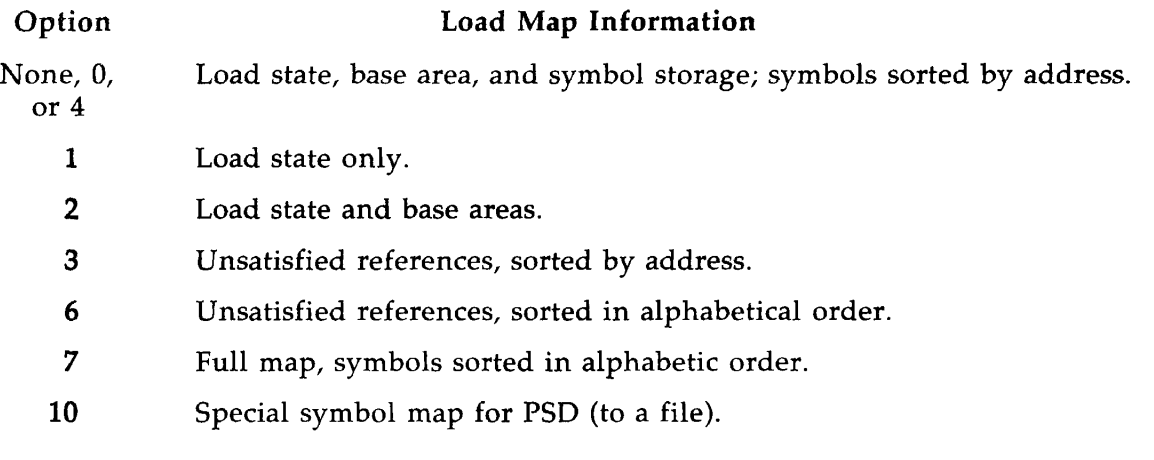

# ADVANCED LOADING TECHNIQUES

When standard loading goes well, the user can ignore most of the loader's advanced features. However, situations can arise where some detailed knowledge of the loader's tasks can optimize size or performance of a runfile, or even make a critical load possible. From that viewpoint, the main tasks of the loader are:

- Convert block-format object code into a runtime version of the program (executable machine instructions, binary data, and data blocks).
- Resolve address linkages (symbolic names of variables, subroutine entry points, data items, etc.) into appropriate binary address values.
- Perform address resolution.
- Detect and flag errors such as unresolved external references, memory overflow, etc.
- Build (and, on request, print) a load map. The map may also be written to a file.
- Reserve common blocks as specified by object modules.
- Keep track of runfile's hardware execution requirements and make user aware of a need to load subroutines from the Unimplemented Instruction Interrupt (UII) library.

# **Virtual Loading**

The loader occupies the upper 64K bytes of the user's 128K-byte virtual address space. Programs up to 64K bytes are loaded directly into the memory locations from which they execute. Programs loaded in this manner can be started by the loader's EXECUTE command without being saved. For larger 64R-mode programs, the loader uses the available memory as buffer space and transfers loaded pages of memory to a temporary file that accomodates a full 128K-byte memory image. When loading is complete, the file must be assigned a name by the loader's SAVE command; it can then be executed either through the loader's EXECUTE command or the PRIMOS command RESUME.

The loader remains attached to the working directory throughout loading for access to the temporary file. Files in other directories can be loaded by giving their pathname in a LOAD command.

# **Object Code**

Inputs to the loader are in the form of object code — a symbolic, block-format file generated by all of Prime's language translators. Prime's system library files consist of subroutines in this format.

The loader combines the user's main program object file with the object files of all referenced subroutines into a single runfile. The runfile is then ready for execution, either directly through the loader's EXECUTE command or through the PRIMOS command RESUME.

# **Runfiles**

A runfile consists of a header block followed by the runfile text in memory image format. The header contains information that enables the runfile to be brought into memory by the PRIMOS command RESTORE or RESUME. Contents of the header can be examined after a RESTORE by the PM command. (See the **PRIMOS Commands Reference Guide.)** 

# **Selecting the Addressing Mode**

The 32R addressing mode is retained as the loader's default for compatibility with existing command files. The only significant difference between 32R and 64R for small programs is that 32R permits multiple indirect links, while 64R allows only one level of indirection. In certain situations such as processing of multi-dimensional arrays, 32R mode may enable the compiler to produce a runfile that is somewhat more compact or runs slightly faster. However, for programs that approach the 64K byte boundary, 64R mode ensures successful loading with no significant penalties of size or speed. Thus MODE D64R is recommended for most applications.

# **Address Resolution (Base Areas)**

The loader resolves out-of-range address references. These arise because 16-bit memory reference instructions cannot directly reference all of memory. The loader compensates for this by generating a pointer to the operand and then modifying the instruction to reference through the pointer. These pointers are located in reserved areas called base areas.

The default base area is from memory location '200 to '777. For many programs, this area will be sufficient. However, for larger programs this area might be inadequate. The loader has a number of commands to enlarge the default base area and create local base areas.

The base area below location '1000 can be used to resolve any instruction, no matter what its location. Local base areas (above location '1000) can be used only to resolve instructions in a window around the local base area. The window extends approximately '400 locations above and below the base area.

The loader uses local base areas automatically when possible in preference to the base area below location '1000. Base area locations are not available for any other use during program loading or execution.

The following error messages indicate a condition usually encountered when loading large programs:

BASE SECTOR 0 FULL

symbolname XXXXXX NEED SECTOR 0 LINK

This condition can be avoided in several ways:

- Use the SETBASE command to use addresses '100 - *'777.* Do not set the lower bound below '100.
- Give the AUTOMATIC command to enable the loader to assign local linkage areas before and after individual subroutines.
- Use setbase parameters with a LOAD or LIBRARY command to insert local linkage areas where they are needed.
- Use the SETBASE command to designate a base area where it is required.
- During compilation of FORTRAN modules, use the -DEBASE option. During assemblies use the SETB pseudo-operation.

# **Locating Common Blocks**

By default, the loader sets the high end of common blocks at *'077777* (the 64K-byte boundary) and allocates common area downward from there. If a PROGRAM-COMMON OVERLAP message occurs, common blocks can be moved higher by the COMMON or DC (Defer Common) subcommands. DC is recommended. (If DC is used, a LOAD COMPLETE message will not occur until a SAVE or EXECUTE command is given.)

# **Unimplemented Instruction Interrupt (UII) Handling**

The loader can keep track of the CPU hardware required to execute the instructions generated by the modules already loaded. This is shown in the UII entry in the load-state section of a load map. The codes are:

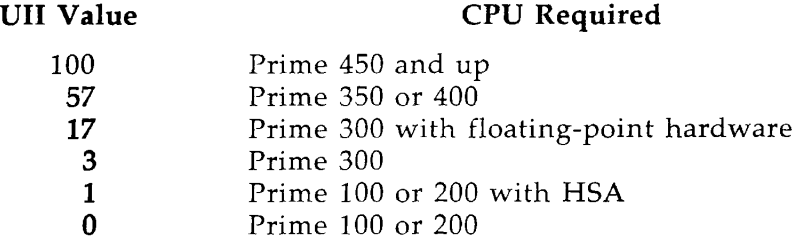

If the UII code on the load map is greater than the value for the target CPU specified by the HARDWARE command then it will be necessary to load part of the UII library to make execution possible. When a CPU encounters an instruction not implemented by hardware, a UII occurs and control is transferred to the appropriate UII routine. This routine simulates the missing hardware with software routines.

However, the UII routine must be loaded by the command LI UII. This should be the last LOAD command before the program is saved. The appropriate routines will be selected from this library to satisfy the additional hardware requirements of the program.

To make sure that only the required subroutines are loaded, the user can "subtract" hardware features that are present in the CPU by entering a HARDWARE command. For example, assume a load session produces a load map UII value of 17. The target CPU is a Prime 300 (UII value 3). The command:

HA 3

reduces the load state UII value to 14 and ensures that the high-speed arithmetic subroutines do not occupy space in the runfile.

If, after a HARDWARE command, the load state UII value is 0, the UII library need not be loaded.

# **System Programming Features**

The following commands are primarily of interest to assembly language and systems programmers. They are described in more detail in Chapter 10.

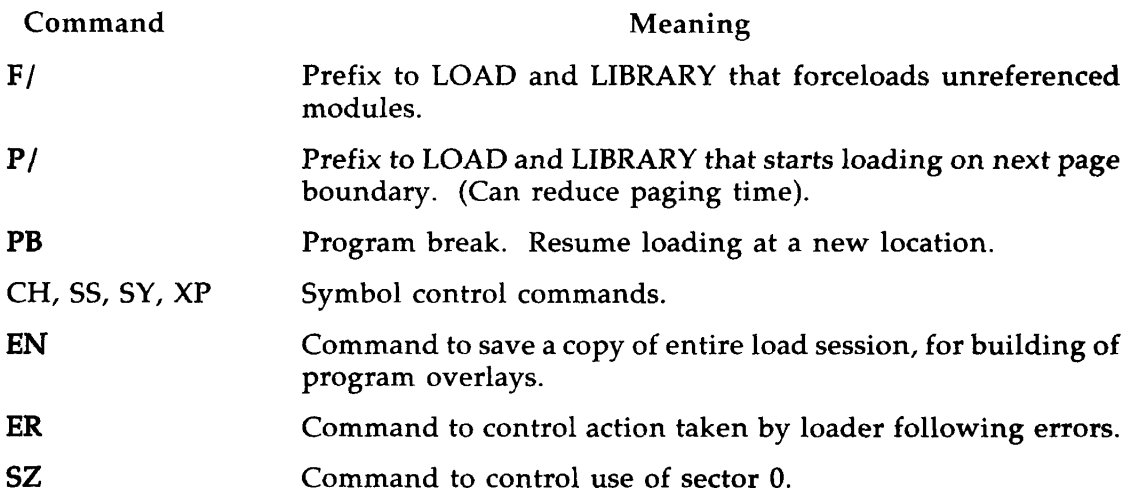

# **10 LOAD COMMANDS**

Following is a summary of all LOAD commands, in alphabetical order. All file names may be specified by pathnames. All numerical values must be octal.

## **• ATTACH [ufdname [password]] [ldisk [key]]**

Attaches to specified directory. This command is obsolete with Rev. 18, as LOAD accepts full pathnames for files in other directories.

## **• AUTOMATIC base-length**

Instructs the loader to insert linkage area automatically, helping to reduce the number of loads that use sector 0 link space.

Whenever the loader detects the end of a routine, and more than '300 (octal) locations have been loaded since the last base area was inserted, the loader inserts a base area of the size specified by **base-length** (octal).

The value of base-length may be changed between load files. This automatic feature may be turned off with an AU 0 command.

## **• CHECK [symbol-name] [param-l]...[param-9]**

Checks the value of the current PBRK against the value of a symbol or number. **(PBRK** is the current load point, or address at which the next module will automatically be loaded.) This is useful when it is necessary to load modules out of order and below previously loaded information, or when a module should not exceed a certain size.

**symbol-name** is an optional symbol that must be defined in the symbol table, **param-1**  through **param-9** are octal parameters that are summed to form either an address or an offset from symbol-name. Each number may be preceded by a dash,  $-$ , in which case it will be negated.

For example if the value (location) of OVRFLW is *'17777* and PBRK is '20010, then:

### CH OVRFLW

will report '000011 WDS OVERLAP'. If on the other hand PBRK was '17770, then CHECK would report '000007 WDS TO SPARE'.

Similarly, CH **50000** - 20 compares PBRK with '47760, and **CH OVRFLW 10000** compares PBRK with *'27777.* 

## **• COMMON address**

Moves the top or starting location of FORTRAN-compatible common blocks to the octal **address** specified. Space for common items is allocated downward from, but not including, the starting location. The top of common is the last location used for common by the loader. The default load address for common blocks is *'077777.* 

To specify a common load point, give the location desired plus 1. For example, **CO** 0 specifies *'177777* as the top location in common.

## **Note**

At Rev. 16 and above, the DC (Defer common) command is the preferred method of moving common. The COMMON command is retained for compatibility with previous releases of LOAD.

## **• DC [END]**

Defers definition of common blocks until convenient or until a SAVE or EXECUTE command is given.

A DC command without the END option enables deferred common, so that common is created immediately following the loaded program instead of being defined as "down from CMHIGH". For example, if a user has loaded FOO and the library with LOAD, memory allocation looks like Figure 10-1.

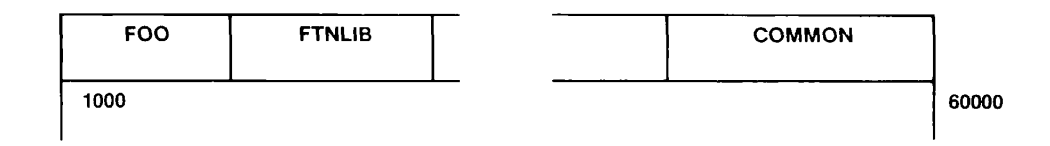

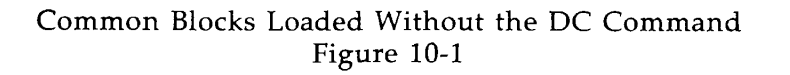

If the program were loaded under the DC option, the memory allocation could be represented as Figure 10-2.

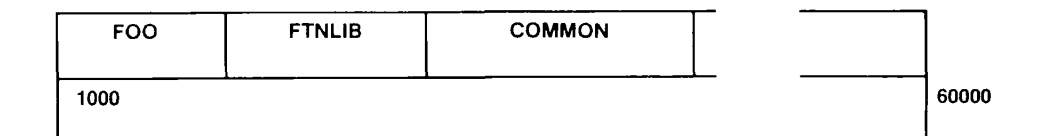

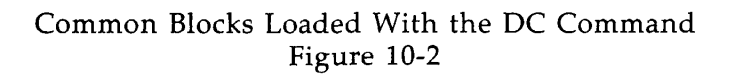

Common blocks are defined (allocated) as follows:

- When the user gives the DC END command, all common area is defined.
- When the loaded program attempts to initialize a common block, that block is defined.
- When a PMA module creates a common block, it is defined.
- When a SAVE or EXECUTE command is given, all common area is defined.

## **•** EN **pathname**

Saves the entire state of the loader, complete with the temporary file. The current running copy of the loader is saved as a runfile, together with all buffers and data bases. The current copy of the temporary file is copied into a new temporary file and the original is closed. (The new temporary file also has a name of the form T\$XXXX.) The **pathname** is the name of the saved copy of the loader.

The EN command is provided as a convenience in overlay building, once the main program and common blocks have been created. The current copy of the loader and the new temporary file are used to create the first overlay. Subsequent overlays are created using the saved copy. A commented example of the use of EN follows. The example creates a new file from object files named MAIN.BIN and OVER1.BIN.

```
OK, LOAD 
$ LO MAIN 10000 
$ LI 
$ SAVE 
$ EN MAINLDR 
$ LO 0VER1 1000 
$ LI 
$ SAVE 
$ OUIT
                         Load main program (MAIN.BIN) above overlays.
                         Satisfy its library references.
                         Save it as MAIN. SAVE.
                         Create saved copy of loader.
                         Build first overlay.
                         Save it as OVER1. SAVE.
OK, R MAINLDR 
$ EN MAINLDR 
$ LO B_OVER2 1000
$ LI 
$ SAVE 0VER2.SAVE 
$ QUIT 
                         Preserve state of temporary file. 
                         Create second overlay. 
                         Save it with new filename convention, 
OK, R MAINLDR 
$ LO B_OVER3 1000 
$ LI 
$ SAVE OVER3.SAVE 
$ QUIT 
                         Only three overlays. 
OK,
```
In the example above, overlays are sandwiched between the main program and its links to avoid sector zero link conflicts. When the second of the three overlays is to be created, an EN command is the first loader command given. This preserves the "incoming" temporary file for use in building the next overlay.

The save range for the overlays includes all locations loaded up to the time of the save. The save ranges can be changed using the RR command prior to the EN command in order to decrease **the** size of the runfile.

## **•** ER **error-code**

Tells the loader what action to take when an error occurs — in particular, errors of the multiple indirect or sector-zero overflow class.

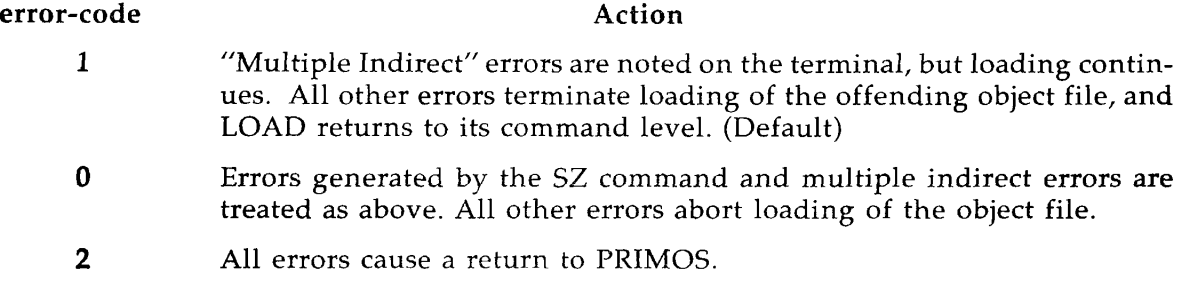

# **> EXECUTE [a] [b] [x]**

Starts execution of the loaded program with optional values preset into the A, B, and X registers. Execution starts at the location specified by the \*START entry of the load map.

All 32R, 16S, and 32S programs can be executed directly, without being saved. However, if an EXECUTE is attempted on a 64R-mode program that contains information outside of the virtual loader buffer space, LOAD will respond with "CAN'T - PLEASE SAVE". Once the image has been saved, it may be executed.

EXECUTE closes and deletes the temporary file if it has been saved. If not, the file remains open and loading can continue.

$$
\triangleright
$$
 F/  $\left\{\n \begin{array}{c}\n \text{LIBRARY} \\
 \text{LOAD}\n \end{array}\n \right\}$  *pathname [parameters]*

Forceloads all of the modules in an object file regardless of whether they have been referenced and regardless of whether the load is complete. **Parameters** are the same as for LOAD.

# **• HARDWARE definition**

Defines the hardware available in the CPU on which the load module is intended to execute. The **definition** parameter is an octal code with the following values:

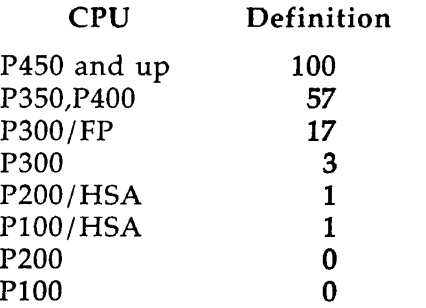

(FP is floating-point hardware and HSA is High Speed Arithmetic.)

The definition value is subtracted from any UII requirements accumulated during loading. If the UII value on a subsequent load map is 0, the UII library need not be loaded.

See the discussion of UII handling in Chapter 9 for more information.

## **• IN ITIALIZE [pathname] [parameters]**

Initializes the loader and then optionally performs the same functions as a LOAD command without returning to PRIMOS level. In the loader's initialized state, the load state parameters return to their initial values. If no filename is provided, the loader repeats its prompt character (\$). **Parameters** are the same as for LOAD.

## **• LI BRARY [filename] [loadpoint]**

Attaches to the UFD named LIB, loads from the specified library **(filename),** and then reattaches to the original UFD.

**Filename** is the name of a specific library in LIB. The default is FTNLIB. **Loadpoint** is the address where loading is to start. The default is \*PBRK.

The LIBRARY command accepts the  $P/$  and  $F/$  prefixes.

# **• LO AD [pathname] [parameters]**

Loads the object file specified by **pathname.** The arguments may be entered in three formats:

- 1. loadpoint [setbase-l]...[setbase-8]
- 2. \* [setbase-l]...[setbase-9]
- 3. symbol [setbase-l]...[setbase-9]

In form 1, **loadpoint** is the starting location of the load. In form 2, the load starts at the current PBRK location (\*). In form 3, the load address can be stated symbolically **(symbol).** 

The **parameters (setbase-1,** etc.) are octal values that specify the size of linkage areas to be inserted before and after modules during loading. If the last parameter is *'177777,* the loader requests more setbase values.

As an example of linkage area placement, assume that there are four modules (subroutines) in an object file named SUB4.BIN; the command:

LO SUB4 2000 10 20 0 40 50

causes loading to begin at '2000, where a base area of length '10 is created before the first routine, one of length '20 after the first routine, none after the second routine, one of length '40 after the third routine, and one of length '50 after the fourth routine.

In form 2, the numeric parameters are interpreted as base area lengths as above. For example:

LO B\_BIG \* 30 30

starts loading at the current PBRK value and places base areas of length '30 before and after the first routine in object file B\_BIG.

In form 3, if the symbol FSTEND has the value (location) '10000, then:

L0 B\_MIDDLE FSTEND

causes LOAD to begin loading at '10000. The only requirement is that FSTEND be a defined symbol. This can be accomplished either by the SYMBOL command or through symbol definition from an object module. As in the other two forms of the command, any numeric parameters are interpreted as base area lengths.

If the load arguments are not assigned by the command string, the following default values apply:

> Loadpoint \*PBRK (initially '1000) Base-start '200 Base-range '600

If all of the symbols in the load module have been previously defined, the loader skips the module. A load module is defined to terminate with an "END" statement. To force loading of a module that contains only previously defined symbols, use the  $F/$  (forced load) prefix with the LOAD command.

## **• MAP [pathname] [option]**

Generates a load state map on the terminal, or in a file if **pathname** is specified.

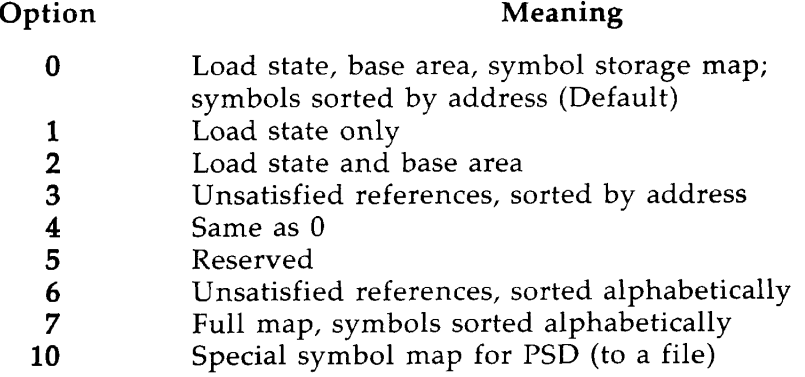

Map formats and conventions are described in detail in Chapter **11.** 

$$
\triangleright \text{ MODE} \left\{\begin{array}{c} \text{D64V} \\ \text{D32R} \\ \text{D64R} \\ \text{D16S} \\ \text{D32S} \end{array}\right\}
$$

Specifies address resolution mode for next load module (32K relative, or D32R, is the default). If used, MODE must precede other LOAD commands. The mode set by this command may be overridden by mode control statements in object files.

## **•** PAUSE

Returns to PRIMOS for execution of an internal command (such as LISTF). The loader's temporary file is left open and the load state is preserved, so that loading can continue after a PRIMOS START command.

#### Note

QUIT also returns to PRIMOS, but the temporary file is closed and deleted, so loading cannot continue.

( **[symbol-name] [offset-l]...[offset-9] )**   $\triangleright$  PBRK  $\left\{ \cdot, \cdot \right\}$ **I [\*] offset-1 [offset-2]...[offset-9]** )

Sets PBRK (see Glossary) to the value of a symbol or an octal value, with optional offset values. Like the CHECK command, it is intended to facilitate complicated loads.

**Symbol-name,** if present, must be a defined symbol. **Offset-1,** etc., are octal parameters that will be summed. If **symbol-name** is present, the sum of the numbers is treated as an offset from the specified symbol. If the asterisk (\*) is used, the sum is treated as an offset from the current PBRK. If neither is present, the sum is the actual value to which PBRK is set. For example:

PB 10000 10

moves the value of PBRK to '10010. Similarly, if OLDEND is a symbol with the value '17456, then:

PB OLDEND 10

sets PBRK to '17466.

If PBRK is currently '1000, then:

PB \* 10000 -77

sets PBRK to '10701.

$$
\triangleright \ \mathbf{P}/\quad \left\{\begin{array}{c} \mathbf{LIBRARY} \\ \mathbf{LOAD} \end{array}\right\} \ \left[\text{pathname}]\ \left[\text{parameters}\right]
$$

Begins loading at the next page boundary. See LOAD for the meaning of the other arguments.

The P/ and F/ prefixes may be concatenated, as in:

**P/F/LO MODULE** 

# **• QUIT**

Deletes the temporary file, closes the map file (if the loader opened it), and returns to PRIMOS. The user is reattached to the home UFD. (Also see PAUSE.)

# **• RR [start-addr] [end-addr]**

Resets the runfile save range. The **start-addr** default is -1 and the **end-addr** default is 0. For example:

```
OK, FILMEM ALL 
OK, LOAD 
$ LO POO 11000 
$ LI
LOAD COMPLETE 
$ MA 2<br>*START
•START 011000 
*CMLOW 077777
                   /• LOADS POO.BIN 
                  •LOW 000200 
                  •CMHGH 077777 
                                    HIGH 020144 •PBRK 020115 
                                    •SYM 000062 •UII 000003 
•BASE 000200 000231 
•BASE 011524 011571 
*BASE 012574
•BASE 013655 013710 
013716 013716 
•BASE 014701 014722 
014724 014724 
                         000777 000777<br>011574 011575
                         011574 011575 
                         012656
$ VI 200 10 
$ RR 10200 20144 
s_{SA}$ Q 
                   /• SAVES POO.SAVE 
OK, CO TTY 
OK, RESTORE POO.SAVE 
OK, PM
SA, EA, P, A, B, X, K=10200 20144 11000 0 0 0 6 00
```
# **• SAVE pathname [a] [b] [x]**

Saves the loaded memory image from \*LOW to \*HIGH, including all initialized common areas, under the name **pathname.** At this time, the user has the option to store new values in the A, B, and X registers. Also saved with the program are the low, high, start, and keys parameters obtained from the loader. The RR command can be used before the SAVE command to store new low and high values.

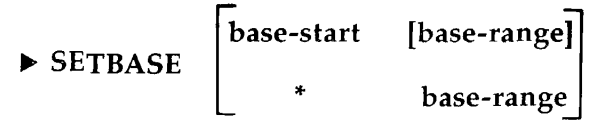

Defines a base area that begins at **base-start** and includes the number of locations specified by base-range. If the range is not specified, the end of the area is location *'777* of the sector containing the base-start location. Multiple base areas are allowed. A command to create a base area that overlaps a previously defined area is ignored. The default values are:

Base-start '200

Base-range '600

**Base-start** can be set at the current location by using the asterisk (\*). Thus, if PBRK **(base-start)**  is '1765, the command SETBASE \* **20** creates a set-base area of length 20 at '1765 and PBRK is set at '2005 after the command has been executed.

The user may wish to increase the size of the sector zero base area by the command SE**100** at the start of a load session. The beginning of the sector zero base area should not be made lower than '100.

## **• SS symbol-name**

Specifies a symbol name that will not be deleted by the XPUNGE command. **Symbol-name**  must be defined in the symbol table. All symbols thus referenced are not deleted if the symbol table is expunged.

$$
\blacktriangleright
$$
 SYMBOL symbol-name\n
$$
\left\{\n \begin{array}{l}\n \text{old-name [offset-1]...[offset-9]} \\
 \text{address [offset-2]...[offset-9]} \\
 * \text{offset-1 [offset-2]...[offset-9]}\n \end{array}\n \right\}
$$

Establishes locations in the memory map for common blocks or to provide relocation points for the course of the load. They may also be used to satisfy references.

Symbols follow the same rules as filenames, but are restricted to eight characters.

The first form allows the user to equate two symbols or to equate the new symbol to an offset from the old. For example:

SY SNAME OLDSYM

equates SNAME to OLDSYM, which must be a defined symbol in the symbol table.

The second form allows the user to equate a symbol to an octal value. For example:

SY SNAME 1300 20 - 7 10

sets SNAME to '1321

The third form of the command permits the user to equate the symbol to the value of the current PBRK plus the sum of the numeric parameters. For example, the sequence **of**  commands:

SY OVRFLW \*

LO TEST \* 10 20 CH OVRFLW 10 567 20

allows the user to be sure that the module TEST.BIN does not occupy more that '567 locations.

$$
\triangleright \mathsf{SZ} \quad \begin{bmatrix} \mathsf{YES} \\ \mathsf{NO} \bullet \end{bmatrix}
$$

Prevents routines from using sector zero links.

If SZ or SZ NO is given, LOAD will not put links in sector zero. Instead, it will flag any attempt to do so, giving the location of the instruction attempting to link. This will normally terminate the loading of the object file. However, if an **ERROR 0** command has been given, loading will continue and thus will generate a list of sector zero link attempts. A sector zero base area will be created, but no links will be put into it while the SZ NO is in effect.

If SZ **YES** is given, linking is again permitted in sector zero.

## **• VIRTUALBASE base-start to-sector**

Copies the base sector (from the **base-start** location to the end) to the corresponding locations of **to-sector.** This command is intended for use in building RTOS modules using dedicated sector zero or base sector relocation.

## **• XPUNGE d-symbols d-base**

Controls the deletion of symbols and base areas.

d-symbols An octal value that controls the deletion of symbols:

- 0 Deletes all but undefined symbols.
- 1 Deletes all symbols except undefined symbols and symbols for common areas.

d-base An octal value that controls the deletion of base areas:

- 0 Deletes all defined base areas from the symbol table.
- 1 Deletes all defined base areas except sector zero.
- 2 Retains all defined base areas.

## **•** \* **comments**

Comments may be included in a command file when an asterisk and a blank or two blanks precede the comment. The rest of the line is not processed by the loader.

# **11 R-MODE LOAD MAPS**

This chapter describes the sections of an R-Mode load map. See Figures 11-1 and 11-2 for examples of a full map.

# **Load State**

The load state area shows where the program has been loaded, the start-of-execution location, the area occupied by common blocks, the size of the symbol table, and the UII status. All locations are octal numbers.

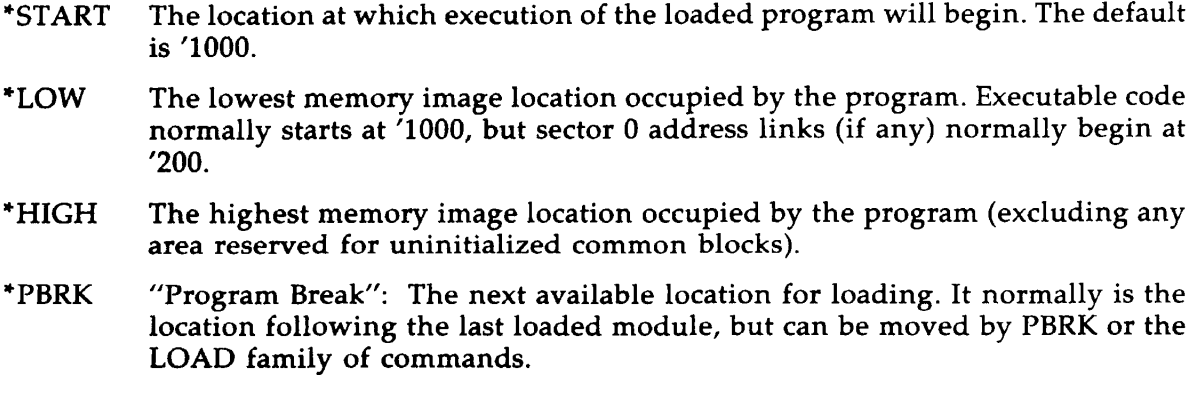

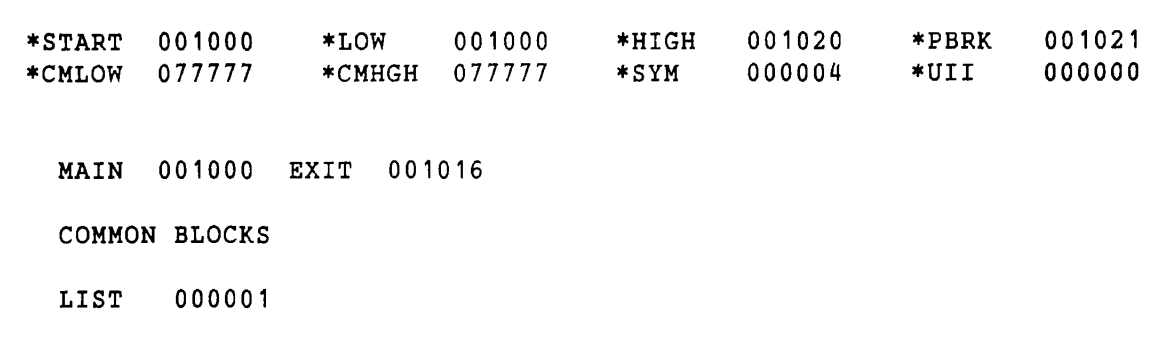

Full Map (MA) Figure 11-1

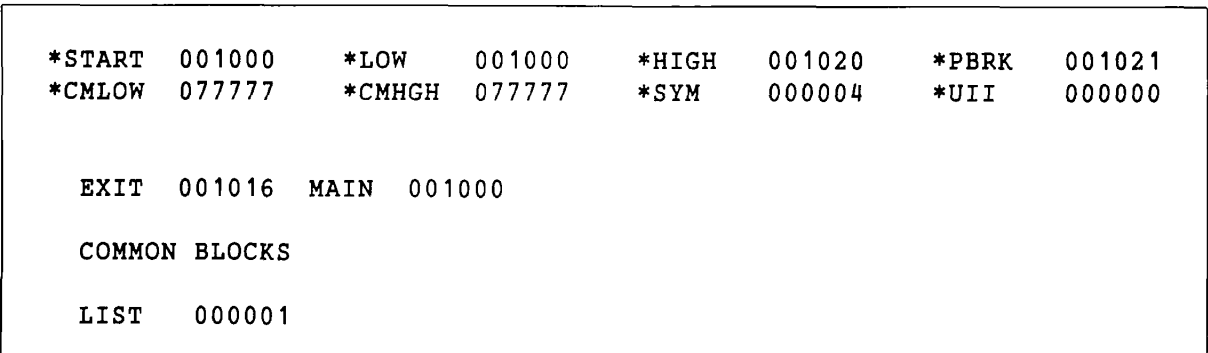

Full Map, Symbols Sorted Alphabetically (MA 7) Figure 11-2

- \*CMLOW The low end of the common area.
- \*CMHGH The top of the common area.
- \*SYM The number of symbols in the loader's symbol table. This is usually of no concern unless the symbol space crowds out the last remaining runfile buffer area. (There is room for about 4000 symbols before crowding is a risk.)
- \*UII A code representing the hardware required to execute the instructions in loaded modules. Codes and other information are described in Chapter 9.

# **Base Areas**

The base area map includes the lowest, highest and next available locations for all defined base areas. Each line contains four addresses as follows:

\*BASE AAAAAA BBBBBB CCCCCC DDDDDD AAAAAA Lowest location defined for this area BBBBBB Next available location if starting up from AAAAAA CCCCCC Next available location if starting down from DDDDDD DDDDDD Highest location defined for this area

# **Symbol Storage**

The symbol storage listing consists of every defined label or external reference name, printed four per line in the following format:

namexxxx NNNNNN

or

\*\*namexxxx NNNNNN

NNNNNN is a six-digit octal address. The \*\* flag means the reference is unsatisfied (has not been loaded).

Symbols are listed by ascending address (default) or in alphabetical order (MAP 0 or MAP 7). The list may be restricted to unsatisfied references only (MAP 3 or MAP 6). Since the symbol table is already in alphabetical order, MAP 6 or MAP 7 is faster. Figure 11-2 shows a map created with MAP 7.

# **Common Blocks**

The low end and size of each common area are listed, along with the name (if any). Every map includes a reference to the special common block, LIST, defined as starting at location 1. This is provided to allow FORTRAN programs to address any location in the segment easily, using the construct:

**INTEGER\*2 LOCNO (1) COMMON/LIST/LOCNO** 

Reference to LOCNO(N) refers to the location identified by the value of N.

 $\label{eq:2.1} \mathcal{L}(\mathcal{L}^{\text{max}}_{\mathcal{L}}(\mathcal{L}^{\text{max}}_{\mathcal{L}}(\mathcal{L}^{\text{max}}_{\mathcal{L}}(\mathcal{L}^{\text{max}}_{\mathcal{L}^{\text{max}}_{\mathcal{L}}}))))$  $\label{eq:2.1} \frac{1}{\sqrt{2}}\int_{\mathbb{R}^3}\frac{1}{\sqrt{2}}\left(\frac{1}{\sqrt{2}}\right)^2\frac{1}{\sqrt{2}}\left(\frac{1}{\sqrt{2}}\right)^2\frac{1}{\sqrt{2}}\left(\frac{1}{\sqrt{2}}\right)^2.$  $\mathcal{L}(\mathcal{A})$  and  $\mathcal{L}(\mathcal{A})$  and  $\mathcal{L}(\mathcal{A})$ 

# **12 LOAD ERROR MESSAGES**

The following are the LOAD error messages:

## • ALREADY EXISTS !

An attempt is being made to define a new symbol; however, the symbol name is already a defined symbol in the symbol table. Not fatal; try again.

• ATTEMPT TO LOAD IN LOCS. 0-10

The program has loaded into the last location in memory and has wrapped around to load in location 0. The program size must be decreased. Alternatively, compile in 64V mode and use SEG. Fatal; abort load.

## BAD OBJECT FILE

The object text is not recognizable. This usually occurs when an attempt is made to load source code or when the object text was compiled or assembled for segmented loading. Fatal; abort load.

مالدا مادور والمرامد مند
#### **12 LOAD ERROR MESSAGES**

#### BASE SECTOR 0 FULL

All locations in the sector zero base area have been used. Use the AU command to generate base areas at regular intervals, or use the SETB or LOAD commands to place base areas specifically. Fatal; abort load.

#### sname xxxxxx CAN'T DEFER COMMON, OLD OBJECT TEXT

The DC command has been given and a module created with a pre-Rev. 14 compiler or assembler has been encountered. It is not possible to defer common block **sname** at load point **xxxxxx** in this case. The module must be recreated with the current compiler or assembler. Fatal; abort load.

#### • CAN'T - PLEASE SAVE

The EXECUTE command has been given for a runfile that has required virtual loading. Not fatal. Save the runfile and give the EXECUTE command.

#### • CM\$

Command line error. Unrecognized command given. Not fatal; try again.

#### • COMMON OUT OF REACH

COMMON above '100000 is out of reach of the current load mode (16S, 32S, or 32R). Use the MODE command to set the load mode to 64R. Fatal; abort load.

#### sname xxxxxx COMMON TOO LARGE

Definition of common block **sname** at load point **xxxxxx** causes common to wrap around through zero. Moving the top of common — with the COMMON command — may help. Fatal; abort load.

#### • D PREFIX MISSING

For the address mode specification, the first character must be a D. Not fatal; try again.

#### • WARNING! sname xxxxxx ENTRY/COMMON NAME CONFLICT

The load will continue without being affected. However, if the entry is to a subroutine, the user probably inadvertently used the name of a library routine for a user-named common block.

sname xxxxxx ILLEGAL COMMON REDEFINITION

An attempt is being made to redefine common block **sname** at load point **xxxxxx** to a longer length. The user's program should be examined for consistent common definitions. At the very least the longest definition for a common block should be first, or common definition could be deferred. Fatal; abort load.

#### • 64R LOAD MODE INVALID

A module compiled or assembled to run in only 32K of memory is being loaded in 64R mode. Recompile or reassemble or change the load mode with the loader's MODE command. Fatal; abort load.

#### • xxxxxx MULTIPLE INDIRECT

A module loading in 64R mode requires a second level of indirection at location **xxxxxx.** This message usually results when an attempt is made to load code compiled or assembled for 32R mode in 64R mode. It can also happen if code has accidentally been loaded into base areas as the result of a bad load command sequence. This results in a link without an address. The load continues.

• sname xxxxxx NEED SECTOR ZERO LINK

At location **xxxxxx** a link is required for address resolution. No base areas are within reach except sector zero. The last referenced symbol was sname. This message is only generated when the SZ command has been given. **Sname** may be the name of a common block, the name of the routine to which the link should be made, or the name of the module being loaded. Fatal; abort load.

• NO POST BASE AREA, OLD OBJECT TEXT

A post base area has been specified for a module that was created with a pre-Rev. 14 compiler or assembler. No base area is created. Recreate the object text with the current compiler or assembler. Fatal; abort load.

NO ROOM IN SYMBOL TABLE

The symbol table has been expanded to its limit. Reduce the number of symbols in the load. Fatal; abort load.

PROGRAM-COMMON OVERLAP

The module being loaded is attempting to load code into an area reserved for common blocks. Use the loader's COMMON command to move common up higher. Fatal; abort load.

sname xxxxxx REFERENCE TO UNDEFINED COMMON

An attempt is being made to link to common block **sname,** which has not been defined at load point **xxxxxx.** This usually happens to users creating their own translators. Fatal; abort load.

SECTORED LOAD MODE INVALID

A module compiled or assembled to load in R mode has been loaded in S mode. Use the MODE command to reset the load mode. It might be a good idea to be sure that all modules are correctly written, since the default load mode is 32R. Fatal; abort load.

#### **12 LOAD ERROR MESSAGES**

#### • SYMBOL NOT FOUND

An attempt is being made to equate two symbols with the SYMBOL command and the old symbol does not exist. Not fatal; try again.

#### • SYMBOL UNDEFINED

An attempt is being made to equate two symbols; however, the old symbol is an undefined symbol in the symbol table. Not fatal; try again.

# **APPENDIXES**

 $\mathcal{L}^{\text{max}}_{\text{max}}$ 

# **A**  SEG'S FUNCTIONS

# **INTRODUCTION**

This Appendix describes each of SEG's functions, expanding upon the list in Chapter 1.

# **Produce Optimized Runfiles**

Runfiles can be optimized in the following ways.

- If you don't want the default load of instructions and data into separate segments, you can use the MIX command of SEG to create runfiles with no division of function. These files are usually smaller than runfiles created with the default loading method. The process is described in Chapter 4.
- An optimized runfile may have a smaller execution unit than SEG. SEG includes a small execution unit called RUNIT. This unit can be loaded into a runfile, and the whole file can occupy segment '4000 instead of putting SEG in '4000 and the runfile in other segments. Execution is faster, and allows execution with RESUME as well as execution of the program as a PRIMOS command. RUNIT is loaded with the SPLIT command of VLOAD, and its uses are discussed in Chapter 4. The resulting runfiles are sometimes called **single-segment runfiles, sequential runfiles,** or **R-mode-like runfiles,** but none of these names accurately describes all files created by this method. This manual calls them **RUNIT files.** These files may also be run as PRIMOS commands.
- Optimization can include relocating data and symbols in the runfile. Certain blocks of data, called common blocks, are put by the loader in separate segments from those used for other program data. You can use the COMMON, SYMBOL, SS, A/, S/, and R/ subcommands of VLOAD to relocate that data more efficiently. The commands are described in Chapter 6. Examples of COMMON, SYMBOL, and S/ are in Chapter 4.
- An object file can be loaded into a specified segment. Use the S/ subcommand of VLOAD, described in Chapter 6. Examples are in Chapter 4.
- Data or a procedure can be loaded on a page boundary to reduce search time. Use the P/ subcommand of VLOAD, described in Chapter 5.

#### **Control Base Area Allocation**

The base area is that part of a procedure segment used for reference in indirect addressing instructions. It is normally at the beginning of each procedure segment, and the user need not be concerned with it unless SEG returns the message SECTOR ZERO BASE AREA FULL. To allow more space or rearrange it, use the AUTOMATIC, SETBASE, and SZ commands in Chapter 5. To delete base area information, use XPUNGE.

#### **Prepare Shared Programs**

If you have a program to be used concurrently by several users, you can share it with your System Administrator's authorization. The SHARE or SINGLE command prepares a runfile for sharing. See Chapter 4 for a description of sharing, and Chapter 5 for lists of these commands.

#### **Change Stack Space and Location**

If the stack runs out of space (PRIMOS error message STACK\_OVF\$), or if too much space is allocated for it in a small program, you can change its size or location with the SK subcommand of MODIFY, or change its location with the SPLIT command of SEG. You can change minimum stack size with the STACK subcommand of VLOAD. SK and SPLIT can also specify extension segments. Chapters 6 and 7 list these commands; Chapter 4 gives examples.

#### **Produce Load Maps**

A **load map** is a list of the segments being used by a particular runfile, with the address within each segment of the procedures and data sections that were loaded. SEG allows different map options, including one that lists only unresolved procedure calls (references) and two that list only symbols. The load map is created by the MAP command of SEG, and by the MAP subcommand of VLOAD. Chapter 3 discusses map creation and map reading in detail.

## **Make Templates**

A template is a group of routines that you plan to use with several application programs. How to make and share templates is discussed in Chapter 4. (The EDB utility discussed in the **Subroutines Reference Guide** may also be used if sharing is not necessary.) The template procedure can include:

- Forced loading of all routines in a binary file. This process, initiated by the subcommand F/ of VLOAD, is discussed in Chapter 6.
- Loading IFTNLB, PFTNLB, and SPLLIB where desired for reentrancy of templates  $\bullet$ listed in Chapter 6. Use the IL and PL subcommands of VLOAD.

#### **Execute Runfiles**

The command **SEG runfilename** starts execution of a default runfile previously created. To execute a runfile just after creating or modifying it, use the EXEC command within VLOAD. For runfiles containing RUNIT discussed above, use the PRIMOS command **RESUME runfilename.** See Chapter 5.

## **Get Help**

The HELP command of SEG (Chapter 5) causes the screen to display a digest of available commands.

## **Debug Runfiles**

Various debugging procedures are available through SEG:

- Invoke VPSD for debugging. VPSD is a symbolic debugger described in the **Assembly Language Programmer's Guide.** It may be invoked with the PSD command of SEG (Chapter 5).
- Check for unresolved references. MAP 6 or MAP 3 show these. Examples are shown in Chapters 2 and 3.
- Restart a load after an error, overlaying any work already done. Use the INITIALIZE subcommand of VLOAD (Chapter 6).
- Restart a program at a certain address with the PRIMOS command START after having interrupted it with CONTROL-P (BREAK). How to do this is discussed in the subsection on RUNIT in Chapter 4.

### **Build Runfiles**

- Load an object file into a runfile. Use the LOAD subcommand of VLOAD.
- Load library files. Library files needed for COBOL or other compilers are stored in the UFD named LIB. The LIBRARY subcommand of VLOAD loads these libraries if you give only the filename instead of the whole pathname. LI with no pathname loads the files PFTNLB, IFTNLB, and SPLLIB in LIB, which contains most operating system subroutines.
- Duplicate the parameters of the previous load. The purpose is to avoid retyping. Use D/ (Chapter 6).

# **Modify Runfiles**

To patch, save, restore, or copy a runfile without leaving SEG, use the subcommands of the MODIFY subprocessor listed in Chapter 7. To add or replace modules in an existing runfile, use the RL subcommand of VLOAD (Chapter 6).

## **Create a New Runfile Starting from One That Already Exists**

If no segments in the runfile are below '4000, use the NEW subcommand of MODIFY (Chapter 7).

## **Name a Runfile**

Use VLOAD or the command line **SEG -LOAD** discussed with new filename conventions in Chapter 2. NEW may also name a runfile.

#### **Save Runfiles**

The QUIT and SAVE commands of SEG write the current runfile to disk, as do the RETURN subcommands of VLOAD and MODIFY. So does EXEC, and the WRITE subcommand of MODIFY. The NEW command also writes segments '4000 and above of a runfile back to disk, copying it to a new file if a new name is given.

## **Restore Runfiles in Order to Modify Them Without Executing**

Use the RESTORE command of SEG (Chapter 5).

## **Delete Symbols**

Use the XPUNGE subcommand of VLOAD (Chapter 6).

# **Delete Runfiles**

Use the DELETE command of SEG, discussed in Chapter 5.

## **Check Attributes of a Runfile**

Use the VERSION, TIME, and PARAMS commands of SEG to check version, date last modified, and runtime parameters. All are listed in Chapter 5. The **runtime parameters** are the starting address, stack location, keys, and contents of the A, B, and X registers.

## **Leave SEG and Return to PRIMOS**

Use QUIT.

# **B USE OF CMDSEG**

# **CMDSEG**

CMDSEG is a command file that handles runfiles larger than one segment. It may be used only if segment '4000 has nothing above '160000; CMDSEG puts the V-mode interface there. It must be used if NEW was used on the runfile or if the runfile has multiple segments.

CMDSEG creates an R-mode program called **program.SAVE** that contains a V-mode interface routine. When **program.SAVE** is executed it loads the runfile and transfers control to the Vmode interface routine. This routine loads the stack base and calls the program. For example, the following routine creates an R-mode program, MAIN.SAVE, for the V-mode program MAIN.SEG. Note that only the commands in rust color are entered by the user.

```
OK, R SEG>CMDSEG MAIN 
[CMDSEG version 19.x] 
0000 ERRORS [<.DATA.>FTN-REV X.X] 
[SEG rev x.x] 
    vload ENA$RJGOCZBBBBCN.SEG.T
    co abs 4000
$ mi 
$ sz 4000<br>$ s/li sh
\frac{s}{s} s/li share4 130000 4000 4000<br>\frac{s}{s} xp 1 2
    $ xp 1 2 
$ sy map 4000 126000 
$ s/lO b_ENA$RJGQCZBBBBCK.FTN.T 0 4000 4000 
$ au 3
```

```
$ d/lo <4>seg>cmdlib.bin<br>$ au 0
    au 0
\sharp d/li vapplb
$ au 1 
\pm d/li
LOAD COMPLETE 
$ re 
# sh 
TWO CHARACTER FILE ID: CN 
CREATING CN4000 
# delete
I q
```
Now the new program, MAIN.SAVE, should be installed in CMDNCO and/or shared. Then it may be invoked to run MAIN.SEG. During the above procedure, CMDSEG does not check that MAIN.SEG exists, so that the R-mode interlude may be created for a program that is yet to be developed.

In order to have CMDSEG to check for the existence of the segmented file, enter the command as R CMDSEG. CMDSEG will then ask for the name of the file. If it cannot find the file, it will display the message LINKAGE\_FAULT\$. If the file pathname does not contain a necessary password, CMDSEG will display the message BAD PASSWORD.

# THE OLDER VERSION

Below is an example of CMDSEG before Rev. 19. This program takes the user program, MAIN.SEG, and creates a program called \*TEST. This new file must then be installed in CMDNCO and/or shared.

```
0 K
, R SEOCMDSEG 
R SEOCM.CFI.SAVE 
RUN FILE NAME: MAI N
FTN S$$SEG -64V -DCL 
0000 ERRORS [<MAIN >FTN-REV18.4] 
FILMEM ALL 
SEG 
  LOAD SEG.SHARE.SEG 
  CO ABS 4000 
  MI 
  SZ 4000 
  S/LI SHARE4 130000 4000 4000 
  XP 1 2 
  SY MAP 4000 126000 
  S/LO S$$SEG.BIN 0 4000 4000 
  au 3 
  D/LO SEG>CMDLIB.BIN
  AU 0 
  D/LI VAPPLB
```
AU 1 D/LI RE SH SE DELETE Q [SEG rev x. x LOAD SEG # LOAD SEG.SHARE.SEG CO ABS 4000 MI SZ 4000 S/LI SHARE4 130000 4000 4000 XP 1 2 SY MAP 4000 126000 S/LO S\$\$SEG. BIN 0 4000 4000 au 3 D/LO SEG>CMDLIB.BIN AU 0 D/LI VAPPLB AU 1 D/LI LOAD COMPLETE \$ \$ \$ \$ \$ \$ \$ \$ \$ \$ \$ \$  $\mathbf{s}$ \$ RE # SH TWO CHARACTER FILE ID: SE CREATING SE4000 # DELETE # Q FUTIL C SE4000 \*TEST DELETE SE4000 Q [FUTIL rev x.x] > C SE4000 \*TEST > DELETE SE4000  $> 0$ REST \*TEST SAVE \*TEST 2/130000 DELETE S\$\$SEG.BIN DELETE S\$\$SEG.FTN

# $\mathbf C$ **OCTAL TABLES**

To convert an octal number to decimal with Table C-1, locate each digit in the correct column position and add the decimal equivalents of all digits. For example, 675 in octal equals 384 + 56  $+$  5 in decimal, or 445. To convert from decimal to octal, locate the largest decimal value in the table that is still smaller than the number to be converted. Subtract that value from your number, and look for the result in the column to the right. For example, 95 in decimal is 1 in the third octal column, 3 in the fourth column, and 7 in the last column; 95 decimal equals 137 in octal.

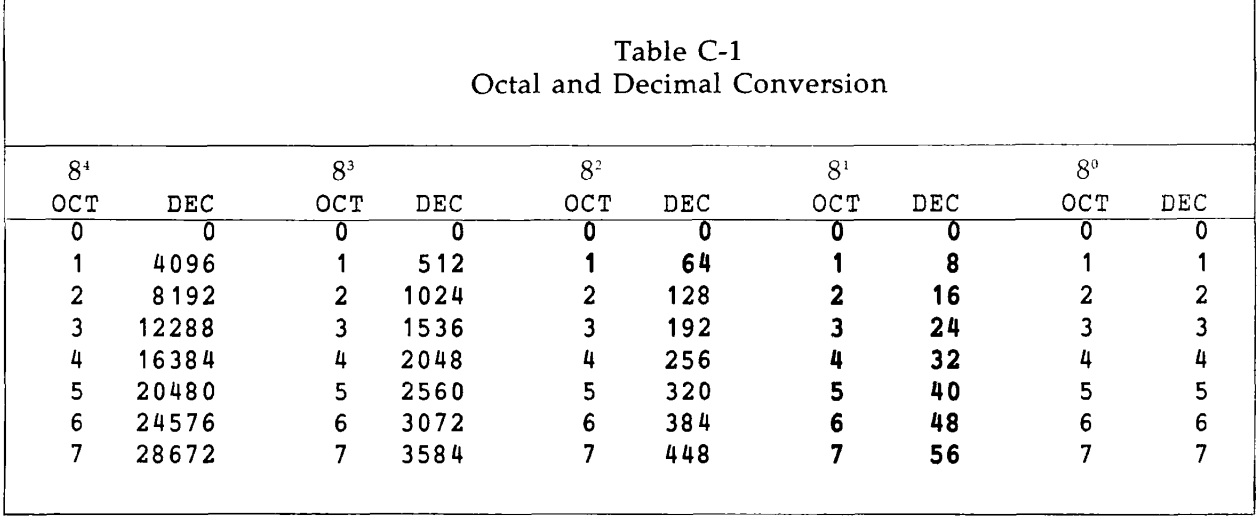

For octal addition with Table C-2, find the numbers in the first lines across and down that correspond to the two numbers you want to add. Then find the sum at the intersection of the lines that start with those two numbers. If the sum has more than one digit, the left digit may be carried or added to the next column. Thus, to add '45 and '56, first sum 5 and 6 to get '13. Carry the 1. Add 4 and 5 to get '11, and then add the 1 that was carried, to get '12. Thus the sum of '45 and '56 is '123.

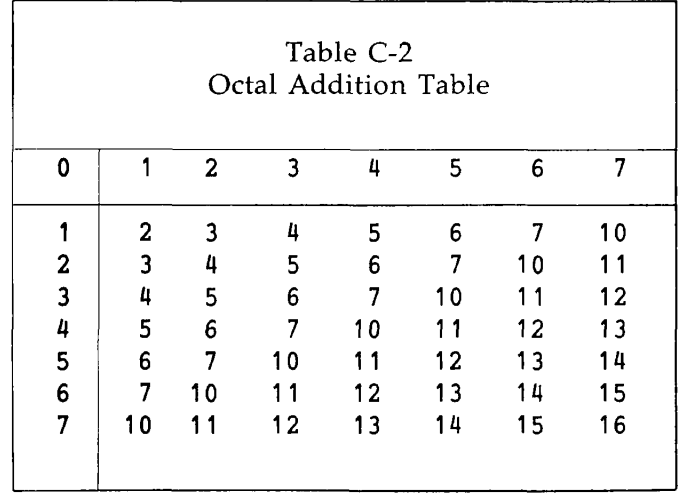

# **D SAMPLE PROGRAMS**

#### **Example 1**

This program is stored as TMDT.F77. It is used as the example for the map in Figure 3-10. It is also used in Chapter 3 as the example in **Looking for Wasted Space** and in Chapter 4 in **PERFORMING A MIXED LOAD.** 

```
PROGRAM MAIN 
      INTEGER*2 ARRAY(129) 
      INTEGER*2 STRING(28) 
      INTEGER*2 NUM, DATE(3) 
      INTEGER*2 TIME, TIME1, TIME2, NAME(16) 
      EQUIVALENCE (STRING(1), DATE)
      EQUIVALENCE (STRING(4), TIME) 
      EQUIVALENCE (STRING(5), TIME1) 
      EQUIVALENCE (STRING(6), TIME2) 
      EQUIVALENCE (STRING(13), NAME) 
      COMMON /AA/STRING, /BB/NUM, /AABB/ARRAY 
      NUM = 28 
      CALL TIMDAT(STRING, NUM) 
      WRITE ( 1 ,300) DATE 
      WRITE (1,400) 
      WRITE (1,200) TIME, TIME1, TIME2 
      WRITE (1,150) NAME 
200 FORMAT (16, 16, 16)
```

```
300 FORMAT ('DATE IS ', 3A2) 
     FORMAT ('USER IS ', 28A2)
400 FORMAT ('TIME SINCE MIDNIGHT IN MINUTES+SECONDS+TICKS: ') 
     CALL EXIT 
     END
```
This is filed as MINDLESS.F77. It is a recursive program that soon causes stack overflow. It is used in Chapter 3 as the example of **Looking at the Stack.** 

```
PROGRAM MAIN 
C MINDLESS PROGRAM TO BLOW UP THE STACK<br>C COURTESY OF L. B.
             C COURTESY OF L. B. 
C 
       INTEGER C 
       CALL PAGE(200, C) 
       CALL EXIT 
       END 
       SUBROUTINE PAGE(COUNT, I) 
C 
C THIS SUBROUTINE CONTAINS 2048 BYTES OF STACK SPACE, SO IT<br>C CAUSES ONE PAGE OF STACK SPACE TO BE RESERVED PER INVOCAT
             C CAUSES ONE PAGE OF STACK SPACE TO BE RESERVED PER INVOCATION 
C 
       INTEGER COUNT, I 
       INTEGER JUNK(976) 
       I = I + 1IF(I .EQ. COUNT) RETURN 
       WRITE (1,100) I 
       CALL PAGE(COUNT, I) 
100 FORMAT ('VALUE: ',13) 
       RETURN 
       END
```
#### **Example 3**

This program is filed as LADD.CBL. It is a COBOL 74 program used in Chapter 3 to illustrate a split load in **Refining Storage Allocation.** 

```
IDENTIFICATION DIVISION. 
PROGRAM-ID. MAIN. 
DATA DIVISION. 
WORKING-STORAGE SECTION. 
77 TEST PIC X. 
PROCEDURE DIVISION. 
    DISPLAY 'SO FAR SO GOOD'. 
    STOP RUN.
```
This program is filed as CALLER.F77. It calls TMDT.WRONG (Example 5 below). It is used in the example for Locating Runtime Errors in Chapter 3.

```
INTEGER*2 STRING(IO), STRING2(12) 
      STRING(10) = 'FIRST STEP'STRING(12) = 'SECOND STEP' 
      WRITE (1,100) STRING
      CALL TMDTWR 
      WRITE (1,200) STRING2 
100 FORMAT (10A2) 
200 FORMAT (12A2) 
      CALL EXIT 
      END
```
#### **Example 5**

This program is filed as TMDT.WRONG. It is used in the subsection Locating Runtime Errors in Chapter 3. It is called by the program in Example 4 above. In turn, it calls the subroutine TIMDAT, but without enough arguments.

```
PROGRAM TMDTWR 
      INTEGER*2 STRING(28) 
      INTEGER*2 NUM, DATE(3) 
      INTEGER*2 TIME, TIME1, 
TIME2, NAME(16) 
      EQUIVALENCE (STRING(1) 
DATE) 
      EQUIVALENCE 
(STRING(4), 
TIME) 
      EQUIVALENCE 
(STRING(5), 
TIME1) 
      EQUIVALENCE 
(STRING(6), 
TIME2) 
      EQUIVALENCE 
(STRING(13) 
, NAME) 
      NUM = 28 
      CALL TIMDAT(STRING)
100 
150 
200 
300 
400 
      WRITE 
100) 
      WRITE 
300) DATE 
      WRITE 
400) 
      WRITE 
200) 
TIME, 
TIME1. TIME2 
      WRITE 
150) 
NAME 
      FORMAT 
') 
      FORMAT 
USER 
IS ', 
28A2) 
      FORMAT 
      FORMAT ('DATE IS ',
      FORMAT ('TIME SINCE MIDNIGHT IN MINUTES+SECONDS+TICKS:
      CALL EXIT 
      END 
                           16, 16, 
                           3A2) 
                                    16
```
 $\sim$   $\sim$ 

This program also is filed as TMDT.F77. It is used in Chapter 4 as the example for **MAKING A RUNIT FILE.** 

```
PROGRAM MAIN 
      INTEGER*2 STRING(28) 
      INTEGER*2 NUM, DATE(3) 
      INTEGER*2 TIME, TIME1, 
TIME2, NAME(16 
      EQUIVALENCE (STRING(1) 
DATE) 
      EQUIVALENCE 
(STRING(4), 
TIME) 
      EQUIVALENCE 
(STRING(5), 
TIME1) 
      EQUIVALENCE 
(STRING(6), 
TIME2) 
      EQUIVALENCE 
(STRING(13) 
. NAME) 
      NUM = 28 
      CALL TIMDAT(STRING, 
NUM) 
100 
150 
200 
300 
400 
      WRITE 
100) 
      WRITE 
300) DATE 
      WRITE 
400) 
      WRITE (1,200) TIME, TIME1, TIME2
      WRITE 
150) 
NAME 
      FORMAT 
') 
      FORMAT 
USER 
IS ' 
28A2) 
      FORMAT 
      FORMAT 
DATE 
IS 
      FORMAT ('TIME SINCE MIDNIGHT IN MINUTES+SECONDS+TICKS:
      CALL EXIT 
      END 
                           16, 16 
                           3A2) 
                                    16)
```
## Example 7

This example consists of two programs, both used in the CPL file in Appendix E. Both are named MAIN internally, so they can be shared if necessary.

The first program is filed as ACCT.F77:

```
PROGRAM MAIN 
      WRITE (1,100) 
      CALL EXIT 
100 FORMAT ('THIS IS ACCT-NO') 
      END
```
The next program is filed as LOGIN.F77:

```
PROGRAM MAIN 
      WRITE (1,100) 
      CALL EXIT 
100 FORMAT ('SO FAR SO GOOD') 
      END
```
This program is filed as RHELP.PLIG. It is used in Chapter 4 as the example for sharing and for creating external commands.

```
panic button program for users of system 
                       mjk 7/20/82 
main: proc options (main); 
/**/ 
/* 
/* 
/* 
\mathbf{v}/**/ 
/* "A233..." indicates use of the non-printing ESC character, to take 
/* advantage of the visual attributes of a PT45 terminal. Use \lambda233
/* (four characters) to represent the ESC character when entering 
/* program text with ED. 
/**/ 
/* "A233d" is the PT45's A-SET function key. 
For instance: 
/* A-SET R - reverse blink A-SET S 
• reverse half-blink 
/* A-SET B - blink<br>/* A-SET A - balf
      A-SET A - half intensity
/**/ 
                                      A-SET a - normal display 
                                      A-SET P - reverse video 
del (ext, name, prob_num, prob) char (50) var; 
del (graf_on, /* Turn on special graphics character set */ 
     graf-Off, /* Turn off special graphics character set */ 
     ul_cor, \frac{1}{2} /* Upper left corner (graphics) */
     ur_cor, /* Upper right corner (graphics) */ 
     ll_cor, /* Lower left corner (graphics) */ 
     lr_cor, /* Lower right corner (graphics) */ 
     v_bar, /* Vertical bar (contains graphics mode!) */ 
     curs_up, /* Move cursor up */ 
     rev_vid, /* Turn on reverse video */ 
     u_rev_vid, /* Turn on underline-reverse video */ 
     blink_vid, /* Turn on blinking video */<br>norm_vid /* Revert to normal video */
                 \sqrt{*} Revert to normal video */
                ) char (8) var; 
del (h_bar) char (70) var; /* Horizontal bar (graphics) */ 
/* Set up the values for a PT45 terminal *//* (Different values would be required for a PST100 or other 
/* terminal.) */ 
graf\_on = \lambda233R'
graf_off = '^233S';
ul_cor 
ur_cor 
ll_cor 
lr_cor 
v_bar 
curs_up = '^233A';
           = 
' 3' 
           = 
•D' 
           = ^{\circ} H';
           = 
'L' 
           = '^233R d^233S';
```

```
rev_vid = 
A233dP'; 
u_rev_vid = 
A233dp'; 
blink_vid = 
A233dB'; 
norm_vid = 
A233d3': 
h_{\text{bar}} = \frac{1}{2}/* 64 chars */ 
                                                  11. Tape', 
                                                 12. Hardware', 
put skip(3) list 
 (' ' i: grad\_on i: ul\_cor i: h\_bar i: ur\_cor i: grad\_off);call mainl; 
mainl: proc; 
  put skip edit(v_bar, v_bar) (col(1),a, col(70),a); 
  put skip edit(v_bar !! ' What is the nature of the problem:', v_bar) 
              (col(1),a, col(70),a); 
  put skip edit(v_bar, v_bar) (col(1),a, col(70),a); 
  put skip edit (v_bar !!
      1. Cartridges 6. Software
                v_bar) (col(1),a, col(70),a); 
  put skip edit (v_bar ::
       2. Communications 7. Power supply
                v_{-}bar) (col(1), a, col(70), a);
  put skip edit (v_bar ::
   and 3. CPU 8. Memory'.
                v_{\text{b}}(col(1), a, col(70), a);
  put skip edit (v_bar !I 
   4. Disk 9. Miscellaneous', 
                v_bar) (col(1),a, col(70),a); 
  put skip edit (v_bar i :
       5. Disk controller 10. Operational', 
                v_bar) (col(1),a, col(70),a); 
  put skip edit (v_bar, v_bar) (col(1),a, col(70),a); 
  put skip edit (v_bar !! 
        Problem \#' :: blink_vid :: ':' :: norm_vid) (col(1),a);
  get skip(0) edit (prob_num)(a); 
  put edit (curs_up !i v_bar)(col(66),a); 
  put edit (v_bar, v_bar) (col(1),a, col(70),a); 
if prob\_num = '1' then do;
  prob = 'streamer tape cartridges,';name = 'Geoffrey Chaucer'; 
  ext = '3030' ; 
  end; 
else if prob_num = '2' then do; 
  prob = 'communications problems,'; 
  name = 'Wife of Bath'; 
  ext = 14138 \& 4002end; 
else if prob_num = '3' then do; 
  prob = 'CPU problems,'; 
  name = 'Marie de France'; 
  ext = '3274 & 3033';
```

```
end; 
else if prob_num = '1' then do; 
   prob = 'disk problems,'; 
  name = 'Hildebrand'; 
   ext = '3027':
  end; 
else if prob_num = '5' then do; 
   prob = 'disk controller problems,'; 
   name = 'Hildebrand'; 
   ext = '3027';end; 
else if prob_num ='6' then do; 
  prob = 'software problems,'; 
  name ='Geoffrey Chaucer'; 
   ext = '3274 & 3033';
  end; 
else if prob_num = '7' then do; 
   prob = 'power supply problems,'; 
   name = 'Chretien de Troyes'; 
   ext = '3037 £ 3400' ; 
  end; 
else if prob_num = '8' then do; 
   prob = 'memory problems,'; 
   name = 'Marie de France'; 
   ext ='3274 £ 3033' ; 
  end; 
else if prob_num = '9' then do; 
  prob = 'miscellaneous problems,'; 
  name = 'Chretien de Troyes'; 
   ext = '3037, 3030, 63031';end; 
else if prob_num = '10' then do; 
   prob = 'general operational problems,'; 
  name = 'Chretien de Troyes'; 
   ext ='3037 £ 3031' ; 
  end; 
else if prob_num = '11' then do; 
  prob = 'tape problems,'; 
  name = 'Geoffrey Chaucer'; 
  ext = '3030' ; 
  end; 
else if prob\_num = '12' then do;
  prob = 'general hardware problems,'; 
  name = 'Pearl Poet'; 
  ext = '3036' ; 
 end; 
else do; 
  put skip edit (v_bar !! 
               ***' !! blink_vid :: 'ERROR' !! norm_vid !! '***' , 
                  v_{\text{b}}(col(1), a, col(76), a);
                    /* 76 is 70 + length(blink\_vid :: norm_vid) */
 put skip edit (v_bar !I
```

```
1 • :: prob_nura !! ' is not a legitimate selection.', v_bar) 
                 (col(1),a, col(70),a); 
  call main1;
end; 
end mainl; 
put skip edit (v_bar, v_bar) (col(1),a, col(70),a); 
put skip edit (v_bar ii ' For information on ', prob, v_bar)<br>(col(1),a, col(29),a, col(70),a);
               (col(1),a, col(29),a, col(70),a); 
put skip edit (v_bar :: 
      ' call1 ii u_rev_vid :: ' ' ii name !:' at extension ' ii 
              ext II '.' :: norm_vid, v_bar) 
             (col(1),a, col(76),a); 
put skip edit (v_bar, v_bar) (col(1),a, col(70),a); 
put skip list 
    (' ' ii graf_on ii ll_cor ii h_bar ii lr_cor ii graf_off); 
end main:
```
This example is filed as LARGE.F77. It is used in Chapter 4 as an example of managing common blocks.

```
C THIS PROGRAM SETS UP TWO ARRAYS. THE ONE CALLED 'ARRAY' IS LARGER 
C THAN ONE SEGMENT. BOTH ARE PUT INTO COMMON BLOCKS. 
\mathbf{C}PROGRAM MAIN 
      INTEGER*2 ARRAY(116500), ARY2 (16500) 
      CHARACTER*20 STRING 1, STR2, STR3, STR4 
      EQUIVALENCE(STRING 1, ARRAY(1)) 
      EQUIVALENCE(STR2, ARRAY(116470)) 
      EQUIVALENCE(STR3, ARY2(1)) 
      EQUIVALENCE(STR4,ARY2(16470)) 
      COMMON/AA/ARRAY 
      COMMON/BB/ARY2 
      STRING1 = 'START OF LARGE ARRAY' 
      STR2 = 'END OF LARGE ARRAY' 
      STR3 = 'START OF ARRAY 2' 
      STR4 = 'END OF ARRAY 2' 
      WRITE(1,100) STRING1 
      WRITE(1,100) STR2 
      WRITE(1,100) STR3 
      WRITE(1,100) STR4 
100 FORMAT(A20) 
      CALL EXIT 
      END
```
This example contains four routines. The first three are used in Chapter 4 as examples of sharing two programs in the same segment, extending the stack, and relocating the stack. All four are used in the section on **REPLACING PROGRAM MODULES,** also in Chapter 4. SUBI.PLIG and SUBIA.PLIG have the same ECB label (subl) so that one may replace the other in a load.

This is MAIN.PL1G: main: procedure options(main); del subl external entry; del sub2 external entry; put skip list ('this is main'); call subl; call sub2; put skip list ('end of run'); end main;

This is SUBI.PLIG:

subl: procedure; put skip list ('this is subl'); end subl:

This is SUB2.PL1G:

sub2: procedure; put skip list ('this is sub2'); end sub2;

This is SUBIA.PLIG:

```
subl: procedure; 
         put skip list ('this is replacement'); 
         end subl;
```
# **E A CPL PROGRAM FOR SHARING**

\* \*\*\*\*\*\*\*\*\*\*\*\*\*\*\*\*\*\*\*\*\*\*\*\*\*\*\*\*\*\*\*\*\*\*\*\*\*\*\*\*\*\*\*\*\*\*\*\*\*\*\*\*\*\*\*\*\*\*\*\*\*\*\*\*\*\*\*\* \* THIS CPL PROGRAM ALLOWS YOU TO COMPILE, LOAD, AND SHARE AN EXTERNAL \* LOGIN PROGRAM AND ACCOUNT PROGRAM (EXAMPLE 7 IN APPENDIX D). IT ASKS \* FOR A SEGMENT NUMBER, AND YOUR CHOICE OF SEGMENT NUMBER DETERMINES \* WHETHER YOU GET A SHARED OR A NONSHARED RUNFILE. BEFORE RUNNING THE \* FILE, YOU MUST DEFINE AN EMPTY GLOBAL VARIABLE FILE. THANKS TO J. B. \* \*\*\*\*\*\*\*\*\*\*\*\*\*\*\*\*\*\*\*\*\*\*\*\*\*\*\*\*\*\*\*\*\*\*\*\*\*\*\*\*\*\*\*\*\*\*\*\*\*\*\*\*\*\*\*\*\*\*\*\*\*\*\*\*\*\*\*\* \* COMO INSTALL.COMO 6SET\_VAR .CMDPAS. := [TRIM [RESPONSE 'CMDNCO UFD PASSWORD']] £SET\_VAR .SYSPAS. := [TRIM [RESPONSE 'SYSTEM UFD PASSWORD<sup>1</sup>]] \* \*<br>የ ወነ 65E1\_VAR .SEGNU. :- 7777<br>65E1\_VAR .SEGNU. :- 7777 \* \*\*\*\*\*\*\*\*\*\*\*\*\*\*\*\*\*\*\*\*\*\*\*\*\*\*\*\*\*\*\*\*\*\*\*\*\*\*\*\*\*\*\*\*\*\*\*\*\*\*\*\*\*\*\*\*\*\*\* \* ACCEPT SEGMENT NUMBER FROM CONSOLE OR FILE \* \*\*\*\*\*\*\*\*\*\*\*\*\*\*\*\*\*\*\*\*\*\*\*\*\*\*\*\*\*\*\*\*\*\*\*\*\*\*\*\*\*\*\*\*\*\*\*\*\*\*\*\*\*\*\*\*\*\*\* TYPE<br>TYPE PROCEDURE SEGMENT NUMBER MAY BE ONE OF: TYPE<br>TYPE TYPE TYPE -- NON-SHARED VERSION<br>-- SHARED VERSION, OVERRIDE DPTX SEGMENT (DEFAULT) -- SHARED VERSION, CHOOSE AVAILABLE USER SEGMENT -- SHARED VERSION, SHOOSE AVAILABLE USER SEGMENT<br>-- SHARED VERSION = " " " " "  $\sum_{i=1}^{n}$ TYPE TYPE TYPE 4000 2015 2030-2037 2170-2177

```
TYPE 
TYPE PRESS RETURN TO GET THE DEFAULT 
TYPE 
SDO SUNTIL ( %.SEGNO.% = 4000 ) ! ( ( %.SEGNO.% >= 2030 ) & ~ 
           (%.SEGNO.% <= 2037 ) ) ! ( %.SEGNO.% = 2015 ) I ~ 
           ( ( %.SEGNO.% >= 2170 ) 6 ( %.SEGNO.% <= 2177 ) ) 
  SSET_VAR .SEGNO. := [TRIM [RESPONSE 'PROCEDURE SEGMENT NUMBER' 4000] 
SEND 
* 
$SET_VAR . LOC1. := 0
& SET_VAR . LOC2. := 0SSET_VAR .SPLIT. := 77777 
£IF %.SEGNO.%= 4000 STHEN £DO 
  SS .LOC1. := [TRIM [RESPONSE 'STARTING WORD| FOR WELCOME' 1000]] 
  £S .LOC2. := [TRIM [RESPONSE 'STARTING WORD jf FOR ACCOUNT' 10000]] 
  SS. SPLIT. := 3777
SEND
* 
* COMPILE THE WELCOME AND ACCOUNT PROGRAMS 
* ****$$*$$#$**********$**#$************$$**********#**$$**** 
TYPE FTN WELCOME -64V 
FTN WELCOME -64V 
TYPE FTN ACCOUNT -64V 
FTN ACCOUNT -64V 
4t ************************************************ * 
* MAKE ONE- OR TWO-SEGMENT FILE FOR WELCOME, DEPENDING ON VALUE 
* OF .SEGNO. 
* ************************************************************** 
TYPE SEG -LOAD 
SDATA SEG -LOAD 
   SPLIT %.SPLIT.% 
   AUTOMATIC 10 
/* THE NEXT LINE CREATES A ONE- OR TWO-SEGMENT FILE,<br>/* THE DEPENDING ON WHETHER .SEGNO. IS 4000 OR NOT
                DEPENDING ON WHETHER .SEGNO. IS 4000 OR NOT
   S/LOAD WELCOME %.LOC1. % . SEGNO. % 4000
   D/LIBR VAPPLB 
   D/LIBR 
   SAVE 
   MAP 2 
  MAP 3 
   MAP WELCOME.MAP 
   RETURN 
   SHARE 
LG /*IN REV. 19, THIS MAY BE 28 CHARACTERS, PRECEDED BY SPACES 
   DELETE 
   QUIT 
   STTY 
SEND
```

```
• 
 * *********************************************************** 
* DO THE SAME FOR ACCOUNT 
* *********************************************************** 
&DATA SEG -LOAD
   SPLIT %. SPLIT. %
   SPLIT 58.SPLIT.% 
   A/SIMBOL DUMMI PR 2030 1200 /*FOR CASE OF THO PROCS IN ONE SEGMENT.<br>BUMONATIC 10
   AUIUMAIIC 10<br>C/IO ACCOUNT
   S/LO ACCOUNT %.LOC2.ft %.SEGNO.% 4000 
   D/LIBR VAPPLB 
   SAVE
   MAP<sub>2</sub>
   MAP<sub>3</sub>
   MAF J<br>Wad ac
   MAF ACCOUNI.MAF<br>Demunn
   REIURN<br>Cuide
   SHARE 
AC /*IN REV. 19, THIS MAY BE 28 CHARACTERS, PRECEDED BY SPACES 
   DELETE 
   OUIT
   STTY 
&END
• 
* *********************************************************** 
* COPY THE UNSEGMENTED PROGRAMS TO CMDNC0 
* *********************************************************** 
   TA FUTIL {\tt /*USE~COPY~IN~REV.~19} FROM *
   FROM * 
   TO CMDNC0 [UNQUOTE %.CMDPAS.%] 
   COPY LG4000 WELCOME.SAVE 
   COPY AC4000 ACCOUNT.SAVE 
   DELETE LG4000, AC4000 
   DELETE WELCOME.BIN, ACCOUNT.BIN 
   FROM CMDNC0 
   PROTECT WELCOME.SAVE 7 1 
   PROTECT ACCOUNT.SAVE 7 1 
   OUIT
   STTY
&END
• 
* ***************************************************************** 
* IF THIS WAS A SINGLE-SEGMENT FILE ALL IN '4000, WE HAVE FINISHED 
* ***************************************************************** 
SIF %.SEGNO.%= 4000 STHEN SDO 
   SDATA MESSAGE -1 NOW 
   ****NONSHARED VERSIONS OF EXTERNAL LOGIN AND ACCOUNT REINSTALLED****
   &TTY
SEND
COMO -END 
SRETURN
SEND
```
#### **E A CPL PROGRAM FOR SHARING**

```
* 
* ************************************************************ 
* NEXT PART IS EXECUTED ONLY IF .SEGNO. IS <4000 (PROGRAM MUST 
* BE SHARED) 
* ************************************************************ 
* 
£SET_VAR DATE := [DATE -DOW], [DATE -CAL], [DATE -AMPM] 
SSET_VAR DATE := [UNQUOTE %DATE%] 
* 
SDATA ED 
* SHARE EXTERNAL WELCOME AND ACCOUNTING PROGRAM 
* REINSTALLED ON XDATEX 
  OPR 1 
   SHARE SYSTEM>LG%.SEGNO.% %.SEGNO.% 
   SHARE SYSTEM>AC*.SEGNO.% %.SEGNO.% 
  OPR 0 
  CO -CONTINUE 6 
  CO -TTY 
  FILE C_SHAREWELCOME 
   6TTY 
SEND 
* 
£DATA FUTIL 
  FROM * 
   TO SYSTEM [UNQUOTE X•SYSPAS.%] 
  COPY LGK.SEGNO.% 
   COPY kC%.SEGNO.% 
   COPY C_SHAREWELCOME 
   FROM SYSTEM [UNQUOTE %.SYSPAS.%]
   PROTECT AC%.SEGNO.%7 1 
  PROTECT LG<sub>%</sub>. SEGNO. %7 1
   QUIT 
   6TTY 
SEND 
* 
6DATA MESSAGE -1 NOW 
 •YOU MUST RESHARE EXTERNAL WELCOME PROGRAM! CO SYSTEM>C_SHAREWELCOME* 
fiTTY 
SEND 
COMO -END 
SRETURN
```
# **F LOCATING THE DEFAULT SPLIT**

This appendix lists the first part of the code for SEGSRC>SHARES.PMA. This file is supplied with every Prime machine. However, your System Administrator may have removed it from the computer in order to save space. Before Rev. 19, the file was named SEG> SHARES.PMA. The lines that are shaded are the ones that give the default split address for SEG in segment '4000. This address may change in any version of the software.

```
* SHARES.PMA, SEGSRC, CEH-LSS-KJC, 01/15/79 
* SHARE4 Library - Loaded by the 'SP' command to start SEG runfiles 
* Copyright (c) 1981, Prime Computer, Inc., Natick, MA 01760 
* 
* 
       REL 
       RLIT 
       D64V 
       SYML 
       C64R 
* 
       ENT RUNIT 
       ENT RESUME 
             STACK_OVF$
       EXT MK0NU$ 
       EXT MAIN 
             EXIT
```
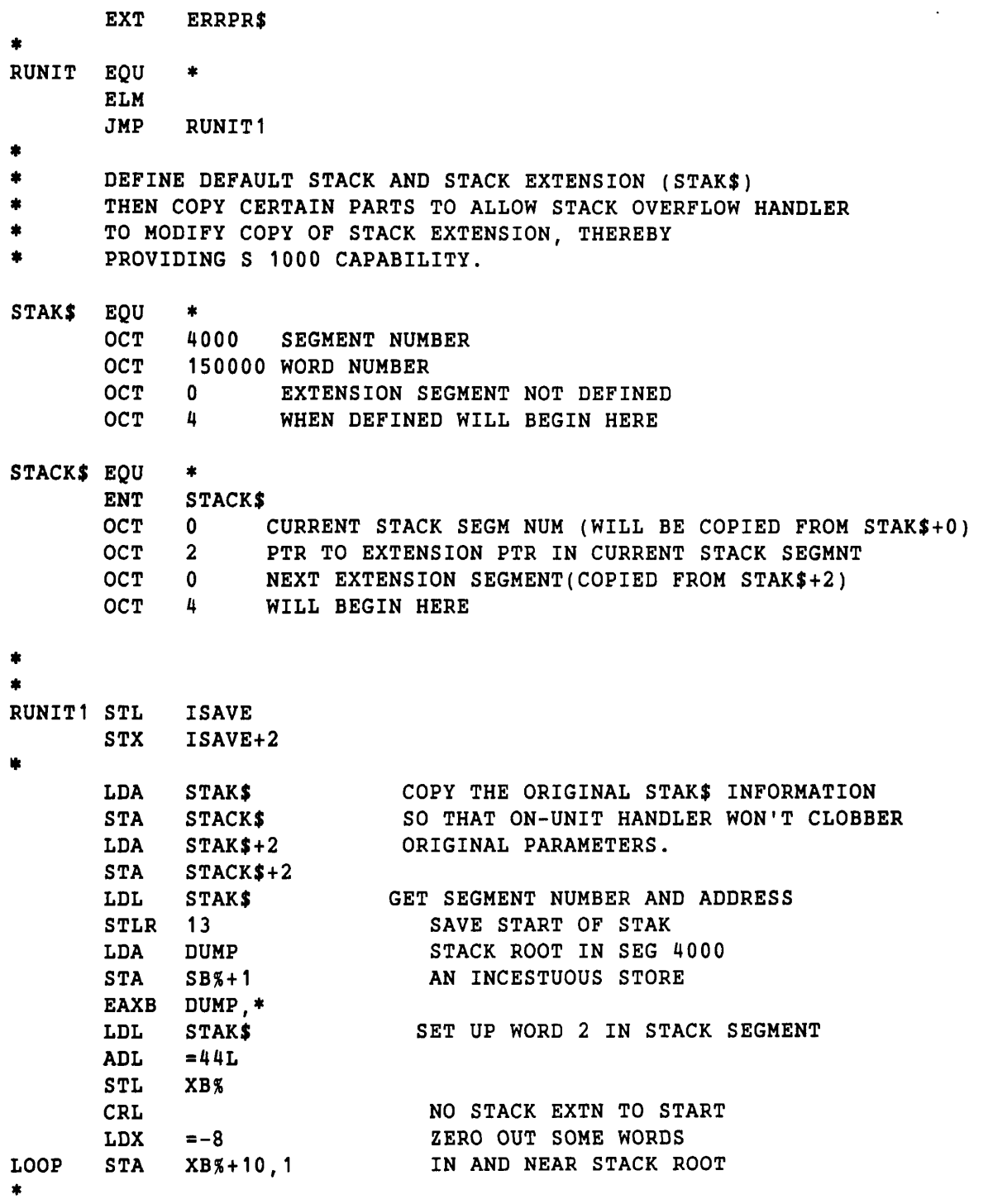

 $\bullet$  $\bullet$ 

# **G GLOSSARY**

• Absolute prefix

The prefixes S/, P/, or D/ when preceded by one of the first two. They cause the segment number next entered to be taken as an absolute segment number.

• Absolute segment number

A segment number that is assigned to the same virtual segment number. To be absolute, the number must have been entered with COMMON ABS, the S/ or P/ prefix, or the D/ prefix after an S/- or P/-prefixed command. See the discussions in Chapters 1 and 4.

• Address

Prime memory is addressable in 16-bit offsets. An address is a pointer to a 16-bit location.

• Base area

A memory area used for indirect addressing references. The base area is mostly required by Prime's older COBOL, which uses many 16-bit instructions requiring an indirect reference.

• Binary file

The file produced by a compiler or assembler. Binary files must be loaded into runfiles by SEG or LOAD.

• Common area

See Common block

• Common block

A block of data that may be loaded separately from its program. Common blocks are defined with the COMMON pseudo-op in PMA, the COMMON statement in FORTRAN, the  $E +$ switch in Pascal, and the EXTERNAL attribute in PL1G. Common blocks cannot be defined in COBOL.

• Current directory

The directory to which the user process is attached.

• Current load point

The next available 16-bit address in the procedure or data segments of a V-mode runfile. It corresponds to PBRK in an R-mode file created by LOAD.

• Current runfile

The runfile (executable file) into which SEG will load the next object file. The current runfile may be set with the VLOAD or RESTORE commands, and changed with the NEW subcommand of MODIFY.

• Data segment

See Linkage segment.

• Direct entry link

A label in the PRIMOS operating system code that is used as a subroutine call.

• DTAR

A descriptor table address register, which designates whether its associated segments are unique or shared. See Chapter 1.

• Dynamic entry point

See Direct entry link.

#### • ECB

The entry control block for an object file. It includes the following information, where **address**  is the 16-bit relative offset:

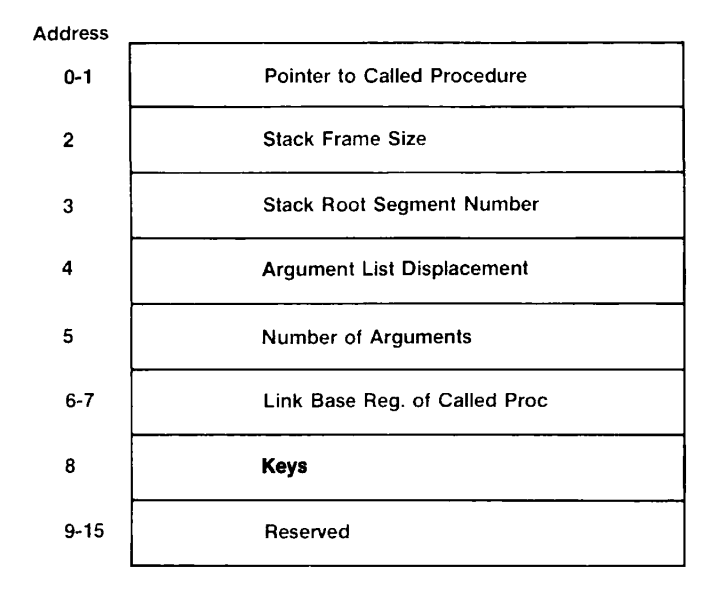

An ECB is usually part of the linkage section of a program. ECBs are defined with the ECB directive in PMA, with PROGRAM, SUBROUTINE, or ENTRY in FORTRAN, with PROGRAM-ID in COBOL, with PROCEDURE or ENTRY in PL1G, and with PROGRAM, PROCEDURE, or FUNCTION in Pascal.

• Entry point

An ECB.

• External Reference

A reference or call to a name that is not in the same binary file, such as an external subroutine or common block.

• Force load

To load all modules of an object file, whether or not they have been referenced. Forced loading is needed for library modules in a template or other runfile where not all calls are known when the libraries are loaded. The F/ prefix is used for forced loading.

• Home directory

Normally, the directory specified as home by the user's login name. However, file-handling subroutines and the ATTACH command of SEG may set another UFD as home. This is explained in the Subroutines Reference Guide.

• Impure FORTRAN library

The library IFTNLB in the UFD named LIB. It contains some non-reentrant system subroutines.

• Initialized data

A data area to which a value has been assigned.

• Interlude

A program that has its procedure and linkage in segment '4000, and invokes another program that has a different format. Interlude programs are most often used to run programs that cannot themselves be run from CMDNCO but that either are shared or are external commands.

• Link base

The register that holds the address of the linkage area.

• Link frame

See Linkage.

• Linkage

The part of a program that contains static variables, ECBs, and link frames.

• Linkage segment

A segment reserved for linkage and common blocks, also called a data segment. By default, SEG assigns segment '4002 as the first linkage segment, and assigns higher numbers as necessary.

• Linking loader

A loader that resolves external references as it loads.

• LOAD

Prime's old load utility, for R-mode files only.

• Load point

See Current load point above.

• Location

An address consisting of a segment number plus an offset. The offset is normally expressed in 16-bit units.

• Object file

A file containing one or more object modules.

• Object module

A binary module created by compilation or assembly of one source program.

• Pathname

The name of a file, which may include the MFD name, the UFD name, and one or more sub-UFD names, as well as the filename.

• PBRK (program break)

In a file created by the LOAD utility, the current load point or next available location for loading. See also Current load point.

• Procedure

The part of a program that contains instructions.

• Procedure base

The register that holds the address of the next executable instruction.

• Procedure segment

A segment reserved for procedure code and the stack. By default, SEG assigns segment '4001 as the first procedure segment and then assigns higher numbers as available.

• Pure FORTRAN library

The library PFTNLB in the UFD named LIB. It contains reentrant system subroutines.

• R-mode runfile, R-mode image

A file produced by the old LOAD utility. For similar files produced by SEG, see RUNIT file. An R-mode runfile uses only R-mode instructions and cannot take advantage of virtual memory.

• Recursion

The attribute of a program that can call itself.

• Reentrancy

The attribute of code that keeps it from modifying itself.

• Reference

A call to another program, or use of a symbol name. If the program or name is not in the same binary module, it is called an external reference.

• Relative segment number

A segment number that is reassigned by SEG with its default numbers. These numbers usually begin with '4001 for procedure segment and '4002 for linkage and common blocks, unless the relative assignment includes a different number after COMMON REL. All segment numbers entered by users are taken by SEG as relative numbers unless they are preceded by COMMON ABS, the S/ or P/ prefix, or the D/ prefix after an S/ or P/ command. See the discussion in Chapter 1.

• Relocating loader

A loader that assigns arbitrary addresses to modules, regardless of the addresses assigned by the compiler or assembler that produced the modules.

• Resolution

The determining of addresses for symbol names and program names.

• Runfile

An executable version of a program, consisting of the loaded binary files, subroutines, and library modules used by the program, and any common areas. If produced by SEG with default parameters, the runfile is also a segment directory (see below).

• RUNIT file

A runfile produced by SEG containing V-mode instructions but with both procedure and linkage in segment '4000, together with the execution unit RUNIT. This file is small and fast, may be run with RESUME, and may be used in the UFD named CMDNC0 as a PRIMOS command. It is a SAM file.

• SAM file

A sequential access file, not a segment directory.

• SEG

Prime's segmented loading utility for V-mode and I-mode files.

• Segment

A block of address space consisting of 131,072 bytes. SEG works with virtual segments.

/

*\* 

• Segment directory

A directory divided into unnamed subfiles, suitable for copying into Prime's virtual address space.

• Sharing

Installing procedure or data in a segment numbered below '4000 and declaring that segment to be shared. Then more than one user may access the same copy of the code simultaneously.

• Snapping a link

Resolving a direct entry link with PRIMOS. This is done at runtime, whereas traditional subroutine calls are resolved at load time.

• Source file

A file containing programming statements in the format recognized by PMA or one of Prime's high-level language compilers.

• Split

To divide a segment into procedure and linkage parts, with the procedure stack allocated in it.

• Split load

A load with procedure and data in the same segment.
• Stack frame

Storage that is dynamic, that is, assigned when a routine is called and released upon return from the routine. For each routine called, the stack frame header has the following information. Address is the relative 16-bit offset.

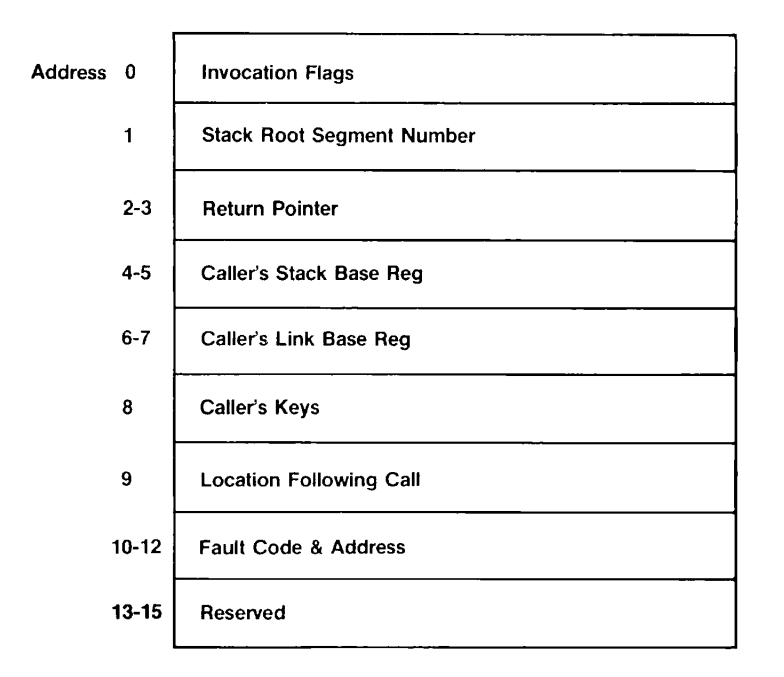

• Symbol

A name in a binary file or in a runfile.

• Symbol table

SEG's table in which it keeps track of external references and whether they have been resolved.

• System libraries

The libraries IFTNLB, PFTNLB, and SPLLIB, all in the UFD named LIB. They contain operating system subroutines described in the **Subroutines Reference Guide,** which are called by all Prime compilers.

• Template

A partial runfile into which some libraries, supplied by Prime or the user, have been loaded. The nonshared part (segment '4000 and above) is then copied to a new file. An individual application program that is to run with the previously loaded libraries may then be loaded into the new copy. Using the template will save loading time.

• Unsnapped link

An unresolved reference to a **direct entry point (see above). These links are resolved or**  snapped at runtime rather than load time.

• V mode

The addressing mode normally **used** on **Prime's compilers. Programs in V mode can take full**  advantage of virtual address space and **of the V-mode instruction set.** 

• Virtual segment

A segment stored on disk, which may occupy any **physical segment when it is brought into live**  memory.

# **INDEX**

#### INDEX X

#### Symbols and Numbers

32R mode, 1-6

# $\mathbf{A}$

A/SYMBOL, 4-13,6-2 Abbreviations, xii, 5-2 Absolute loading, 1-7, 6-3 Absolute prefix, defined, G-l Absolute segment, defined, G-l discussion, 1-7 using, 6-2, 6-14 Address, defined, G-l Addressing Modes, of LOAD, 9-6 of SEG. 1-6 Angle brackets, xiii ATTACH command of LOAD utility, 10-1 ATTACH subcommand of VLOAD, 6-1 AUTOMATIC command of LOAD utility, 10-1

AUTOMATIC subcommand of VLOAD, 4-24, 6-2

# B

Base area, defined, G-l usage, 6-2, 6-16, 6-19 with LOAD, 9-6, 10-1, 10-10, 11-3 with SEG, 1-4, 3-5, 4-14, 4-23 Binary file, defined, G-l Braces, xiii Brackets, xii Bullets, x11  $\mathbf C$ CBLLIB, 4-6 CHECK, 10-2

CMDSEG, 4-14, B-l COBOL 74 examples, 2-4, 3-9, 3-18, D-2 COBOL 74 library, 4-6

Color convention, xii, 5-2 Comments, with LOAD, 9-2, 10-11 Common areas (See Common blocks) Common blocks, defined, G-2 defining in Prime languages, 4-15, G-2 in load map from SEG, 3-8 redefined as smaller, 6-10, 6-16 with LOAD, 10-2, 10-10, 11-3 with SEG, 4-6, 6-3, 6-12, 6-18, 8-5 COMMON command of LOAD utility, 10-2 COMMON subcommand of VLOAD, 6-3 Conventions of documentation, xii Copying runfiles, 7-1, 7-3 Current directory, defined, G-2 Current load point, defined, G-2 Current runfile, 5-8, G-2

#### D

D/ prefix of VLOAD, 4-3, 6-4 Date last modified, checking, 5-9 DBG (Source Level Debugger), 2-8

DC command of LOAD utility, 10-2

Default loads, advantages, 2-8 examples with SEG, 2-3 older procedure with SEG, 2-5 with SEG, 2-1

DELETE command of SEG, 5-5

Deleting symbols (See XPUNGE subcommand), 6-19

Direct entry link, defined, G-2 overview, 1-10

Direct entry point, 1-10

Documentation conventions, xii

DTAR (Descriptor Table Address Register), 1-7, G-2

Duplication of preceding load parameters, 6-4

Dynamic entry point, 1-10, G-2

Dynamic linking, 1-10

#### E

ECB, 1-6, G-3 EDB utility, 4-20 Ellipsis, xiii EN, 10-3 Entry Control Block (ECB), defined for each Prime language, G-3 overview, 1-6 Entry point, defined, G-3 ER, 10-4 Error messages, from ERRPR\$, 8-7 from LOAD, 9-2, 12-1 from PRIMOS, 8-6 from SEG, 2-3, 8-1 system, 8-6 EXECUTE command of LOAD utility, 10-5 EXECUTE subcommand of VLOAD, 6-5 Expunging symbols (See XPUNGE

subcommand)

External commands, 4-14

External reference, defined, G-3 overview, 1-2 resolving, 2-8

### $\mathbf F$

F/ prefix of LOAD utility, 10-5 F/ prefix of VLOAD, 4-21, 6-5 Faulted pointers, 3-8

Filename conventions, xiii, 2-1, 2-5

FILMEM command, 9-2

Force load, defined, G-3

Forced load, usage, 6-5

FORTRAN examples, 2-4, 3-2, 3-10, 3-14, 3-16, 4-2, 4-4, 4-7, 4-16, 4-24, D-l, D-7

#### H

HARDWARE, 10-5 HELP, 5-5 Home directory, G-3 Hyphen, xiii

# $\mathbf I$

I-mode, 1-6 IFTNLB, 1-10, 6-7 IL, 6-6 Impure code, 1-10 Impure FORTRAN library (IFTNLB), 1-10, 6-6, G-4 INITIALIZE command of LOAD utility, 10-6 INITIALIZE subcommand of VLOAD, 2-2, 6-7 Initialized data, defined, G-4 Interlude program, defined, G-4 using, 4-14

### K

Keys, 5-7

# L

Language libraries (table), 2-2 Libraries, creating, 4-20 LIBRARY command of LOAD utility, 10-6 LIBRARY subcommand of VLOAD, 2-2, 6-7 Link base, defined, G-4 Link frame, 1-6, G-4 Linkage segment, defined, G-4 Linkage, defined, G-4 Linking loader, 1-2, G-4 LOAD, G-4 LOAD command of LOAD utility, 10-6 LOAD command of SEG (See VLOAD) LOAD comments, 9-2, 10-11 LOAD COMPLETE message, 3-9

Load maps, from LOAD, 9-4,11-1 from SEG, 1-5, 3-1

LOAD NOT COMPLETE message, 2-3

Load point, G-4

Load sequence, with LOAD, 9-3 with SEG, 2-3

LOAD subcommand of VLOAD, 6-7 LOAD utility, xi, 9-1 Locating common blocks with LOAD,  $0.7$ Location, defined, G-4

Lowercase, xii

#### M

MAP command of LOAD utility, 10-7

MAP command of SEG, 5-6 Map options,

of LOAD utility, 10-7 with SEG, 3-9, 5-6

MAP subcommand of VLOAD, 6-8 MIX, 6-8

Mixed loads, 3-16, 4-2

MODE, 10-7 MODIFY, 5-7

MODIFY subcommands, list of, 5-4

Modules, binary, 1-2 replacing program, 4-19 MV, 6-8

#### **N**

Naming conventions, xiii NEW, 4-22,7-1 NSCW, 6-10

# **o**

Object file, defined, G-5 overview, 1-2 Object module, defined, G-5 Operands for SEG commands, 5-4 OPERATOR, 6-10

Optimizing runfile size, 4-2 Order of loading, LOAD, 9-3 SEG, 2-3

# $\mathbf{P}$

P/ prefix of LOAD utility, 10-8 P/ prefix of VLOAD, 6-10 Page boundaries, loading on, 6-10 Pages, 1-7 Paging, 1-7 Paging disk, 1-7 PARAMS, 5-7 Parentheses, xiii Pascal examples, 2-3, 3-12, 4-16 Pascal library, 4-6 PASLIB, 4-6 PATCH, 7-2 Patching, 5-8 Pathname, defined, G-5 PAUSE, 10-8 PBRK, defined, G-5 usage, 11-1 PBRK command of LOAD utility, 10-8 PFTNLB (See Pure FORTRAN Library) PL, 6-12 PL1G examples, 2-4, 4-11, 4-13, 4-15, 4-19, D-5, D-9 PL1G library, 4-6 PL1GLB, 4-6 PMA examples, 2-3 Prime documentation conventions, xii PRIMOS-level commands, creating, 4-14 Procedure,<br>defined G-5 defined, G-5 Procedure base, defined, G-5 Procedure frame, 1-6 Procedure segment, G-5 PSD, 5-7 Pure code, 1-10

Pure FORTRAN library (PFTNLB), 1-10, G-5 Pure libraries, 6-12

 $\mathbf O$ 

QUIT command of LOAD utility, 10-9 QUIT command of SEG, 5-7 QUIT subcommand of VLOAD, 6-12

# R

R-mode, 1-6 R-mode files, from LOAD, 9-1 from SEG, **(See also** RUNIT files) R-mode image, G-5 R-mode runfile, G-5 R/SYMBOL, 6-12 Recursion, 1-10, G-5 Reentrancy, 1-10, G-5 Reference, 1-2, G-6 Relative loading, 4-24, 6-3 Relative segment, 1-7, 4-24, 6-12, G-6 Reloading modules, 4-19 Relocating loader, defined, G-6 Replacing modules with RL, 4-19, 6-13 Resolution, defined, G-6 RESTORE, 5-7 RESUME, 5-8 RETURN subcommand of MODIFY, 7-2 RETURN subcommand of VLOAD, 6-13 RL, 6-13 RR command of LOAD, 10-9 Runfile, defined, G-6 from LOAD, 9-6 from SEG, 1-2, 1-3 RUNIT, 1-4, 6-17, 6-18 RUNIT file, characteristics, 1-4 creating, 4-3 to 4-6 defined, A-l, G-6

Runtime parameter, 1-5

Rust color convention, xii, 5-2

#### S

S/ prefix of VLOAD, 4-3, 6-14 SAM file, G-6 SAVE command of LOAD utility, 10-9 SAVE command of SEG, 5-8 SAVE subcommand of VLOAD, 6-15 SCW, 6-16 Sector zero base areas, 6-19 SEG, G-6 list of functions, A-l overview, xi, 1-2 syntax, 5-4 SEG-level commands, list of, 5-2

Segment allocation, diagram with SEG, 2-7 with SEG, 1-8, 1-9, 2-6, 4-9

Segment assignment, **(See**  Relative Loading and Absolute Loading)

Segment directory, 1-2, 1-3, *G-7* 

Segment, defined, G-6

Segmented runfiles, 1-3

SETBASE command of LOAD utility, 10-10

SETBASE subcommand of VLOAD, 4-24, 6-16

SHARE command of PRIMOS, 4-10

SHARE command of SEG, 4-3, 5-8

Shared data, 4-15

Shared segments, 1-8, 1-9

Sharing, defined, G-7 two programs in the same segment, 4-13

SINGLE, 5-8

Single-segment runfiles, 1-4

SK, 4-19,7-2

Snapping a link, 1-10, G-7

Source file, G-7

Source Level Debugger (DBG), 2-8, 6-17 SPLIT, 4-3, 4-6, 4-10, 4-16, 6-16

Split segment, G-7 SS command of LOAD utility, 10-10 SS subcommand of VLOAD, 6-17 Stack, changing, 7-2 default for split segment, F-l defined, 2-6 extending, 4-18 in load maps, 3-4, 3-14 relocating, 4-19 setting the location, 6-15 Stack frame, 1-6, G-8 STACK subcommand of VLOAD, 4-18, 6-17 START, 7-3 Start address, 4-5, 7-3 Subroutines, 1-10 SYMBOL command of LOAD utility, 10-10 SYMBOL subcommand of VLOAD, 6-18 Symbol table, 2-7, 3-4, G-8 Symbol, defined, G-8 Symbolic debugger, 1-5 System error messages, 8-6 System libraries, 2-2, 2-7, G-8 System privileges, changing, 6-10 SZ command of LOAD utility, 10-11

Split load, defined, G-7

SZ subcommand of VLOAD, 6-19

#### T

Templates, 4-20, G-8 TIME, 5-9

#### **u**

UII (Unimplemented Instruction Interrupt), 9-7 Unsnapped link, defined, G-9 Uppercase, xii

#### $\mathbf{V}$

V-mode, 1-6, G-9 VAPPLB, 2-4 VERSION, 5-9 Virtual segment, 1-7, G-9 VIRTUALBASE, 10-11 VLOAD, 2-2,5-2,5-9

VLOAD subcommands, list of, 5-3 VPSD, 1-5,5-7

## **w**

 $\hat{C}=\hat{C}$ 

WRITE, 7-3

# $\boldsymbol{\chi}$

XPUNGE command of LOAD utility, 10-11 XPUNGE subcommand of VLOAD, 6-19

 $\overline{\phantom{a}}$ 

# **READER RESPONSE FORM**

DOC 3524-192 SEG and LOAD Reference Guide

Your feedback will help us continue to improve the quality, accuracy, and organization of our user publications.

1. How do you rate the document for overall usefulness?

\_\_excellent \_\_very good \_\_good \_\_fair \_\_poor

2. Please rate the document in the following areas:

Readability: \_\_\_\_hard to understand \_\_\_\_average \_\_\_\_very clear

Technical level: \_\_\_too simple \_\_\_about right \_\_\_too technical

Technical accuracy: \_\_\_poor \_\_\_average \_\_\_very good

Examples: \_\_\_too many \_\_about right \_\_too few

Illustrations: \_\_\_\_too many \_\_\_\_about right \_\_\_\_too few

3. What features did you find most useful?

4. What faults or errors gave you problems?.

Would you like to be on a mailing list for Prime's current documentation catalog and ordering information? \_\_\_ yes \_\_\_ no

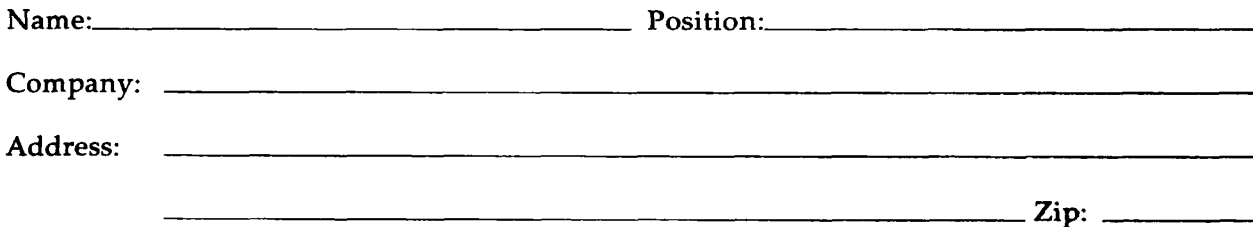

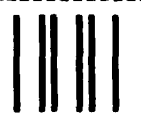

NO POSTAGE NECESSARY IF MAILED IN THE UNITED STATES

**First Class Permit #531 Natick, Massachusetts 01760** 

# **BUSINESS REPLY MAIL**

Postage will be paid by:

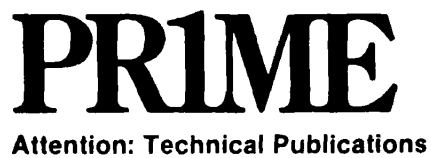

Bldg 10B Prime Park, Natick, Ma. 01760

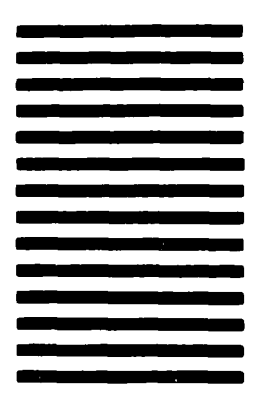

# **READER RESPONSE FORM**  DOC 3524-192 SEG and LOAD Reference Guide

Your feedback will help us continue to improve the quality, accuracy, and organization of our user publications.

1. How do you rate the document for overall usefulness?

\_\_excellent \_\_very good \_\_good \_\_fair \_\_poor

2. Please rate the document in the following areas:

Readability: \_\_hard to understand \_\_average \_\_very clear

Technical level: \_\_\_too simple \_\_\_about right \_\_\_too technical

Technical accuracy: \_\_poor \_\_average \_\_very good

Examples: \_\_\_\_too many \_\_\_\_about right \_\_\_\_too few

Illustrations: \_\_\_too many \_\_\_about right \_\_\_too few

3. What features did you find most useful?

4. What faults or errors gave you problems?.

Would you like to be on a mailing list for Prime's current documentation catalog and ordering information? \_\_\_\_yes \_\_\_\_no

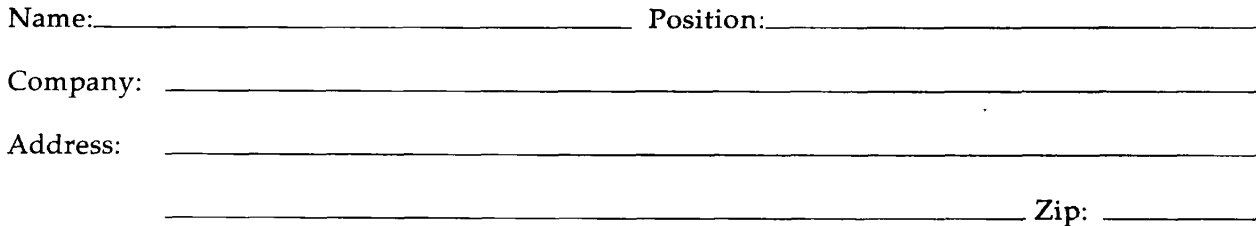

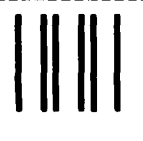

NO POSTAGE NECESSARY IF MAILED IN THE UNITED STATES

**First Class Permit #531 Natick, Massachusetts 01760** 

# **BUSINESS REPLY MAIL**

Postage will be paid by:

-

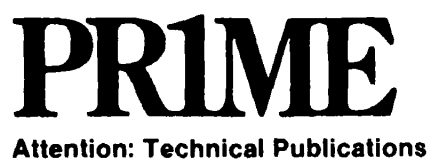

**Bldg 10B Prime Park, Natick, Ma. 01760** 

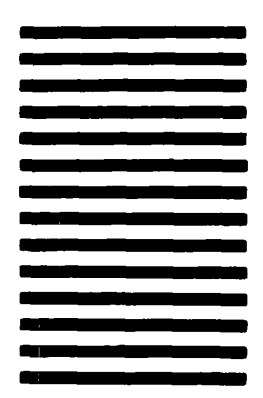

# **READER RESPONSE FORM DOC 3524-192 SEG and LOAD Reference Guide**

**Your feedback will help us continue to improve the quality, accuracy, and organization** of our user publications.

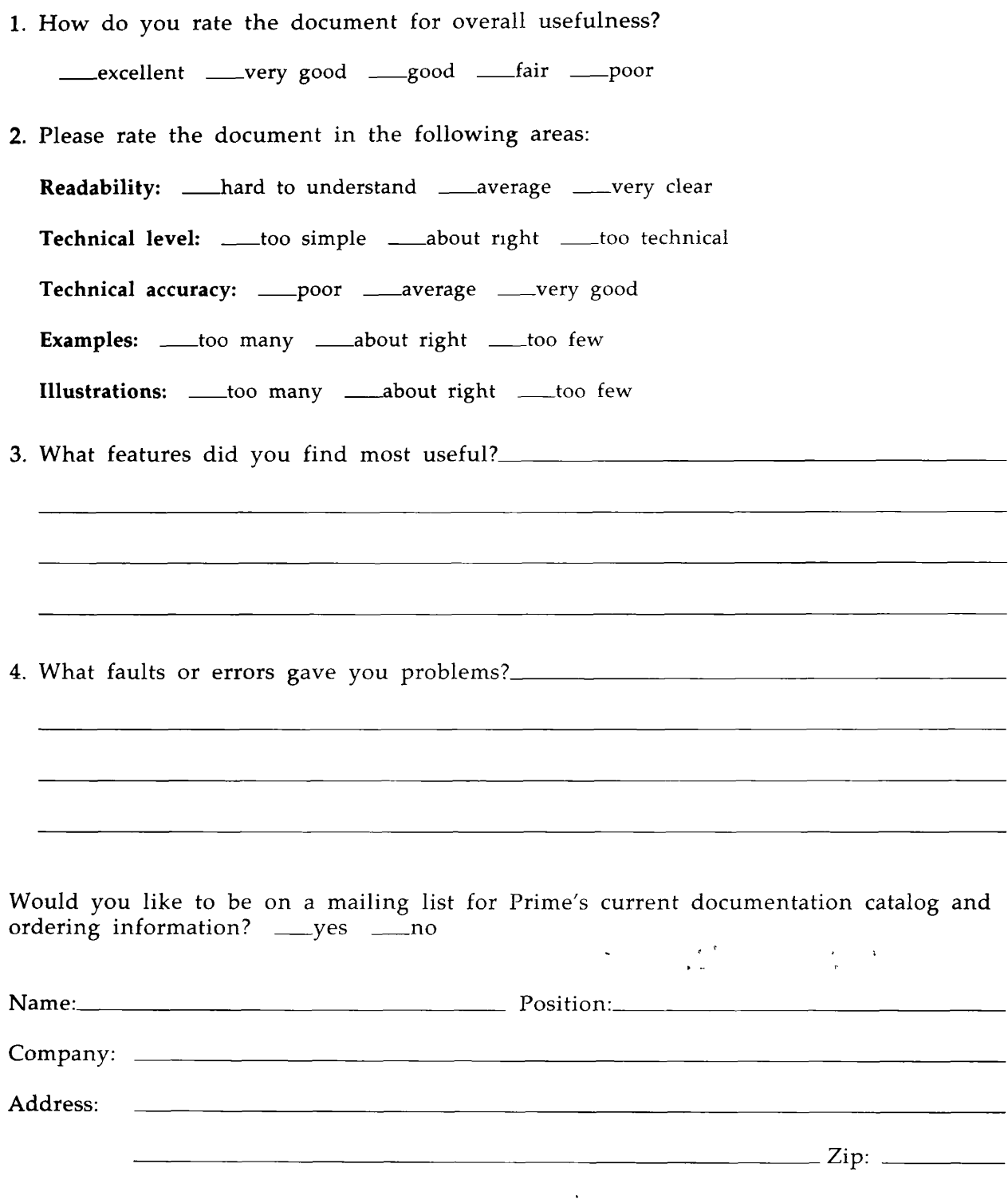

 $\mathfrak{f}$ 

ì

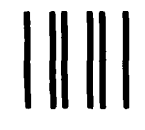

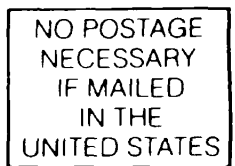

**First Class Permit #531 Natick, Massachusetts 01760** 

BUSINESS REPLY MAIL

Postage will be paid by:

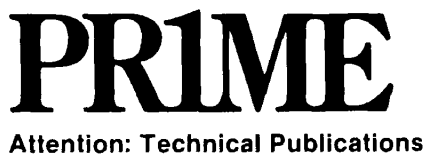

Bldg 10B Prime Park, Natick, Ma. 01760

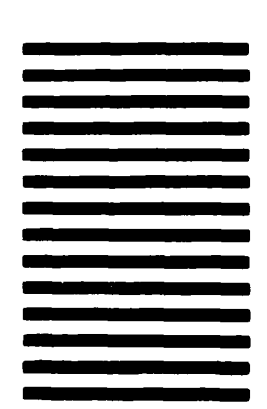

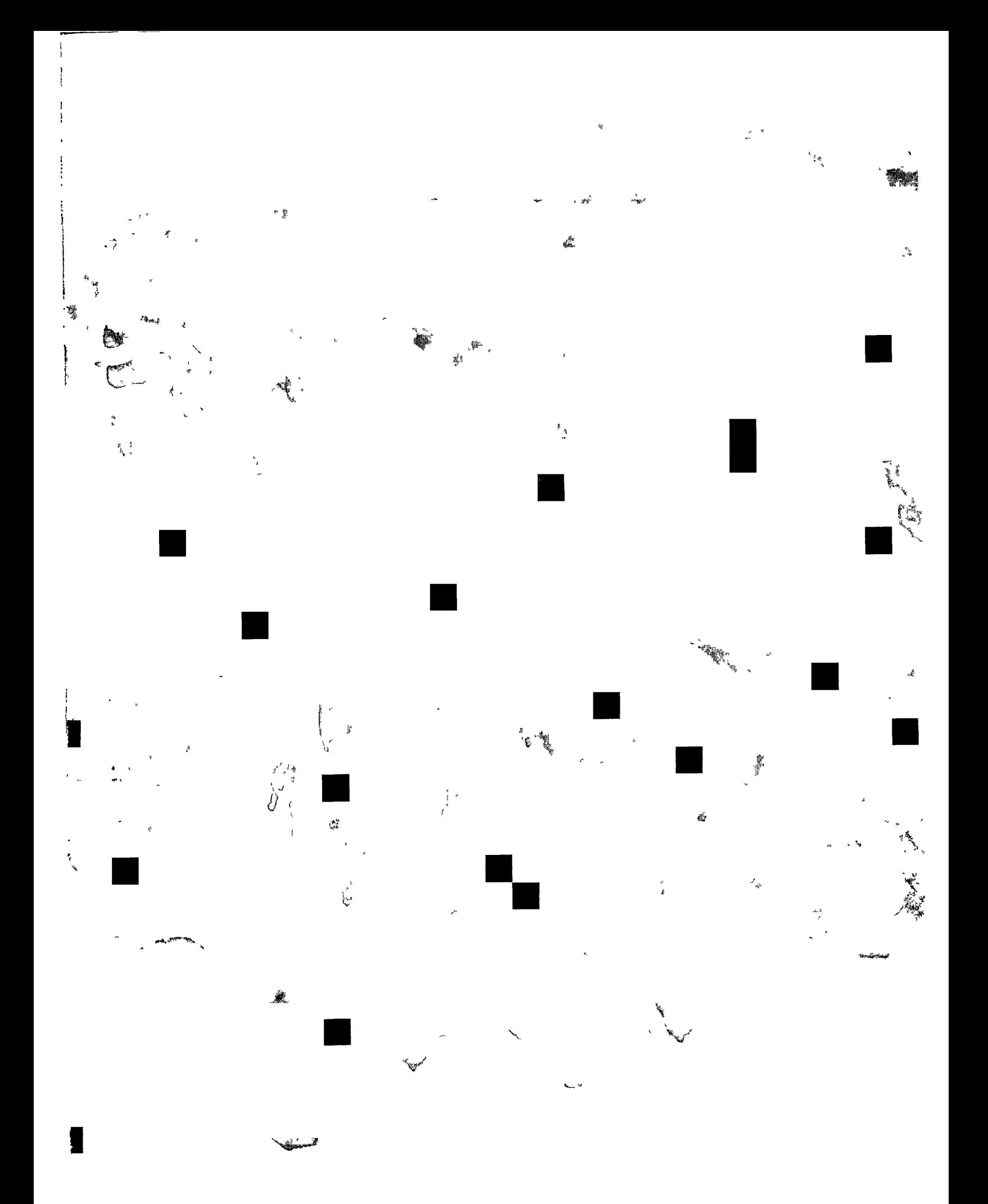